# **Serviceanleitung**

**für die Fachkraft**

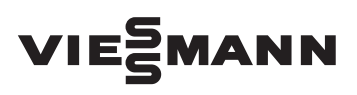

**Vitodens 300-W Typ B3HA**, 1,9 bis 35 kW Gas-Brennwert-Wandgerät mit integrierter Funkschnittstelle Erdgas- und Flüssiggas-Ausführung

*Gültigkeitshinweise siehe letzte Seite*

# VITODENS 300-W

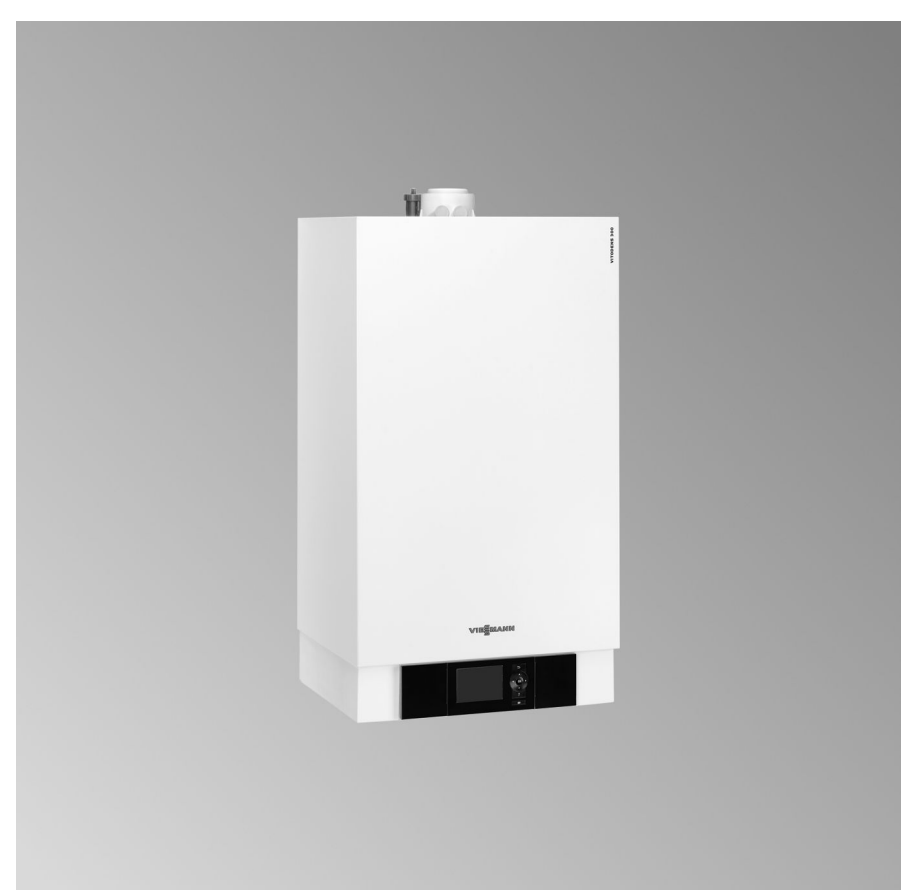

## **Sicherheitshinweise**

Bitte befolgen Sie diese Sicherheitshinweise genau, um Gefahren und Schäden für Menschen und Sachwerte auszuschließen.

#### **Erläuterung der Sicherheitshinweise**

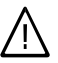

#### **Gefahr**

Dieses Zeichen warnt vor Personenschäden.

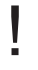

#### **Achtung**

Dieses Zeichen warnt vor Sachund Umweltschäden.

#### *Hinweis*

*Angaben mit dem Wort Hinweis enthalten Zusatzinformationen.*

#### **Zielgruppe**

Diese Anleitung richtet sich ausschließlich an autorisierte Fachkräfte.

- Arbeiten an Gasinstallationen dürfen nur von Installateuren vorgenommen werden, die vom zuständigen Gasversorgungsunternehmen dazu berechtigt sind.
- Elektroarbeiten dürfen nur von Elektrofachkräften durchgeführt werden.
- Die erstmalige Inbetriebnahme hat durch den Ersteller der Anlage oder einen von ihm benannten Fachkundigen zu erfolgen.

### **Vorschriften**

Beachten Sie bei Arbeiten

- die gesetzlichen Vorschriften zur Unfallverhütung,
- die gesetzlichen Vorschriften zum Umweltschutz,
- die berufsgenossenschaftlichen Bestimmungen.
- die einschlägigen Sicherheitsbestimmungen der DIN, EN, DVGW, TRGI, TRF und VDE
	- a ÖNORM, EN, ÖVGW-TR Gas, ÖVGW-TRF und ÖVE
	- CHO SEV, SUVA, SVGW, SVTI, SWKI, VKF und EKAS-Richtlinie 1942: Flüssiggas, Teil 2

#### **Verhalten bei Gasgeruch**

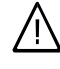

#### **Gefahr**

Austretendes Gas kann zu Explosionen führen, die schwerste Verletzungen zur Folge haben.

- Nicht rauchen! Offenes Feuer und Funkenbildung verhindern. Niemals Schalter von Licht und Elektrogeräten betätigen.
- Gasabsperrhahn schließen.
- Fenster und Türen öffnen.
- Personen aus der Gefahrenzone entfernen.
- Gas- und Elektroversorgungsunternehmen von außerhalb des Gebäudes benachrichtigen.
- Stromversorgung zum Gebäude von sicherer Stelle (außerhalb des Gebäudes) unterbrechen lassen.

## **Sicherheitshinweise** (Fortsetzung)

### **Verhalten bei Abgasgeruch**

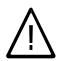

**Gefahr**

Abgase können zu lebensbedrohenden Vergiftungen führen.

- Heizungsanlage außer Betrieb nehmen.
- Aufstellort belüften.
- Türen in Wohnräumen schließen.

#### **Abgasanlagen und Verbrennungsluft**

Sicherstellen, dass Abgasanlagen frei sind und nicht verschlossen werden können, z. B. durch Kondenswasser-Ansammlungen oder äußere Einflüsse. Ausreichende Versorgung mit Verbrennungsluft gewährleisten.

Anlagenbetreiber einweisen, dass nachträgliche Änderungen an den baulichen Gegebenheiten nicht zulässig sind (z. B. Leitungsverlegung, Verkleidungen oder Trennwände).

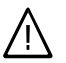

#### **Gefahr**

Undichte oder verstopfte Abgasanlagen oder unzureichende Zufuhr der Verbrennungsluft verursachen lebensbedrohliche Vergiftungen durch Kohlenmonoxid im Abgas.

Ordnungsgemäße Funktion der Abgasanlage sicherstellen. Öffnungen für Verbrennungsluftzufuhr dürfen nicht verschließbar sein.

#### **Abluftgeräte**

Bei Betrieb von Geräten mit Abluftführung ins Freie (Dunstabzugshauben, Abluftgeräte, Klimageräte) kann durch die Absaugung ein Unterdruck entstehen. Bei gleichzeitigem Betrieb des Heizkessels kann es zum Rückstrom von Abgasen kommen.

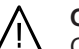

## **Gefahr**

Gleichzeitiger Betrieb des Heizkessels mit Geräten mit Abluftführung ins Freie kann durch Rückstrom von Abgasen lebensbedrohende Vergiftungen zur Folge haben.

Verriegelungsschaltung einbauen oder durch geeignete Maßnahmen für ausreichende Zufuhr von Verbrennungsluft sorgen.

#### **Arbeiten an der Anlage**

- Bei Brennstoff Gas den Gasabsperrhahn schließen und gegen unbeabsichtigtes Öffnen sichern.
- Anlage spannungsfrei schalten (z. B. an der separaten Sicherung oder einem Hauptschalter) und auf Spannungsfreiheit kontrollieren.
- Anlage gegen Wiedereinschalten sichern.

## **Sicherheitshinweise** (Fortsetzung)

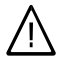

!<br>!

!<br>!

### **Gefahr**

Heiße Oberflächen können Verbrennungen zur Folge haben.

- Gerät vor Wartungs- bzw. Servicearbeiten ausschalten und abkühlen lassen.
- Heiße Oberflächen an Heizkessel, Brenner, Abgassystem und Verrohrung nicht berühren.

### **Achtung**

Durch elektrostatische Entladung können elektronische Baugruppen beschädigt werden. Vor den Arbeiten geerdete Objekte, z. B. Heizungs- oder Wasserrohre berühren, um die statische Aufladung abzuleiten.

#### **Instandsetzungsarbeiten**

### **Achtung**

Die Instandsetzung von Bauteilen mit sicherheitstechnischer Funktion gefährdet den sicheren Betrieb der Anlage. Defekte Bauteile müssen durch Viessmann Originalteile ersetzt werden.

#### **Zusatzkomponenten, Ersatz- und Verschleißteile**

### **Achtung**

!

Ersatz- und Verschleißteile, die nicht mit der Anlage geprüft wurden, können die Funktion beeinträchtigen. Der Einbau nicht zugelassener Komponenten sowie nicht genehmigte Änderungen und Umbauten können die Sicherheit beeinträchtigen und die Gewährleistung einschränken.

Bei Austausch ausschließlich Viessmann Originalteile oder von Viessmann freigegebene Ersatzteile verwenden.

# Inhaltsverzeichnis

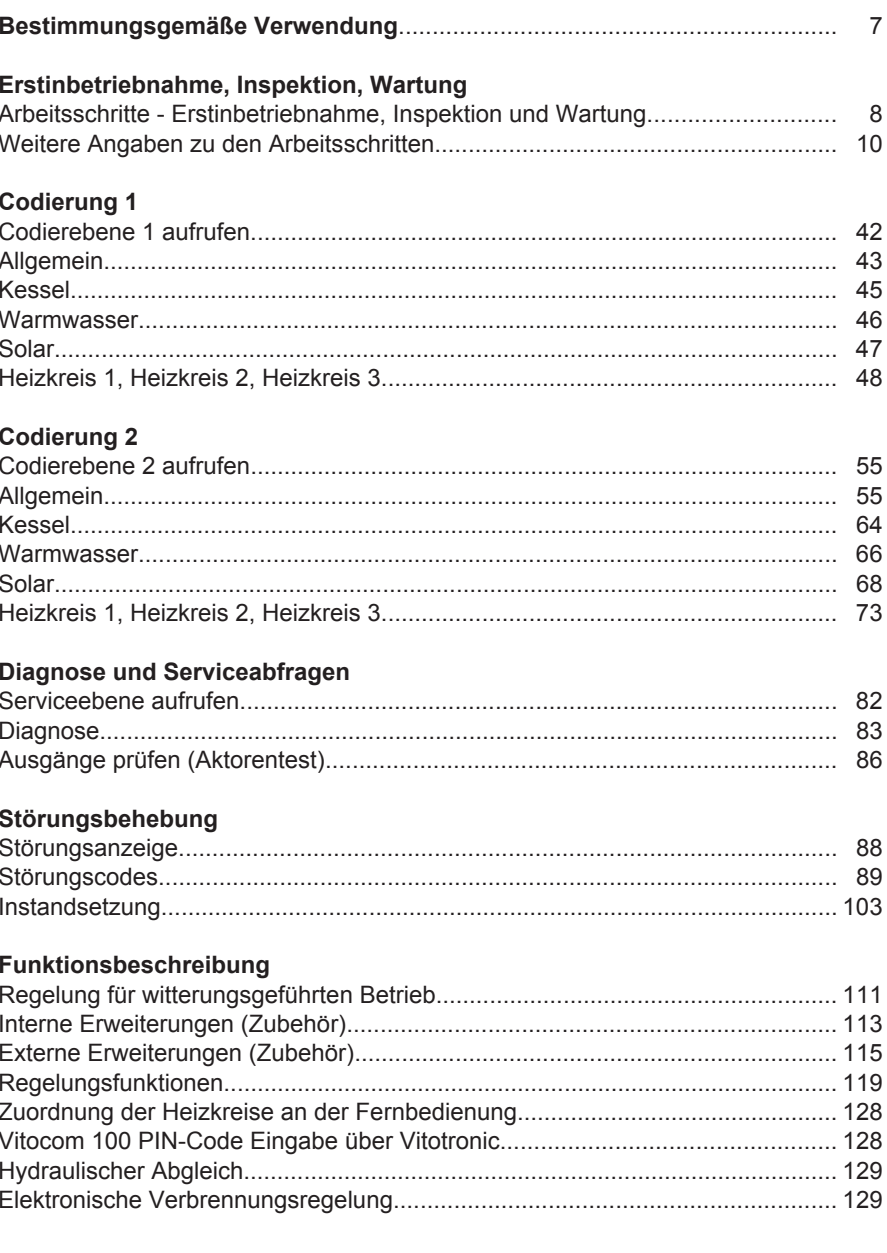

### Inhaltsverzeichnis

## **Inhaltsverzeichnis** (Fortsetzung)

### **Schemen**

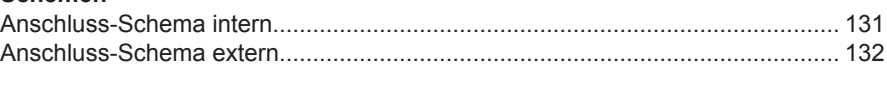

### Einzelteillisten

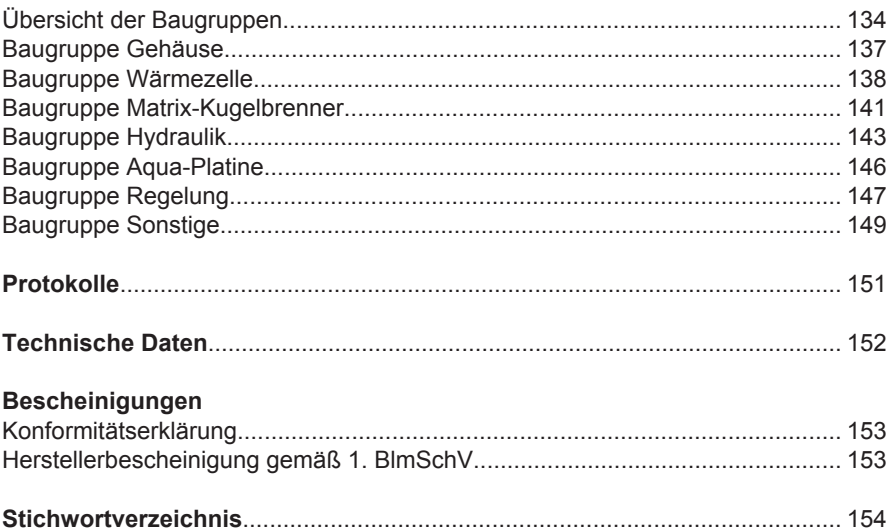

## **Bestimmungsgemäße Verwendung**

Das Gerät darf bestimmungsgemäß nur in geschlossenen Heizungssystemen gemäß EN 12828 unter Berücksichtigung der zugehörigen Montage-, Service- und Bedienungsanleitungen installiert und betrieben werden. Es ist ausschließlich für die Erwärmung von Heizwasser in Trinkwasserqualität vorgesehen.

Die bestimmungsgemäße Verwendung setzt voraus, dass eine ortsfeste Installation in Verbindung mit anlagenspezifisch zugelassenen Komponenten vorgenommen wurde.

Die gewerbliche oder industrielle Verwendung zu einem anderen Zweck als zur Gebäudeheizung oder Trinkwassererwärmung gilt als nicht bestimmungsgemäß.

Darüber hinausgehende Verwendung ist vom Hersteller fallweise freizugeben.

Fehlgebrauch des Geräts bzw. unsachgemäße Bedienung (z.B. durch Öffnen des Geräts durch den Anlagenbetreiber) ist untersagt und führt zum Haftungsausschluss. Fehlgebrauch liegt auch vor, wenn Komponenten des Heizungssystems in ihrer bestimmungsgemäßen Funktion verändert werden (z.B. durch Verschließen der Abgas- und Zuluftwege).

## <span id="page-7-0"></span>**Arbeitsschritte - Erstinbetriebnahme, Inspektion und Wartung**

*Weitergehende Hinweise zu den Arbeitsschritten siehe jeweils angegebene Seite*

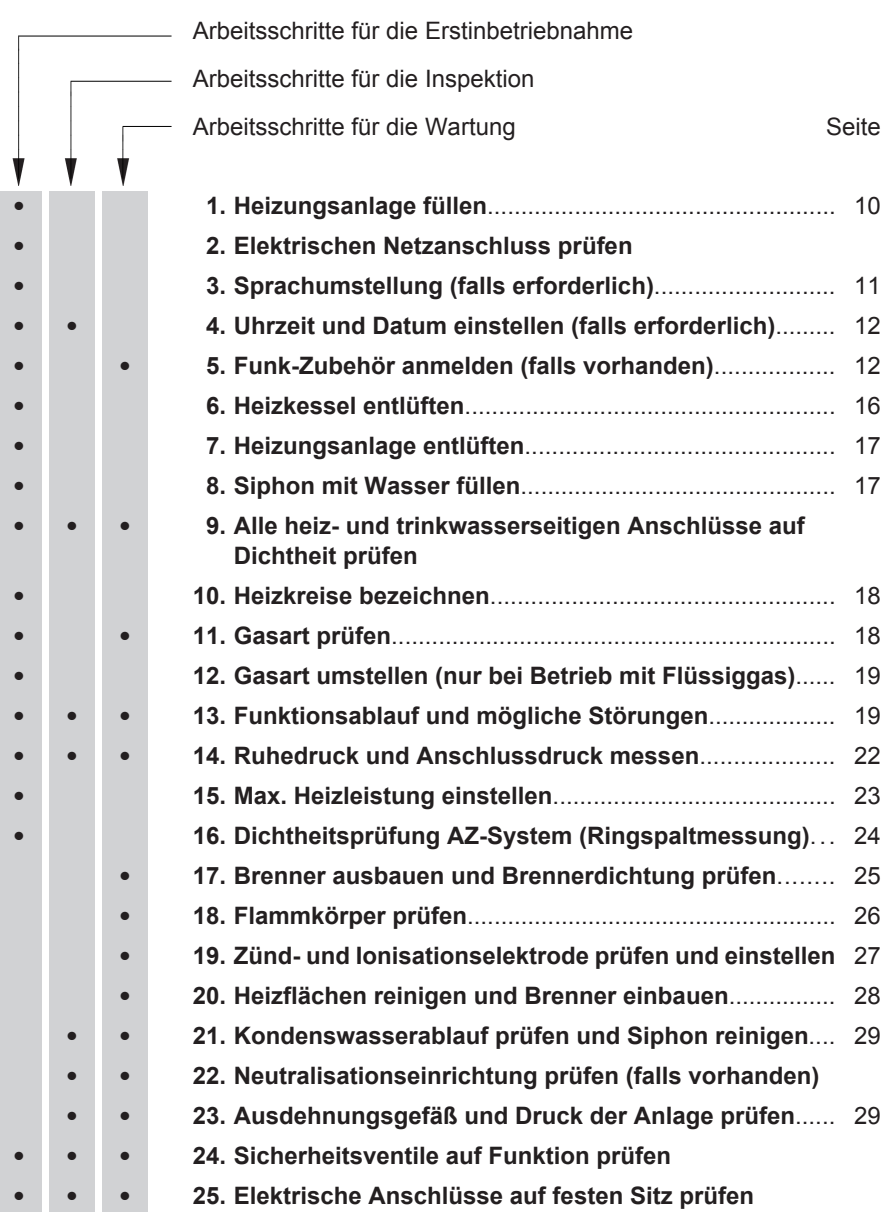

Erstinbetriebnahme, Inspektion, Wartung

## **Arbeitsschritte - Erstinbetriebnahme,…** (Fortsetzung)

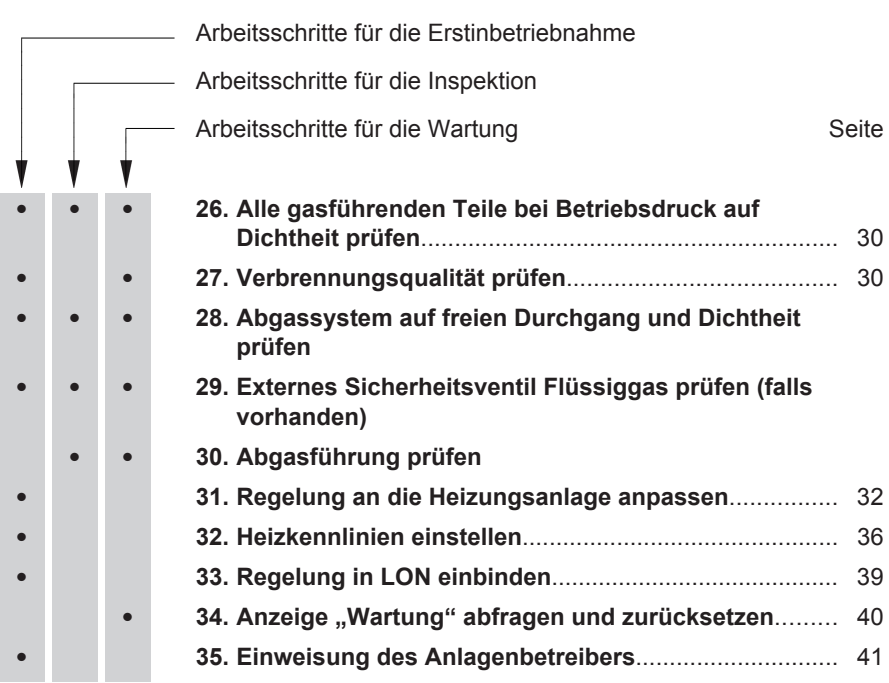

## <span id="page-9-0"></span>**Weitere Angaben zu den Arbeitsschritten**

## **Heizungsanlage füllen**

#### **Füllwasser**

Dieser Wärmeerzeuger stellt Anforderungen an das Heizungswasser gemäß Informationsblatt Nr. 8 des BDH und ZVSHK "Vermeidung von Betriebsstörungen und Schäden durch Steinbildung in Warmwasserheizungsanlagen".

### **Achtung**

!

Ungeeignetes Füllwasser fördert Ablagerungen und Korrosionsbildung und kann zu Schäden am Gerät führen.

- Heizungsanlage vor dem Füllen gründlich spülen.
- Ausschließlich Wasser mit Trinkwasserqualität einfüllen.
- Dem Füllwasser kann ein speziell für Heizungsanlagen geeignetes Frostschutzmittel beigefügt werden. Die Eignung ist durch den Hersteller des Frostschutzmittels nachzuweisen.
- Füll- und Ergänzungswasser mit einer Wasserhärte über den folgenden Werten muss enthärtet werden z. B. mit einer Kleinenthärtungsanlage für Heizwasser.

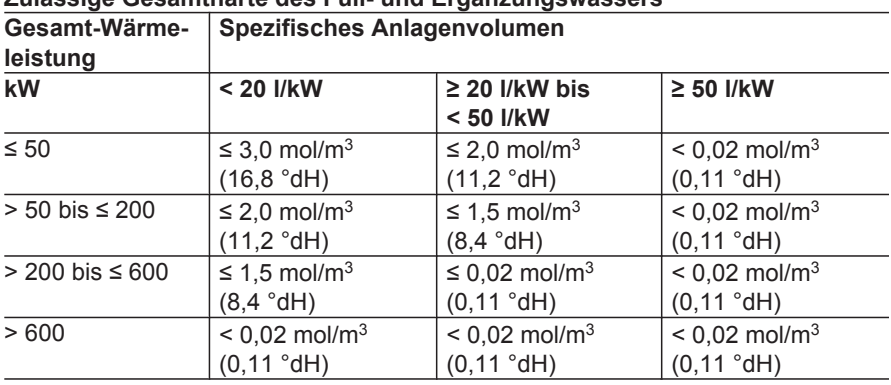

#### **Zulässige Gesamthärte des Füll- und Ergänzungswassers**

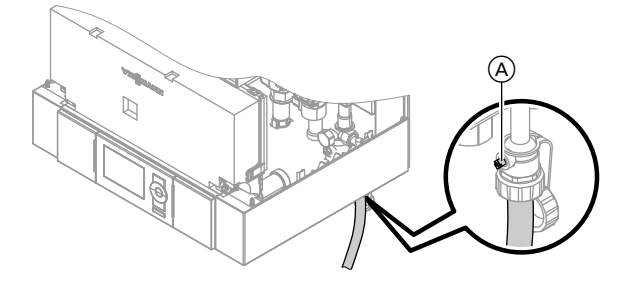

- **1.** Vordruck des Membran-Druckausdehnungsgefäßes prüfen.
- **2.** Gasabsperrhahn schließen.
- **3.** Heizungsanlage an Kesselfüll- und Entleerungshahn  $(A)$  im Heizungsrücklauf (am Anschluss-Set oder bauseits) füllen. Mindest-Anlagendruck > 1,0 bar (0,1 MPa).

#### *Hinweis*

*Falls die Regelung vor dem Füllen noch nicht eingeschaltet wurde, befindet sich der Stellantrieb des Umschaltventils in Mittelstellung. Die Anlage wird dann vollständig gefüllt.*

**4.** Falls die Regelung vor dem Füllen schon eingeschaltet war: Regelung einschalten und Befüllfunktion aktivieren (siehe folgendes Kapitel).

### **Sprachumstellung (falls erforderlich)**

#### *Hinweis*

*Bei Erstinbetriebnahme erscheint direkt das Menü zur Sprachumstellung und zum Einstellen von Uhrzeit und Datum.*

**5.** Kesselfüll- und Entleerungshahn (A) schließen.

#### **Befüllfunktion aktivieren**

#### **Servicemenü**

- **1.** OK und  $\equiv$ : gleichzeitig ca. 4 s lang drücken.
- **2. "Servicefunktionen"**
- **3. "Befüllung"** Befüllfunktion ist aktiviert.
- **4.** Befüllfunktion beenden: OK oder **b** drücken.

Bei Erstinbetriebnahme erscheinen die Begriffe in deutsch (Auslieferungszustand).

Erweitertes Menü:

- $1. \equiv i$
- 2. "Einstellungen"
- 3. **"Sprache"**
- 4. Mit  $\Box/\blacktriangledown$  gewünschte Sprache einstellen.

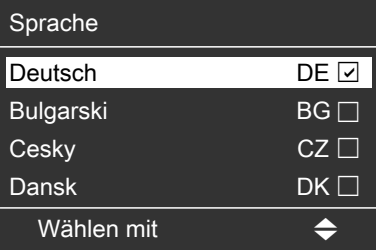

## **Uhrzeit und Datum einstellen (falls erforderlich)**

Bei Erstinbetriebnahme oder nach längerer Stillstandzeit müssen Uhrzeit und Datum neu eingestellt werden.

Erweitertes Menü:

- $1. \equiv i$
- 2. "Einstellungen"
- 3. **"Uhrzeit / Datum"**
- 4. Aktuelle Uhrzeit und Datum einstellen.

#### *Hinweis*

*Wenn Uhrzeit und Datum eingestellt sind, prüft die Regelung selbsttätig die Funktion des Abgastemperatursensors.* Im Display erscheint: "Prüfung Abgas*temp.sensor" und "Aktiv". Weitere Angaben zur Prüfung Abgastemperatursensor siehe Seite [106.](#page-105-0)*

## **Funk-Zubehör anmelden (falls vorhanden)**

#### **Funkkomponenten anmelden**

#### *Hinweis*

*Der*, *Funk-Status*" *muss auf*, *Aktiviert" eingestellt sein (Auslieferungszu*stand). Falls "Funk-Status" "Deakti*viert" eingestellt ist, wird das weitere Menü* "Funk" nicht angezeigt.

**1.** Alle Komponenten in die Nähe des Heizkessels legen. Den Funk-Repeater (falls vorhanden) min. 1 m von der Regelung entfernt platzieren und Spannungsversorgung herstellen.

- **2.** OK und  $\equiv$ : gleichzeitig ca. 4 s lang drücken.
- **3. "Servicefunktionen"**
- **4. "Funk"**
- **5. "Funk-Teilnehmer hinzufügen"**

- **6.** Nur beim Anmelden der ersten Komponente: "Hinzufügen mit Repea**ter"**:
	- Ohne Funk-Repeater: "NEIN"
	- Mit Funk-Repeater: "JA"

### *Hinweis*

*Falls nachträglich ein Funk-Repeater erforderlich wird, alle Komponenten abmelden und über den Funk-Repeater wieder anmelden (siehe Seite [15\)](#page-14-0).*

### **Außentemperatursensor RF anmelden**

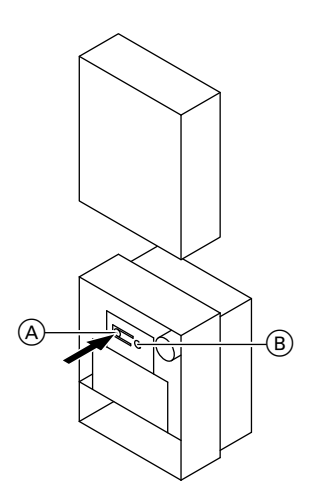

### **Vitotrol 200 RF anmelden**

**1.** Batterien (LR 6/AA, Lieferumfang) in die Fernbedienung einlegen. Der Konfigurationsassistent wird danach automatisch gestartet. Im Display der Fernbedienung erscheint .. CI" und .. Lrn<sup>"</sup> blinkt.

- **7. "Funk-Schlüssel"** wird angezeigt. Die 3 Ziffern werden beim Anmelden an der jeweiligen Funkkomponente eingegeben (außer beim Außentemperatursensor RF). Innerhalb von 15 min die Komponenten als Funk-Teilnehmer anmelden (siehe folgende Kapitel). Falls die Verbindung mit einem Teilnehmer nicht zustande kommt, Funk-Repeater einsetzen oder anderen Montageort wählen.
- **1.** Gehäuse des Außentemperatursensors öffnen.
- **2.** Taste (A) am Außentemperatursensor kurz drücken. Beim Verbindungsaufbau blinkt die  $LED$   $\circledR$  am Außentemperatursensor kurz rot.

Wenn die Verbindung aufgebaut ist, erscheint **"Neuer Teiln.: OK"** im Display der Regelung.

Falls die Verbindung nicht zustande kommt, erscheint "Kein Teilneh**mer"** im Display.

**2.** An der Fernbedienung Taste **OK** drücken.

Die Fernbedienung sendet ein Signal zur Anmeldung an der Regelung.

- Anmeldung erfolgreich: Im Display der Fernbedienung erscheint "C2" und "000" (erste Stelle blinkt).
- Anmeldung nicht erfolgreich:

ÞÞ

Im Display der Fernbedienung erscheint  $_{n}$   $_{---}$  " und  $\Delta$ . Anmeldevorgang wiederholen.

- **3.** Bei erfolgreicher Anmeldung 3-stelligen Funkschlüssel an der Fernbedienung eingeben. Der Funkschlüssel wird an der Regelung angezeigt.
	- Mit **+/-** erste Ziffer eingeben und mit **OK** bestätigen.
	- Mit ► nächste Position auswählen und mit **+/-** nächste Ziffer eingeben.
	- Eingabe jeweils mit **OK** bestätigen.

#### **Vitotrol 300 RF anmelden**

**1.** Vitotrol 300 RF mit Spannung versorgen (über Akkus oder Tischständer). Der Inbetriebnahme-Assistent startet automatisch.

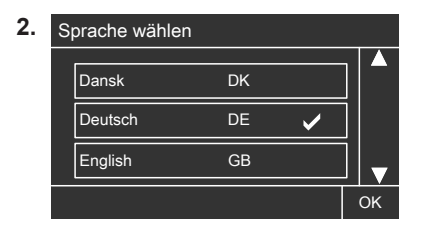

Sprache einstellen.

#### *Hinweis*

*Bei Erstinbetriebnahme erscheint "Sprache wählen" in deutsch.*

- **3. "RF-Verbindung aktivieren"** erscheint.
- **4.** An der Fernbedienung auf .. OK" drücken.

**4.** Wenn der Funkschlüssel vollständig eingegeben ist, erscheint an der Fernbedienung .. C3<sup>"</sup> und .. H 1<sup>"</sup>. An der Regelung wird "Neuer Teiln.: **OK"** angezeigt.

Danach den gewünschten Heizkreis an der Fernbedienung zuordnen.

#### **5.** Eingabe Funk-Schlüssel Funk-Schlüssel eingeben und mit OK bestätigen. 0 0 0  $\overline{\textbf{v}}$  $\overline{\mathbf{v}}$ OK

3-stelligen Funkschlüssel eingeben. Der Funkschlüssel wird an der Regelung angezeigt.

#### *Hinweis*

*Falls die Anmeldung nicht erfolgreich war:* 

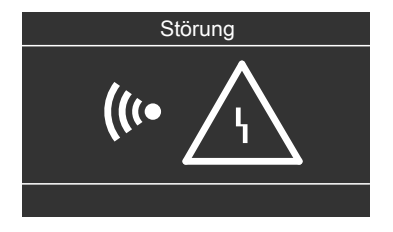

*In diesem Fall die RF-Verbindung erneut aktivieren.*

<span id="page-14-0"></span>Bei erfolgreicher Anmeldung wird an der Regelung .. Neuer Teiln.: OK" angezeigt.

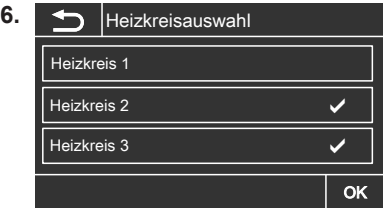

Heizkreise auswählen, die von der Vitotrol 300 RF bedient werden sollen und mit "OK" bestätigen. Initialisierungsbalken läuft (kann ca.

5 min dauern).

Nach erfolgreicher Initialisierung erscheint das Basis-Menü.

#### *Hinweis*

*Die Funkübertragung kann einige Zeit in Anspruch nehmen, daher können Symbole verzögert angezeigt werden.* 

#### *Hinweis*

*Im Menüpunkt "Funk-Teilnehmerliste" werden alle angemeldeten Funk-Teilnehmer angezeigt.*

#### **Funk-Komponenten abmelden**

Falls eine defekte Komponente ausgetauscht wird oder die Funkverbindung nicht stabil ist, alle Komponenten (auch den Funk-Repeater, falls vorhanden) von der Regelung abmelden und alle Komponenten anschließend wieder anmelden.

#### **Komponenten abmelden:**

- **1.** Servicemenü aufrufen:  $\overline{OK}$  und  $\overline{++}$ gleichzeitig ca. 4 s lang drücken.
- **2. "Servicefunktionen"**
- **3. "Funk"**
- **4. "Funk-Teilnehmer entfernen"**
- **5. "Ja"**

Alle Funk-Teilnehmer werden abgemeldet.

#### **Funk-Repeater (falls vorhanden) abmelden:**

- **1.** Funk-Repeater aus- und wieder einschalten (Netzstecker ziehen).
- **2.** Innerhalb von 5 min DIP-Schalter 2 an der Rückseite des Funk-Repeaters auf "**Reset"** stellen. Wenn die rote LED an der Vorderseite blinkt (ca. 20 s lang), ist der Funk-Repeater von der Funk-Basis abgemeldet.
- **3.** DIP-Schalter 2 anschließend wieder auf "**Run"** stellen.

**DIP-Schalter an der Rückseite des Funk-Repeaters**

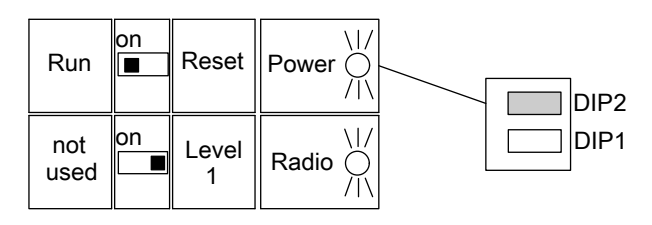

## **Heizkessel entlüften**

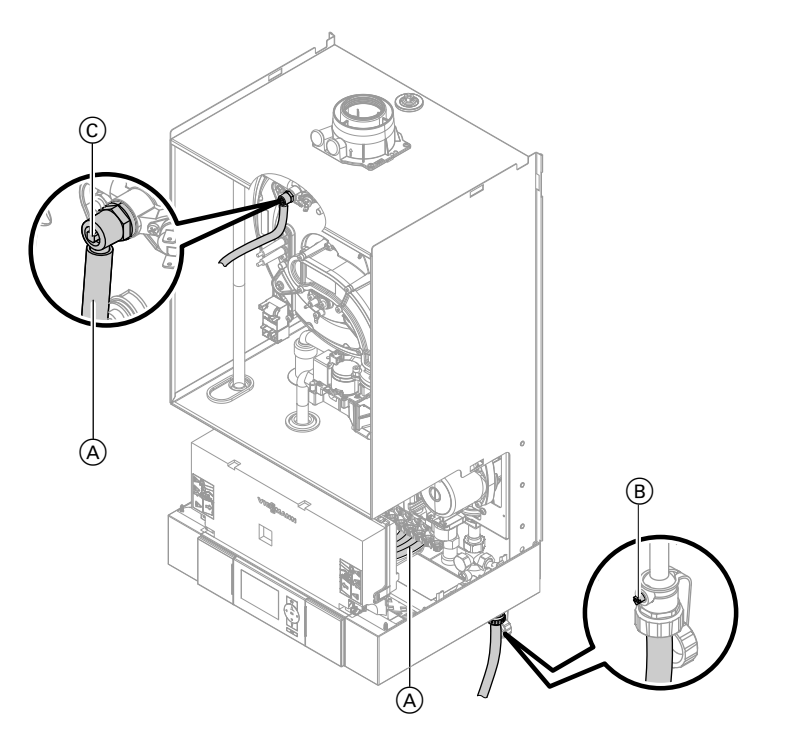

- **1.** Heizwasserseitige Absperrventile schließen.
- **2.** Ablaufschlauch (A) mit oberem Hahn C und mit einem Abwasseranschluss verbinden.
- **3.** Hähne  $\overline{B}$  und  $\overline{C}$  öffnen. Mit Netzdruck so lange entlüften bis keine Luftgeräusche mehr hörbar sind.
- **4.** Hähne  $\circledR$  und  $\circledC$  schließen, heizwasserseitige Absperrventile öffnen.

**5.** Ablaufschlauch  $\widehat{A}$  von Hahn  $\widehat{C}$ abziehen und außerhalb des Heizkessels aufbewahren.

## **Heizungsanlage entlüften**

- **1.** Gasabsperrhahn schließen und Regelung einschalten.
- **2.** Entlüftungsprogramm aktivieren (siehe folgende Arbeitsschritte).

### *Hinweis*

*Funktion und Ablauf des Entlüftungsprogramms siehe Seite [122.](#page-121-0)*

**3.** Druck der Anlage prüfen.

### **Entlüftungsfunktion aktivieren**

### **Servicemenü**

**1.** OK und  $\equiv$ ; gleichzeitig ca. 4 s lang drücken.

## **Siphon mit Wasser füllen**

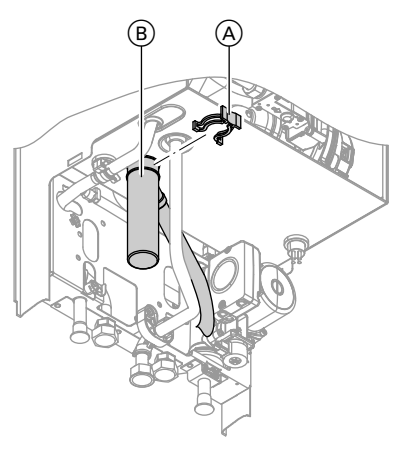

- **2. "Servicefunktionen"**
- **3. "Entlüftung"** Entlüftungsfunktion ist aktiviert.
- **4.** Entlüftungsfunktion beenden: OK oder **b** drücken.
- **5.** Servicefunktionen beenden.

- **1.** Halteklammer (A) abziehen und  $Siphon$   $(B)$  abnehmen.
- **2.** Siphon  $\overline{B}$  mit Wasser füllen.
- **3.** Siphon (B) anbauen und mit Halteklammer  $(A)$  befestigen.

### *Hinweis*

*Zulaufschlauch beim Zusammenbauen nicht verdrehen. Ablaufschlauch ohne Bögen und mit stetigem Gefälle verlegen.*

### **Heizkreise bezeichnen**

Im Auslieferungszustand sind die Heizkreise mit "Heizkreis 1", "Heizkreis 2" und "Heizkreis 3" (falls vorhanden) bezeichnet.

Die Heizkreise können zum besseren Verständnis für den Anlagenbetreiber anlagenspezifisch bezeichnet werden.

## **Gasart prüfen**

Der Heizkessel ist mit einer elektronischen Verbrennungsregelung ausgestattet, die den Brenner entsprechend der jeweils vorliegenden Gasqualität auf eine optimale Verbrennung einreguliert.

- Bei Betrieb mit Erdgas ist deshalb für den gesamten Wobbeindexbereich keine Umstellung erforderlich. Der Heizkessel kann im Wobbeindexbereich von 9,5 bis 15,2 kWh/m $^3$  (34,2  $\,$ bis 54,7 MJ/m<sup>3</sup>) betrieben werden. Bezogen auf Umgebungsbedingungen von 15 °C und 1013 mbar (101,3 kPa).
- Bei Betrieb mit Flüssiggas muss der Brenner umgestellt werden (siehe . Gasart umstellen" auf Seite [19\)](#page-18-0).

Namen für Heizkreise eingeben:

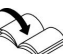

Bedienungsanleitung

- **1.** Gasart und Wobbeindex beim Gasversorgungsunternehmen oder Flüssiggaslieferanten erfragen.
- **2.** Bei Betrieb mit Flüssiggas Brenner umstellen (siehe Seite [19\)](#page-18-0).
- **3.** Gasart in Protokoll auf Seite [151](#page-150-0) aufnehmen.

## <span id="page-18-0"></span>**Gasart umstellen (nur bei Betrieb mit Flüssiggas)**

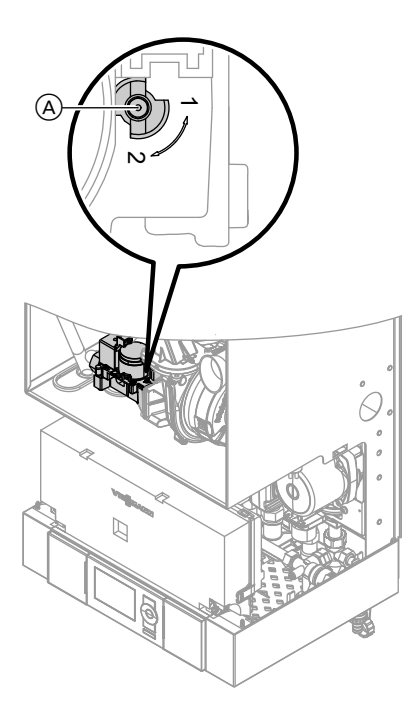

- **1.** Stellschraube (A) am Gaskombiregler auf "2" stellen.
- **2.** Netzschalter **(0)** einschalten.
- **3.** Gasart in Codieradresse "82" einstellen:
	- Codierung 2 aufrufen
	- "Allgemein" (Regelung für witterungsgeführten Betrieb) oder Gruppe 1 (Regelung für angehobenen Betrieb) aufrufen.
	- Codieradresse "11" wählen und Wert "9" einstellen. Mit **OK** bestätigen. In der Anzeige erscheint "11:0".
	- Codieradresse "82" wählen und Wert ..1" (Betrieb mit Flüssiggas) einstellen. Mit **OK** bestätigen.
	- Codieradresse "11" wählen und Wert "8" einstellen. Mit **OK** bestätigen. In der Anzeige erscheint  $.11:0$ ".
	- Servicefunktionen beenden.
- **4.** Gasabsperrhahn öffnen.
- **5.** Aufkleber "G31" (liegt bei den Technischen Unterlagen) neben das Typenschild auf dem Kapselblech kleben.

## **Funktionsablauf und mögliche Störungen**

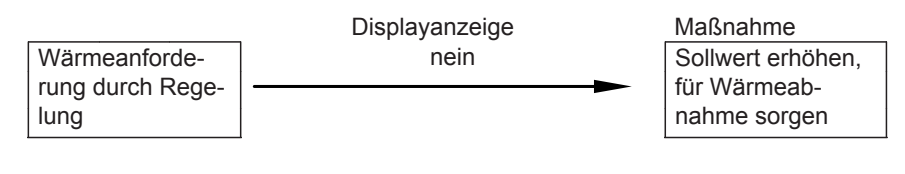

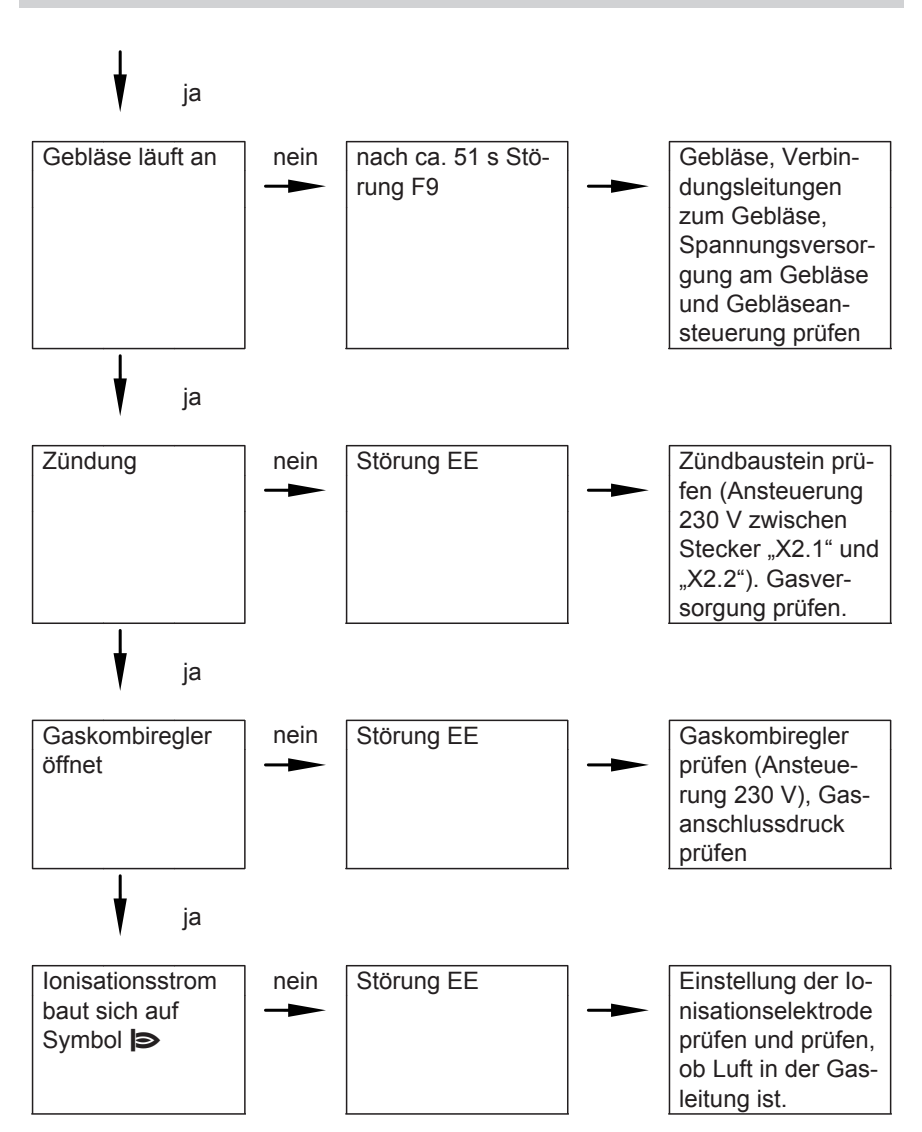

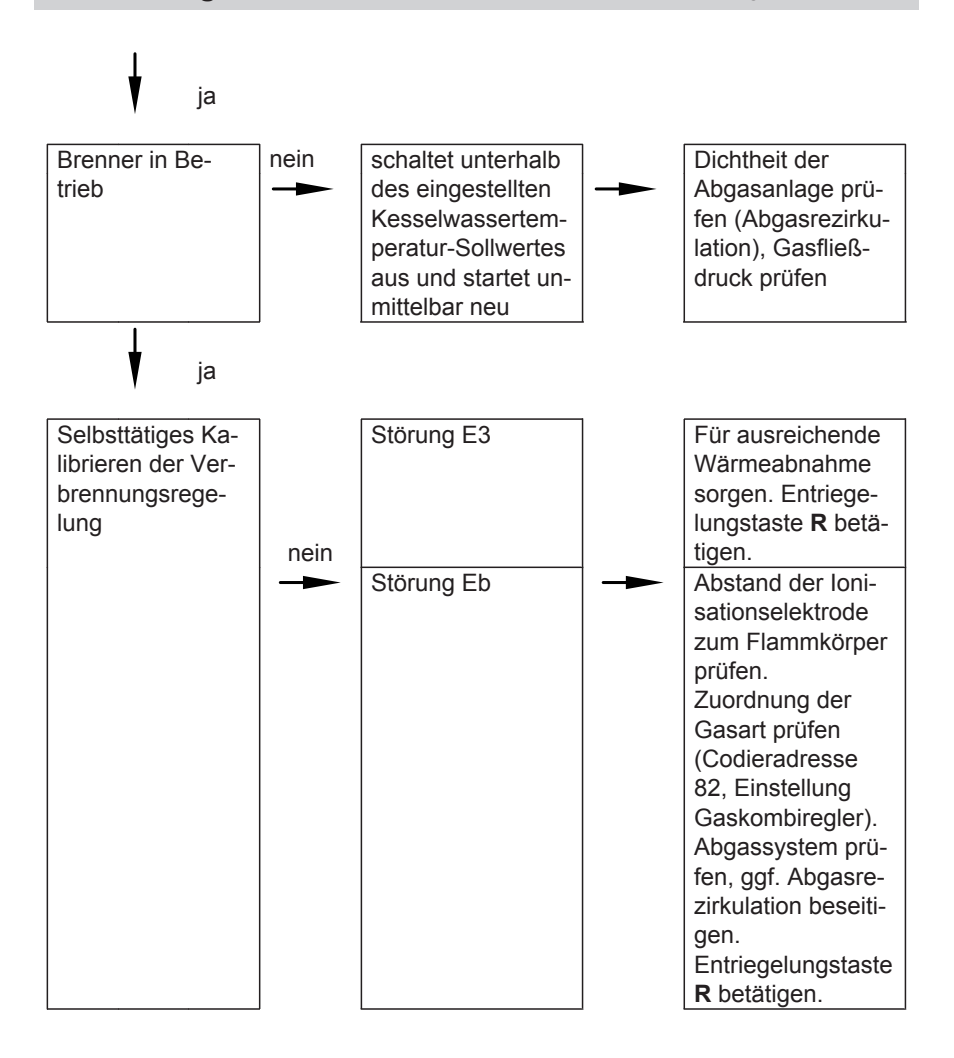

Weitere Angaben zu Störungen siehe Seite [88](#page-87-0).

### **Ruhedruck und Anschlussdruck messen**

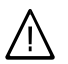

### **Gefahr**

CO-Bildung als Folge falscher Brennereinstellung kann schwerwiegende Gesundheitsgefährdungen nach sich ziehen. Vor und nach Arbeiten an Gasgeräten den CO-Gehalt messen.

#### *Betrieb mit Flüssiggas*

*Flüssiggastank bei Erstinbetriebnahme/ Austausch zweimal spülen. Tank und Gas-Anschlussleitung nach dem Spülen gründlich entlüften.* 

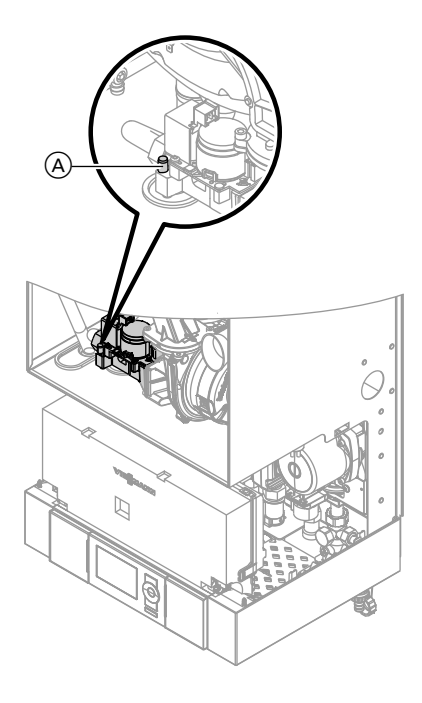

**1.** Gasabsperrhahn schließen.

- **2.** Schraube (A) im Mess-Stutzen "PE" am Gaskombiregler lösen, nicht herausdrehen. Manometer anschließen.
- **3.** Gasabsperrhahn öffnen.
- **4.** Ruhedruck messen und Messwert in Protokoll auf Seite [151](#page-150-0) aufnehmen. Sollwert: max. 57,5 mbar (5,75 kPa)
- **5.** Heizkessel in Betrieb nehmen.

#### *Hinweis*

*Bei Erstinbetriebnahme kann das Gerät auf Störung gehen, weil sich Luft in der Gasleitung befindet. Nach ca. 5 s Entriegelungstaste R zur Entriegelung des Brenners drücken.*

**6.** Anschlussdruck (Fließdruck) messen.

Sollwert:

- Erdgas: 20 mbar (2 kPa)
- Flüssiggas: 50 mbar (5 kPa)

#### *Hinweis*

*Zur Messung des Anschlussdrucks geeignete Messgeräte mit einer Auflösung von min. 0,1 mbar (0,01 kPa) verwenden.*

- **7.** Messwert in Protokoll auf Seite [151](#page-150-0) aufnehmen. Maßnahme entsprechend der folgenden Tabelle treffen.
- **8.** Heizkessel außer Betrieb nehmen.

- **9.** Gasabsperrhahn schließen. Manometer abnehmen und Mess-Stutzen (A) mit Schraube verschließen.
- **10.** Gasabsperrhahn öffnen und Gerät in Betrieb nehmen.

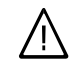

### **Gefahr**

Gasaustritt an Mess-Stutzen führt zu Explosionsgefahr. Gasdichtheit am Mess-Stutzen  $(A)$  prüfen.

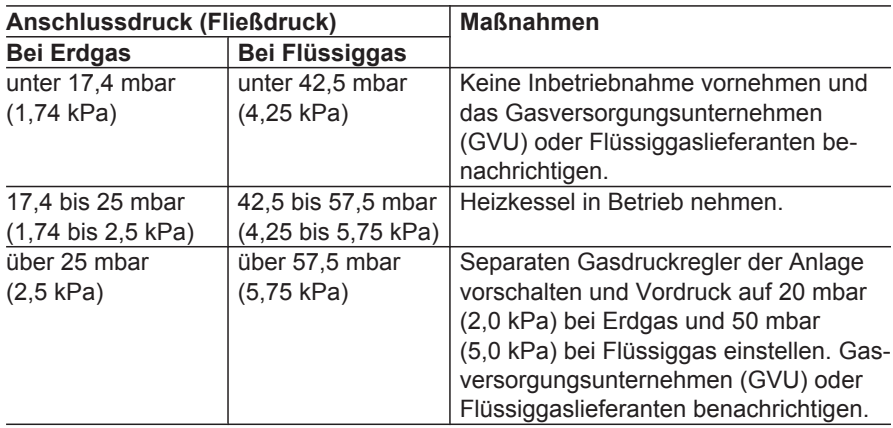

## **Max. Heizleistung einstellen**

Für den **Heizbetrieb** kann die max. Heizleistung begrenzt werden. Die Begrenzung wird über den Modulationsbereich eingestellt. Die max. einstellbare Heizleistung ist durch den Kesselcodierstecker nach oben begrenzt.

#### *Hinweis*

*Bevor die max. Heizleistung eingestellt werden kann, wird der Volumenstrom geprüft. Für ausreichende Wärmeabnahme sorgen.*

**1.** OK und  $\equiv$ : gleichzeitig ca. 4 s lang drücken.

#### **2. "Servicefunktionen"**

- **3. "Maximale Heizleistung"**
- **4. "Ändern?" "Ja"** auswählen. Falls der aktuelle Volumenstrom zu gering ist, erscheint die Meldung **"Prüfung Volumenstrom"**. In diesem Fall die Wärmeabnahme erhöhen.

Falls innerhalb von 5 min kein ausreichender Volumenstrom erreicht wird, wechselt die Anzeige in das Ausgangsmenü.

ÞÞ

- <span id="page-23-0"></span>**5.** Bei ausreichendem Volumenstrom erscheint im Display ein Wert (z.B. ..85"). Im Auslieferungszustand entspricht dieser Wert 100% der Nenn-Wärmeleistung.
- **6.** Gewünschten Wert einstellen.
- **7.** Servicefunktionen beenden

## **Dichtheitsprüfung AZ-System (Ringspaltmessung)**

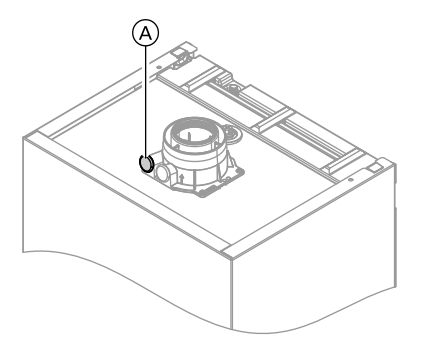

A Verbrennungsluftöffnung

Für die gemeinsam mit dem Wärmeerzeuger geprüften Abgas-/Zuluftsysteme entfällt die Dichtheitsprüfung (Überdruckprüfung) durch den Bezirksschornsteinfegermeister bei der Inbetriebnahme.

In diesem Fall empfehlen wir, dass der Heizungsfachbetrieb bei der Inbetriebnahme der Anlage eine vereinfachte Dichtheitsprüfung durchführt. Dafür ist es ausreichend, die CO<sub>2</sub>- oder die O<sub>2</sub>-Konzentration in der Verbrennungsluft im Ringspalt der AZ-Leitung zu messen.

Falls die  $CO<sub>2</sub>$ -Konzentration kleiner als 0,2 % oder die  $O_2$ -Konzentration größer als 20,6 % ist, gilt die Abgasleitung als ausreichend dicht.

Falls größere  $CO_{2}$ - oder kleinere  $O_{2}$ -Werte gemessen werden, ist eine Druckprüfung der Abgasleitung bei einem statischen Überdruck von 200 Pa erforderlich.

## **Brenner ausbauen und Brennerdichtung prüfen**

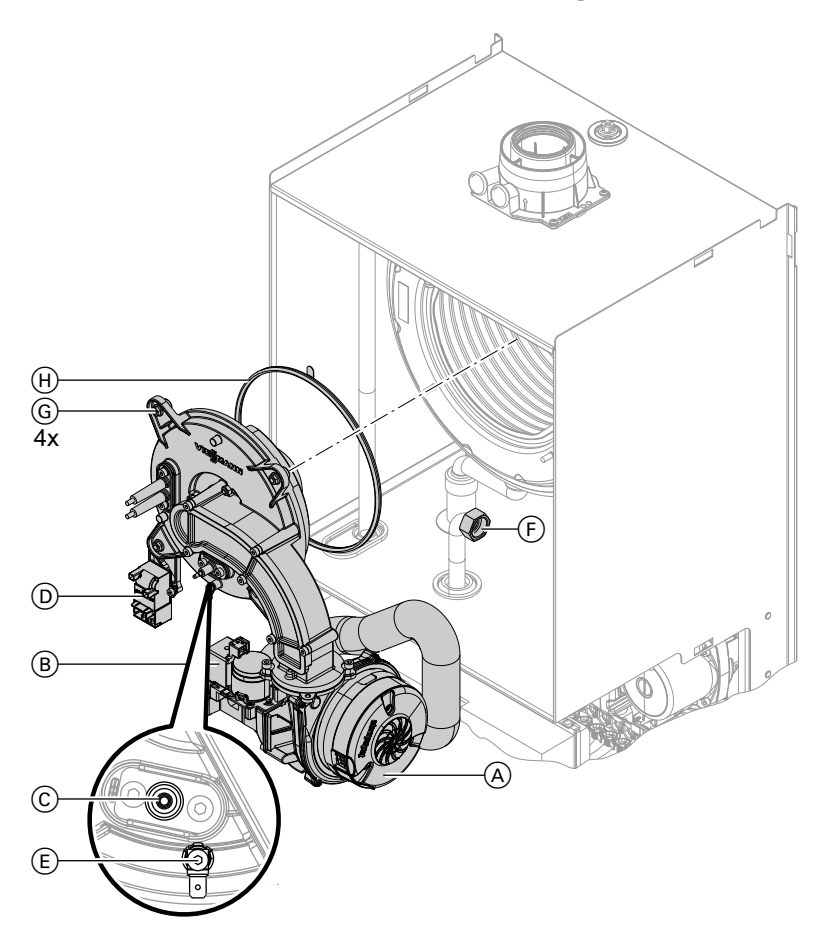

- **1.** Netzschalter an der Regelung und Netzspannung ausschalten.
- **2.** Gasabsperrhahn schließen und sichern.
- **3.** Elektrische Leitungen abziehen:
	- Gebläsemotor  $\overline{A}$
	- Gaskombiregler  $(B)$
	- Ionisationselektrode  $\odot$
	- Zündeinheit (D)
	- Erdung  $(E)$
- **4.** Verschraubung des Gasanschlussrohrs  $\odot$  lösen.

- **5.** 4 Muttern **G** lösen und Brenner abnehmen.
	- **Achtung**

!<br>!

Beschädigungen des Drahtgewebes vermeiden. Brenner nicht auf den Flammkörper ablegen!

### **Flammkörper prüfen**

Falls das Drahtgewebe beschädigt ist, Flammkörper austauschen.

**6.** Brennerdichtung (H) auf Beschädigungen prüfen, falls erforderlich austauschen.

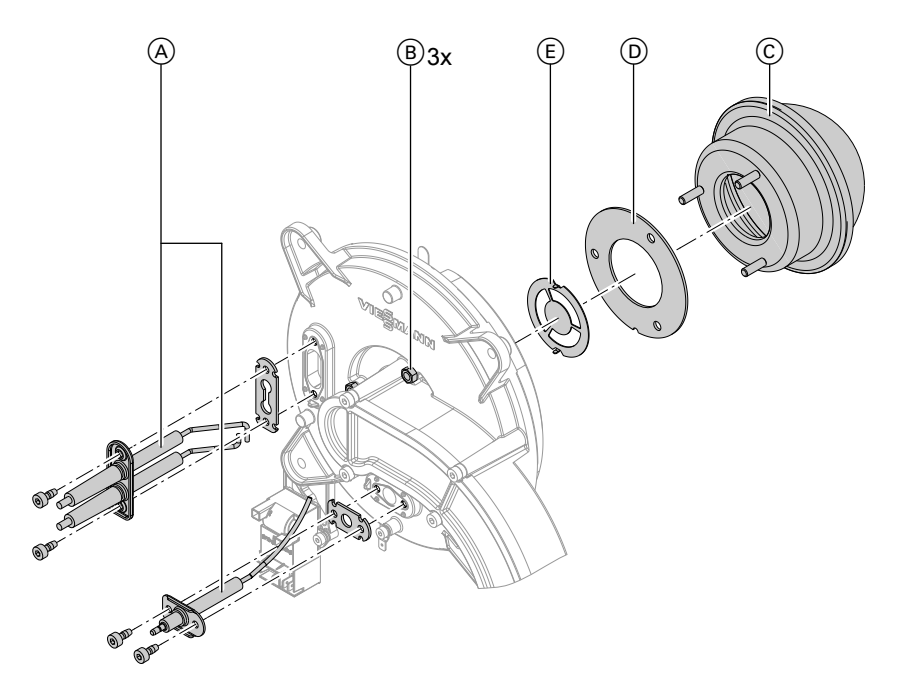

- **1.** Elektroden (A) ausbauen.
- **2.** 3 Muttern (B) lösen und Flammkörper C abnehmen.
- **3.** Flammkörperdichtung  $\textcircled{D}$  und Gemischblende (E) abnehmen.
- **4.** Neuen Flammkörper mit neuer Dichtung  $(D)$  und Gemischblende  $(E)$  ein-996 5459 996setzen. 5459

<span id="page-26-0"></span>**5.** Flammkörper mit 3 Muttern befestigen (Anzugsdrehmoment: 4 Nm).

### **Zünd- und Ionisationselektrode prüfen und einstellen**

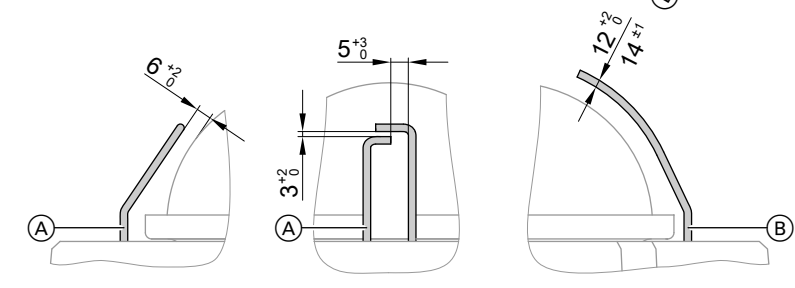

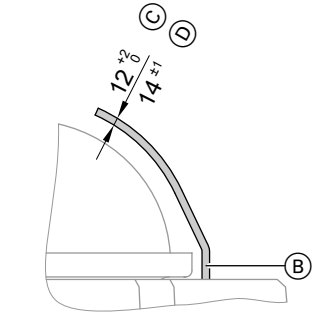

- A Zündelektroden
- **Ionisationselektrode**
- **1.** Elektroden auf Abnutzung und Verschmutzung prüfen.
- **2.** Elektroden mit kleiner Bürste (keine Drahtbürste) oder Schleifpapier reinigen.

# !

### **Achtung**

Drahtgewebe nicht beschädigen!

- $(C)$  Bis 19 kW
- $(D)$  Ab 26 kW
- **3.** Abstände prüfen. Falls die Abstände nicht in Ordnung oder die Elektroden beschädigt sind: Elektroden mit Dichtung austauschen und ausrichten. Befestigungsschrauben für Elektroden mit Anzugsdrehmoment 2,5 Nm festziehen.

## **Heizflächen reinigen und Brenner einbauen**

#### **Achtung**

!<br>!

An der heizgasberührten Oberfläche des Wärmetauschers sollten keine Beschädigungen auftreten. Diese können zu Korrosionsschäden führen. **Heizflächen nicht ausbürsten.** Durch Ausbürsten können sich vorhandene Ablagerungen in den Wendelspalten festsetzen.

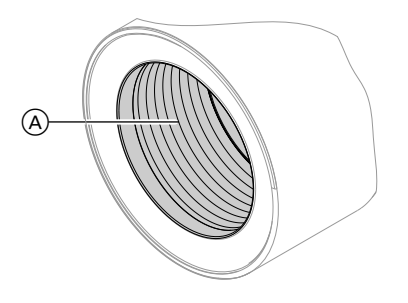

#### **Brenner einsetzen**

- **1.** Brenner einsetzen. Mutter mit Zahnscheibe und restliche Muttern anschrauben. Muttern mit Anzugsdrehmoment 4 Nm über Kreuz anziehen.
- **2.** Gasanschlussrohr mit neuer Dichtung anbauen.

#### *Hinweis*

*Verfärbungen an der Oberfläche des Wärmetauschers sind normale Betriebsspuren. Sie haben keinen Einfluss auf Funktion und Lebensdauer des Wärmetauschers.*

*Der Einsatz von chemischen Reinigungsmitteln ist nicht erforderlich.*

- **1.** Verbrennungsrückstände von der Heizfläche (A) des Wärmetauschers absaugen.
- **2.** Heizfläche (A) mit Wasser spülen.
- **3.** Kondenswasserablauf prüfen und Siphon reinigen. Siehe folgendes Kapitel.
- **4.** Heizfläche nochmals mit Wasser spülen (dabei wird auch der Siphon mit Wasser gefüllt).
- **3.** Dichtheit der gasseitigen Anschlüsse prüfen.

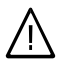

### **Gefahr**

Gasaustritt führt zu Explosionsgefahr. Gasdichtheit der Verschraubung prüfen.

**4.** Elektrische Leitungen auf die entsprechenden Bauteile stecken.

## **Kondenswasserablauf prüfen und Siphon reinigen**

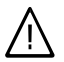

#### **Gefahr**

Der Kontakt mit Kondenswasser kann gesundheitliche Schäden verursachen.

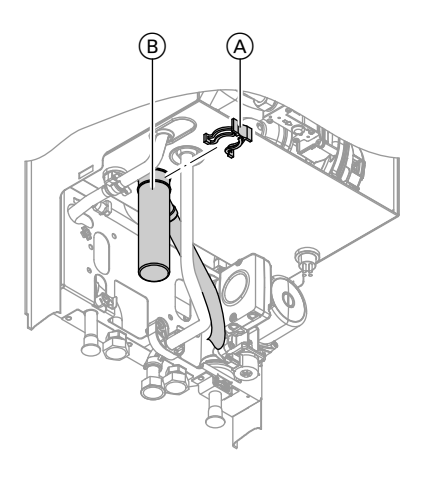

Kondenswasser nicht mit Haut und Augen in Berührung bringen und nicht verschlucken. Persönliche Schutzausrüstung tragen.

- 1. Ungehinderten Abfluss des Kondenswassers am Siphon prüfen.
- **2.** Halteklammer (B) abziehen und Siphon  $(A)$  abnehmen.
- **3.** Siphon (A) reinigen.
- **4.** Siphon (A) mit Wasser füllen und anbauen. Halteklammer  $(B)$  aufstecken.

#### *Hinweis*

*Zulaufschlauch beim Zusammenbauen nicht verdrehen. Ablaufschlauch ohne Bögen und mit stetigem Gefälle verlegen.*

## **Ausdehnungsgefäß und Druck der Anlage prüfen**

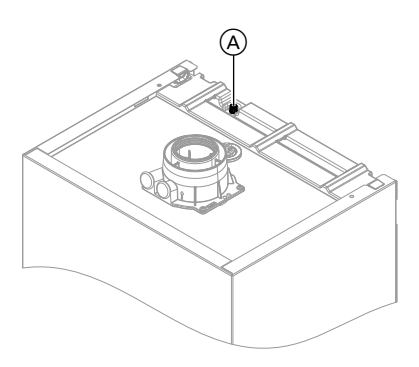

Vitodens 300-W, 1,9 bis 19 kW

#### *Hinweis*

*Prüfung bei kalter Anlage durchführen.*

- **1.** Anlage so weit entleeren, bis Manometer "0" anzeigt.
- **2.** Falls der Vordruck des Ausdehnungsgefäßes niedriger ist als der statische Druck der Anlage: An Anschluss  $(A)$  Stickstoff nachfüllen. bis der Vordruck um 0,1 bis 0,2 bar (10 bis 20 kPa) höher ist als der statische Druck der Anlage.

<span id="page-29-0"></span>**3.** Wasser nachfüllen, bis bei abgekühlter Anlage der Fülldruck 0,1 bis 0,2 bar (10 bis 20 kPa) höher ist als der Vordruck des Ausdehnungsgefäßes.

Zul. Betriebsdruck: 3 bar (0,3 MPa)

### **Alle gasführenden Teile bei Betriebsdruck auf Dichtheit prüfen**

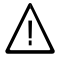

**Gefahr**

Gasaustritt führt zu Explosionsgefahr. Gasführende Teile auf Gasdichtheit prüfen.

#### *Hinweis*

*Zur Dichtheitsprüfung nur geeignete und zugelassene Lecksuchmittel (EN 14291) und Geräte verwenden. Lecksuchmittel mit ungeeigneten Inhaltsstoffen (z. B. Nitride, Sulfide) können zu Materialschäden führen.*

*Lecksuchmittel-Rückstände nach der Prüfung entfernen.*

### **Verbrennungsqualität prüfen**

Die elektronische Verbrennungsregelung sorgt automatisch für eine optimale Verbrennungsqualität. Bei der Erstinbetriebnahme/Wartung ist nur eine Kontrolle der Verbrennungswerte erforderlich. Dazu den CO-Gehalt und CO $_2$ - oder O<sup>2</sup> -Gehalt messen und im Messprotokoll auf Seite [151](#page-150-0) eintragen. Funktionsbeschreibung der elektronischen Verbrennungsregelung siehe Seite [129.](#page-128-0)

#### *Hinweis*

*Um Betriebsstörungen und Schäden zu vermeiden, das Gerät mit unbelasteter Verbrennungsluft betreiben.*

#### **CO-Gehalt**

■ Der CO-Gehalt muss bei allen Gasarten < 1000 ppm sein.

#### **CO<sup>2</sup> oder O<sup>2</sup> -Gehalt**

- Der CO<sub>2</sub>-Gehalt muss bei unterer und oberer Wärmeleistung jeweils in den folgenden Bereichen liegen:
	- 7,5 bis 9,5 % bei Erdgas E und LL
	- 8,8 bis 11,1 % bei Flüssiggas P
- Der O<sub>2</sub>-Gehalt muss bei allen Gasarten im Bereich von 4,0 bis 7,6 % liegen.

Liegt der gemessene CO, CO<sub>2</sub>- oder O<sub>2</sub>-Wert außerhalb des entsprechenden Bereichs in folgenden Schritten vorgehen:

- Dichtheit des AZ-Systems prüfen. Siehe Seite [24.](#page-23-0)
- Ionisationselektrode und Anschlussleitung prüfen, siehe Seite [27.](#page-26-0)

### *Hinweis*

*Die Verbrennungsregelung führt bei Inbetriebnahme eine selbsttätige Kalibrierung durch. Emissionsmessung erst ca. 30 s nach Brennerstart beginnen.*

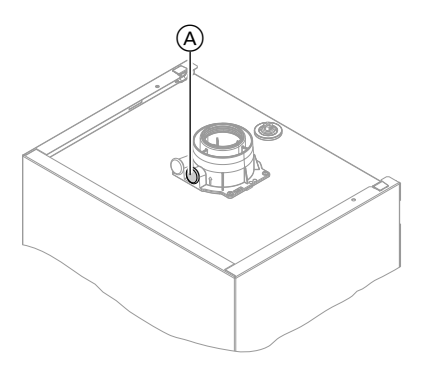

- **1.** Abgasanalysegerät an Öffnung Abgas (A) am Kesselanschluss-Stück anschließen.
- **2.** Gasabsperrhahn öffnen, Heizkessel in Betrieb nehmen und Wärmeanforderung herbeiführen.
- **3.** Untere Wärmeleistung wählen (siehe Seite 31).
- **4.** CO<sub>2</sub>-Gehalt prüfen. Falls der Wert um mehr als 1 % von den vorgenannten Bereichen abweicht, Maßnahmen von Seite [30](#page-29-0) durchführen.
- **5.** Wert in Protokoll eintragen.
- **6.** Obere Wärmeleistung wählen (siehe Seite 31).
- **7.** CO<sub>2</sub>-Gehalt prüfen. Falls der Wert um mehr als 1 % von den vorgenannten Bereichen abweicht, Maßnahmen von Seite [30](#page-29-0) durchführen.
- **8.** Nach der Prüfung **OK** drücken.
- **9.** Wert in Protokoll eintragen.

#### **Obere/untere Wärmeleistung auswählen**

#### *Hinweis*

*Für ausreichend Wärmeabnahme sorgen.*

### **Service-Menü**

**1.** OK und  $\equiv$  gleichzeitig ca. 4 s lang drücken.

### **2. "Aktorentest"**

- **3.** Untere Wärmeleistung auswählen: **"Grundlast Aus"** anwählen. Danach erscheint **..Grundlast Ein**" und der Brenner läuft mit unterer Wärmeleistung.
- **4.** Obere Wärmeleistung auswählen: **"Volllast Aus"** anwählen. Danach erscheint **..Volllast Ein**" und der Brenner läuft mit oberer Wärmeleistung.
- **5.** Leistungsauswahl beenden: drücken.
- **6.** Servicefunktionen beenden.

### **Regelung an die Heizungsanlage anpassen**

Die Regelung muss je nach Ausstattung der Anlage angepasst werden. Verschiedene Anlagenkomponenten werden von der Regelung automatisch erkannt und die Codierung automatisch eingestellt.

- Auswahl des zutreffenden Schemas siehe folgende Abbildungen.
- Arbeitsschritte zur Codierung siehe Seite [42](#page-41-0).

#### **Anlagenausführung 1**

#### **Ein Heizkreis ohne Mischer A1 (mit/ohne Warmwasserbereitung)**

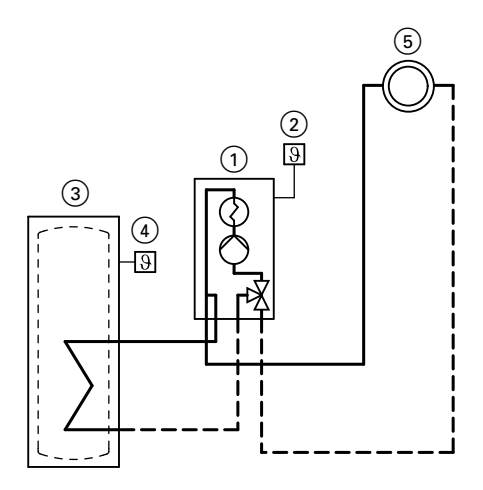

- ID: 4605131\_1304\_04
- 1 Vitodens 300-W
- $\overline{2}$  Außentemperatursensor
- 3 Speicher-Wassererwärmer
- 4 Speichertemperatursensor
- $(\overline{6})$  Heizkreis ohne Mischer A1 (Heizkreis 1)

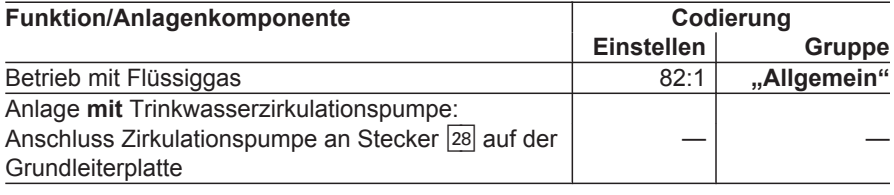

5459 996

5459996

### **Anlagenausführung 2**

### **Ein Heizkreis mit Mischer M2 (mit/ohne Warmwasserbereitung)**

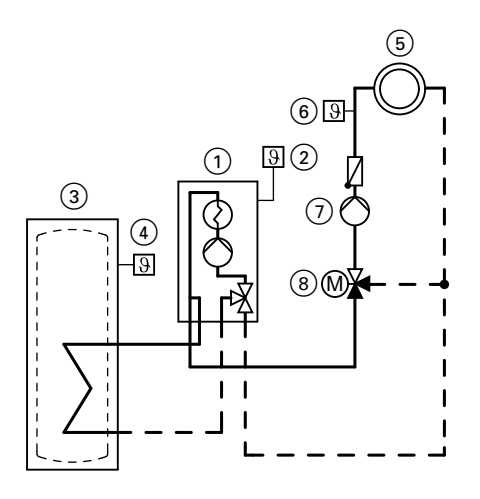

ID: 4605132\_1304\_04

- $(1)$  Vitodens 300-W
- $\overline{2}$  Außentemperatursensor
- 3 Speicher-Wassererwärmer
- 4 Speichertemperatursensor
- 5 Heizkreis mit Mischer M2 (Heizkreis 2)
- 6 Vorlauftemperatursensor M2
- $(7)$  Heizkreispumpe M2
- 8 Erweiterungssatz Mischer M2

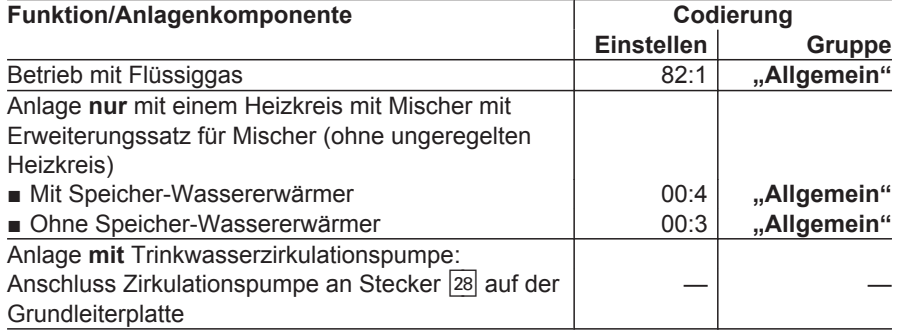

#### **Anlagenausführung 3**

**Ein Heizkreis ohne Mischer A1 und ein Heizkreis mit Mischer M2 mit Systemtrennung (mit/ohne Warmwasserbereitung)**

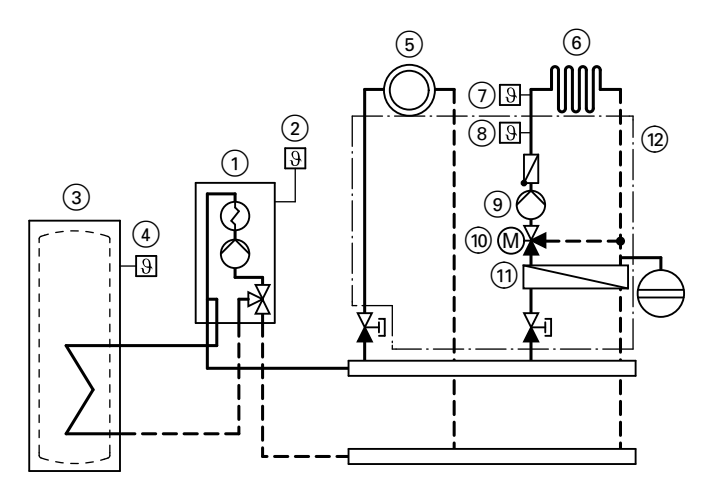

ID: 4605133\_1303\_04

- 1 Vitodens 300-W
- $\overline{2}$  Außentemperatursensor
- 3 Speicher-Wassererwärmer
- $\widetilde{4}$  Speichertemperatursensor
- 5 Heizkreis ohne Mischer A1 (Heizkreis 1)
- 6 Heizkreis mit Mischer M2 (Heizkreis 2)
- 7 Temperaturwächter als Maximaltemperaturbegrenzung für Fußbodenheizung
- 8 Vorlauftemperatursensor M2
- 9 Heizkreispumpe M2
- (10) Erweiterungssatz Mischer M2
- qQ Wärmetauscher zur Systemtrennung
- (12) Unterbau-Kit mit Mischer (Zubehör)

5459996 5459 996

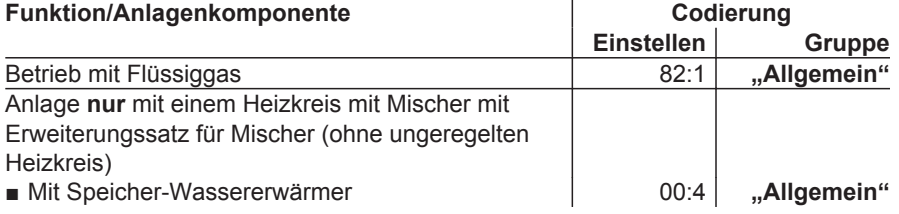

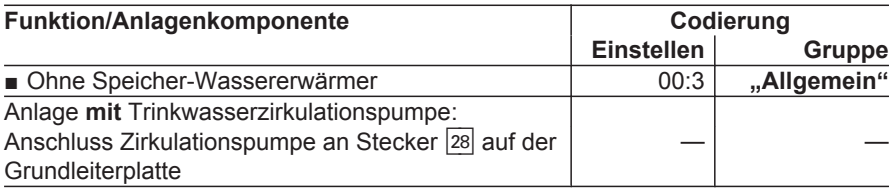

#### **Anlagenausführung 4**

**Ein Heizkreis ohne Mischer, ein Heizkreis mit Mischer M2 (mit Erweiterungssatz), ein Heizkreis mit Mischer M3 (mit Erweiterungssatz) und hydraulische Weiche (mit/ohne Warmwasserbereitung)**

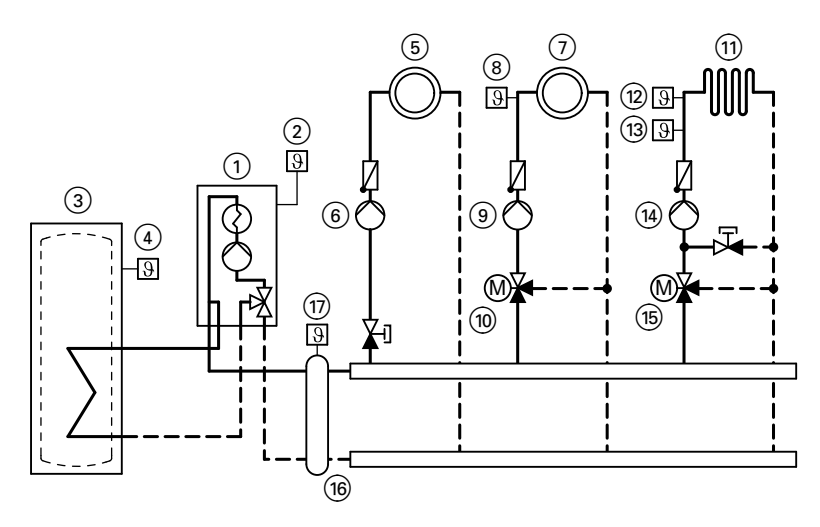

ID: 4605134\_1304\_04

- 1 Vitodens 300-W
- $\overline{2}$  Außentemperatursensor
- 3 Speicher-Wassererwärmer
- 4 Speichertemperatursensor
- 5 Heizkreis ohne Mischer A1 (Heizkreis 1)
- 6 Heizkreispumpe A1
- 7 Heizkreis mit Mischer M2 (Heizkreis 2)
- 8 Vorlauftemperatursensor M2
- 9 Heizkreispumpe M2
- 10 Erweiterungssatz Mischer M2
- (11) Heizkreis mit Mischer M3 (Heizkreis 3)
- $(a)$  Temperaturwächter als Maximaltemperaturbegrenzung für Fußbodenheizung
- (13) Vorlauftemperatursensor M3
- 14) Heizkreispumpe M3
- (15) Erweiterungssatz Mischer M3

ьħ

- (16) Hydraulische Weiche
- $\widetilde{p}$  Vorlauftemperatursensor hydraulische Weiche

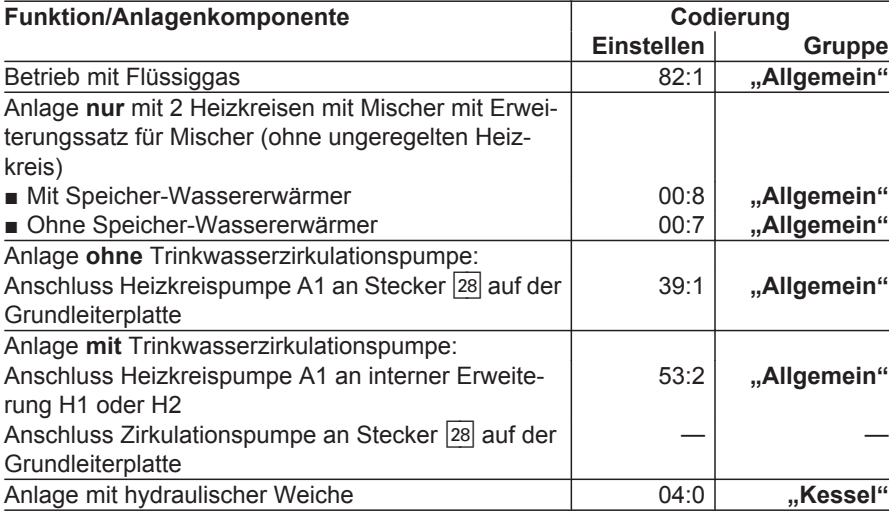

### **Heizkennlinien einstellen**

Die Heizkennlinien stellen den Zusammenhang zwischen Außentemperatur und Kesselwasser- bzw. Vorlauftemperatur dar.

Vereinfacht: je niedriger die Außentemperatur, desto höher die Kesselwasserbzw. Vorlauftemperatur.

Von der Kesselwasser- bzw. Vorlauftemperatur ist wiederum die Raumtemperatur abhängig.

Im Auslieferungszustand eingestellt:

- $\blacksquare$  Neigung = 1,4
- $Niv$ eau = 0

#### *Hinweis*

*Falls in der Heizungsanlage Heizkreise mit Mischer vorhanden sind, ist die Vorlauftemperatur für den Heizkreis ohne Mischer um eine eingestellte Differenz (Auslieferungszustand 8 K) höher als die Vorlauftemperatur für die Heizkreise mit Mischer.*

*Die Differenztemperatur ist über Codieradresse "9F" in Gruppe "Allgemein" einstellbar.*
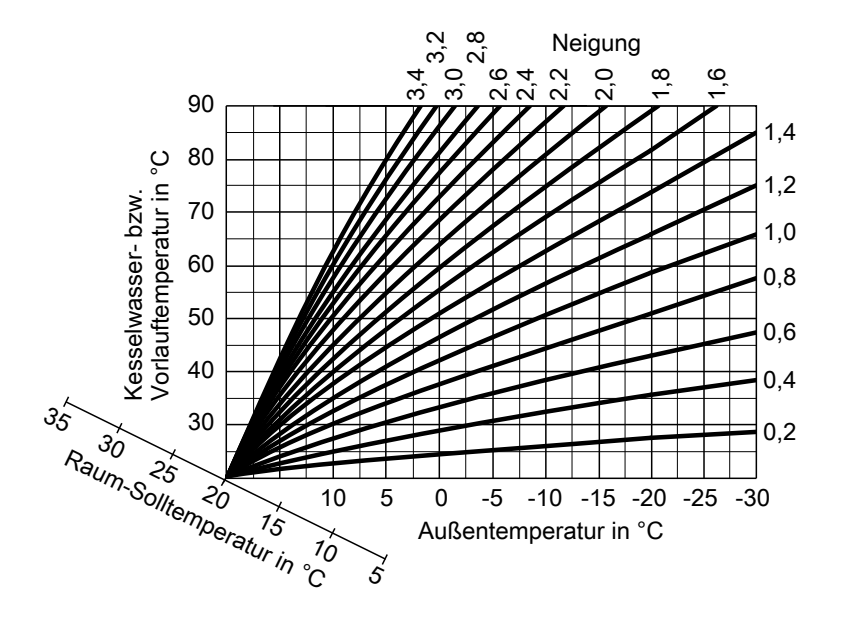

Einstellbereiche Neigung:

- Fußbodenheizungen: 0.2 bis 0.8
- Niedertemperaturheizungen: 0,8 bis 1,6

### **Raumtemperatur-Sollwert einstellen**

Für jeden Heizkreis getrennt einstellbar.

Die Heizkennlinie wird entlang der Raum-Solltemperatur-Achse verschoben. Sie bewirkt bei aktiver Heizkreispumpenlogik-Funktion ein geändertes Ein- und Ausschaltverhalten der Heizkreispumpe.

### **Normaler Raumtemperatur-Sollwert**

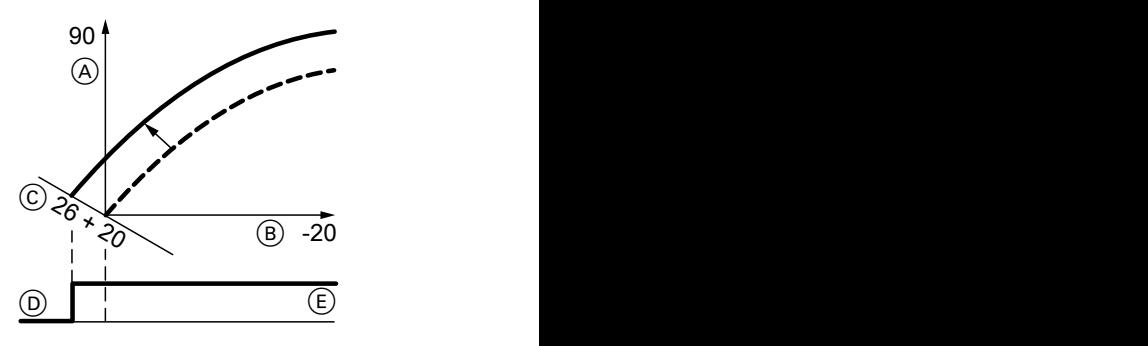

Beispiel 1: Änderung des normalen Raumtemperatur-Sollwerts von 20 auf 26 °C

- A Kesselwassertemperatur bzw. Vorlauftemperatur in °C
- B Außentemperatur in °C
- C Raumtemperatur-Sollwert in °C

b b

- (D) Heizkreispumpe "Aus"
- $(E)$  Heizkreispumpe "Ein"

**Neigung und Niveau ändern**

Änderung des normalen Raumtemperatur-Sollwerts

Bedienungsanleitung

#### **Reduzierter Raumtemperatur-Sollwert**

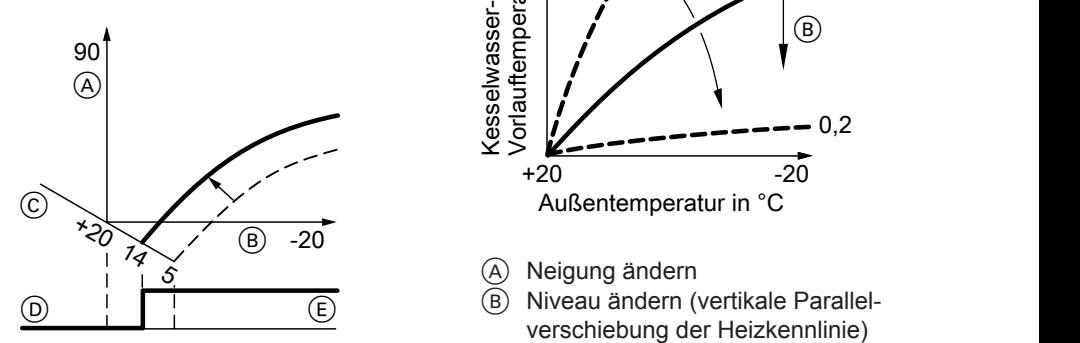

Beispiel 2: Änderung des reduzierten Raumtemperatur-Sollwerts von 5 °C auf 14 °C

- A Kesselwassertemperatur bzw. Vorlauftemperatur in °C
- B Außentemperatur in °C
- C Raumtemperatur-Sollwert in °C
- $\widetilde{D}$  Heizkreispumpe "Aus"
- $\overline{E}$  Heizkreispumpe "Ein"

Änderung des reduzierten Raumtemperatur-Sollwerts

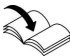

Bedienungsanleitung

Für jeden Heizkreis getrennt einstellbar.

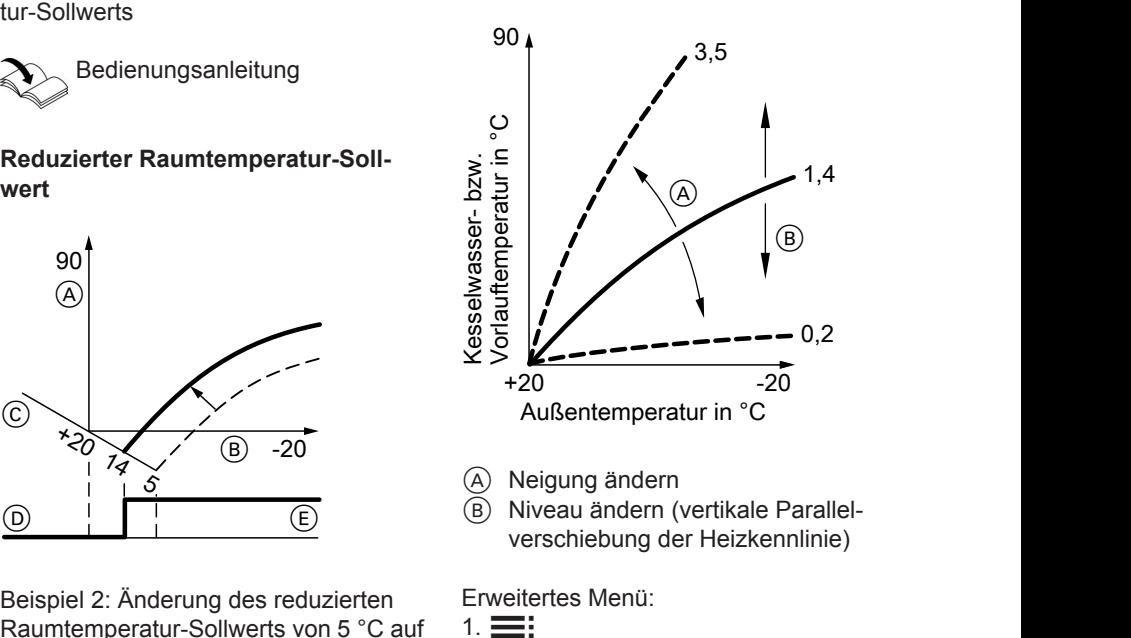

- A Neigung ändern
- B Niveau ändern (vertikale Parallelverschiebung der Heizkennlinie)

Erweitertes Menü:

- 1. $\equiv$
- 2. **"Heizung"**
- 3. Heizkreis auswählen.
- 4. **"Heizkennlinie"**
- 5. "Neigung" oder "Niveau"
- 6. Heizkennlinie entsprechend den Erfordernissen der Anlage einstellen.

# **Regelung in LON einbinden**

Das Kommunikationsmodul LON muss eingesteckt sein (falls Zubehör, siehe Montageanleitung Kommunikationsmodul LON).

#### *Hinweis*

*Die Datenübertragung über LON kann einige Minuten dauern.*

#### **Beispiel: Einkesselanlage mit Vitotronic 200-H und Vitocom 200**

LON-Teilnehmernummern und weitere Funktionen über Codierung 2 einstellen (siehe folgende Tabelle).

### *Hinweis*

*Innerhalb des LON darf die gleiche Teilnehmernummer nicht zweimal vergeben werden.*

*Nur eine Vitotronic darf als Fehlermanager codiert werden.*

# Alle in der Tabelle angegebenen Codieradressen sind in Gruppe "Allgemein" **aufgeführt.**

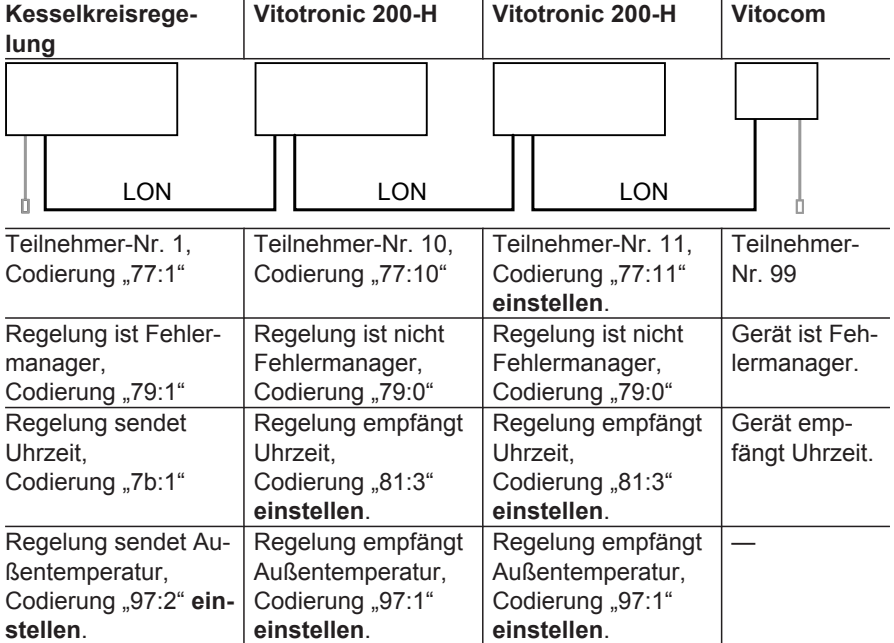

Ьħ

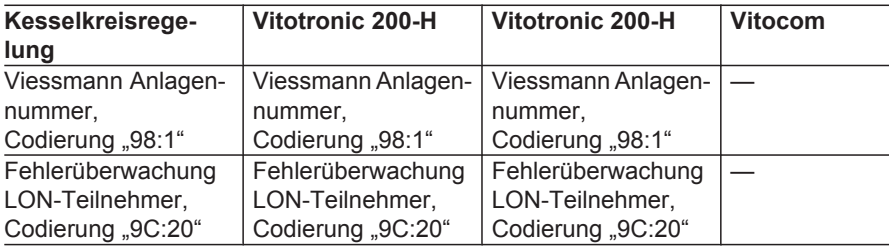

### **LON-Teilnehmer-Check durchführen**

Mit dem Teilnehmer-Check wird die Kommunikation der am Fehlermanager angeschlossenen Geräte einer Anlage geprüft.

Voraussetzungen:

- Regelung muss als **Fehlermanager** codiert sein (Codierung "79:1" in Gruppe **"Allgemein"**).
- In allen Regelungen muss die LON-Teilnehmer-Nr. codiert sein.
- LON-Teilnehmerliste im Fehlermanager muss aktuell sein.

Service-Menü:

- 1.  $OK$  und  $\equiv$  gleichzeitig ca. 4 s lang drücken.
- 2. **"Servicefunktionen"**
- 3. **"Teilnehmer-Check"**
- 4. Teilnehmer wählen (z. B. Teilnehmer 10).
- 5. Mit "OK" Teilnehmer-Check starten.

## **Anzeige "Wartung" abfragen und zurücksetzen**

Nachdem die in Codieradresse "21" und "23" in Gruppe "Kessel" vorgegebenen Grenzwerte erreicht sind, blinkt die rote Störanzeige und im Display der Bedieneinheit erscheint **"Wartung"** und " $\blacktriangleright$ ".

- Erfolgreich getestete Teilnehmer werden mit "OK" gekennzeichnet.
- Nicht erfolgreich getestete Teilnehmer werden mit "Nicht OK" gekennzeichnet.

### *Hinweis*

*Für einen erneuten Teilnehmer-Check:*

Mit "Liste löschen?" eine neue Teil*nehmerliste erstellen (Teilnehmerliste wird aktualisiert).*

#### *Hinweis*

*Im Display des jeweiligen Teilnehmers wird während des Teilnehmer-Checks für ca. 1 min die Teilnehmer-Nr. und "Wink" angezeigt.*

#### **Wartung quittieren und zurücksetzen**

Zum Quittieren einer Wartungsmeldung **OK** drücken.

### *Hinweis*

*Eine quittierte Wartungsmeldung, die nicht zurückgesetzt wurde, erscheint am folgenden Montag erneut.*

#### **Nach durchgeführter Wartung (Wartung zurücksetzen)**

**1. OK** und  $\equiv$ : gleichzeitig ca. 4 s lang drücken.

## **Einweisung des Anlagenbetreibers**

Der Ersteller der Anlage hat dem Betreiber der Anlage die Bedienungsanleitung zu übergeben und ihn in die Bedienung einzuweisen.

- **2. "Servicefunktionen"**
- **3. "Wartung Reset"**

#### *Hinweis*

*Die eingestellten Wartungsparameter für Betriebsstunden und Zeitintervall beginnen wieder bei 0.*

# <span id="page-41-0"></span>**Codierebene 1 aufrufen**

- Bei Regelung für witterungsgeführten Betrieb werden die Codierungen im Klartext angezeigt.
- Nicht angezeigt werden Codierungen, die durch Ausstattung der Heizungsanlage oder Einstellung anderer Codierungen keine Funktion haben.
- Heizungsanlagen mit einem Heizkreis ohne Mischer und einem oder zwei Heizkreisen mit Mischer: Der Heizkreis ohne Mischer wird im Folgenden mit "Heizkreis 1" und die Heizkreise mit Mischer werden mit  $...$ **Heizkreis 2"** oder ..**Heizkreis 3"** bezeichnet.

Falls die Heizkreise individuell bezeichnet wurden, erscheint statt dessen die gewählte Bezeichnung und "HK1", "HK2" oder "HK3".

**1. OK** und  $\equiv$ : gleichzeitig ca. 4 s lang drücken.

### **2. "Codierebene 1"**

- **3.** Gruppe der gewünschten Codieradresse auswählen:
	- **"Allgemein"**
	- **"Kessel"**
	- ..Warmwasser"
	- "Solar"
	- **"Heizkreis 1/2/3"**
	- **"Alle Cod. Grundgerät"** In dieser Gruppe werden alle Codieradressen der Codierebene 1 (außer den Codieradressen der Gruppe "Solar") in aufsteigender Reihenfolge angezeigt.
- **4.** Codieradresse auswählen.
- **5.** Wert entsprechend der folgenden Tabellen einstellen und mit **OK** bestätigen.
- **6. Falls alle Codierungen wieder in den Auslieferungszustand zurückgesetzt werden sollen:** . Grundeinstellung" in . Codier**ebene 1"** wählen.

#### *Hinweis*

*Auch die Codierungen der Codierebene 2 werden wieder zurückgesetzt.*

# **Allgemein**

**"Allgemein"** wählen (siehe Seite [42\)](#page-41-0).

# **Codierungen**

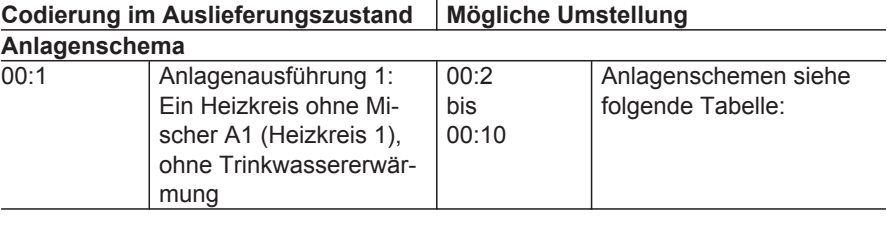

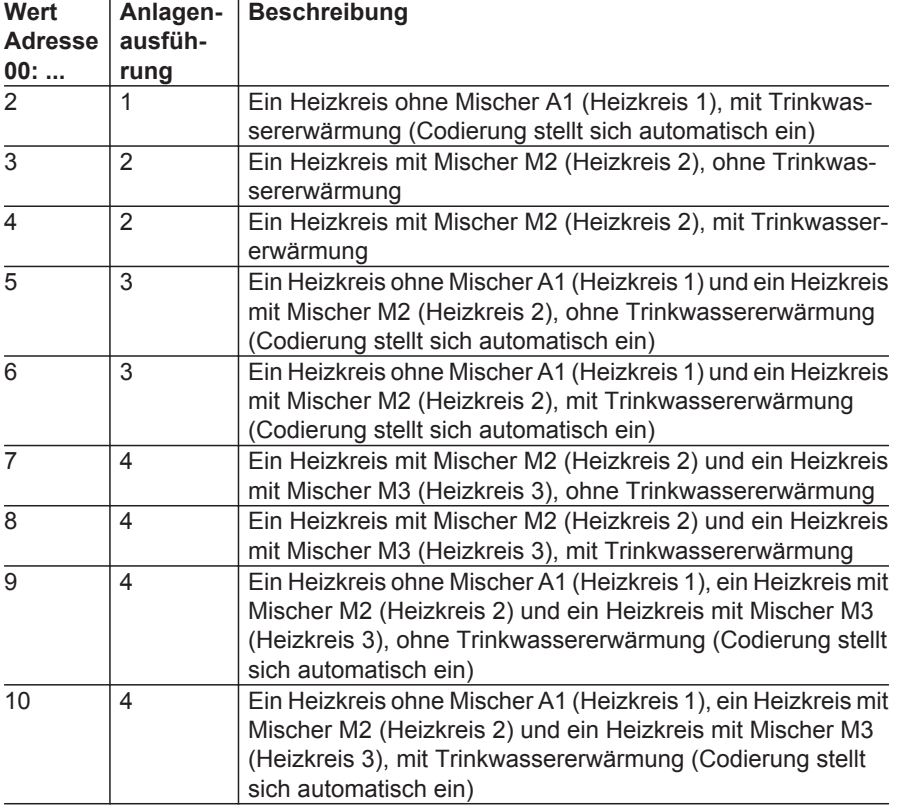

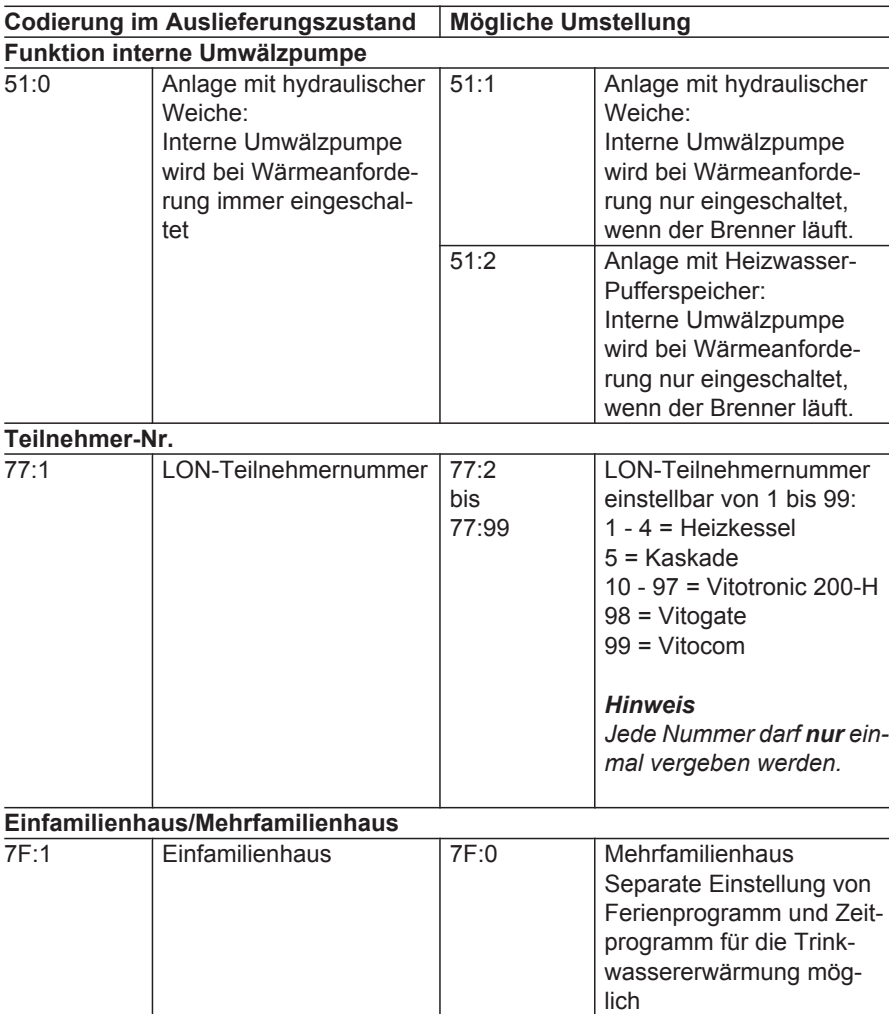

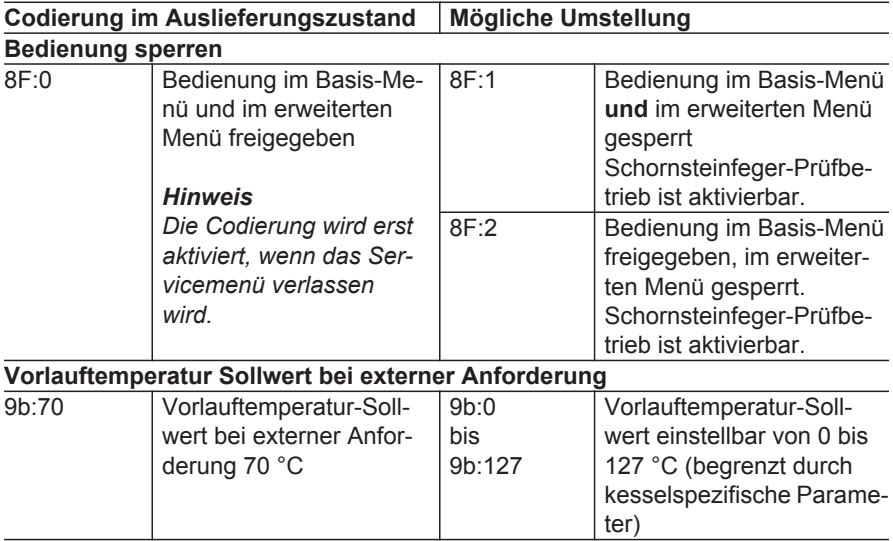

# **Kessel**

**"Kessel"** wählen (siehe Seite [42\)](#page-41-0).

# **Codierungen**

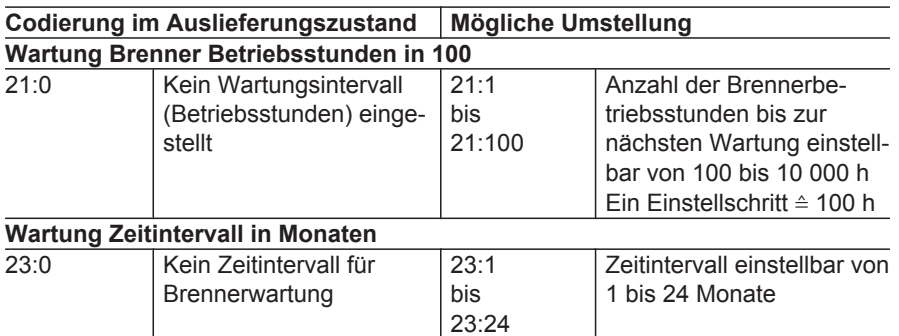

# **Kessel** (Fortsetzung)

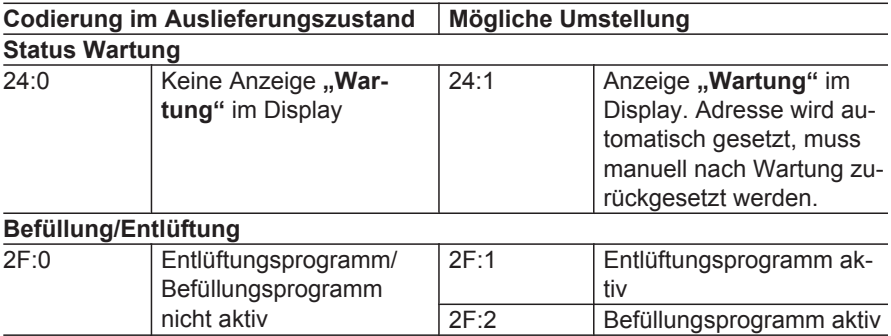

# **Warmwasser**

### **"Warmwasser"** wählen (siehe Seite [42\)](#page-41-0).

# **Codierungen**

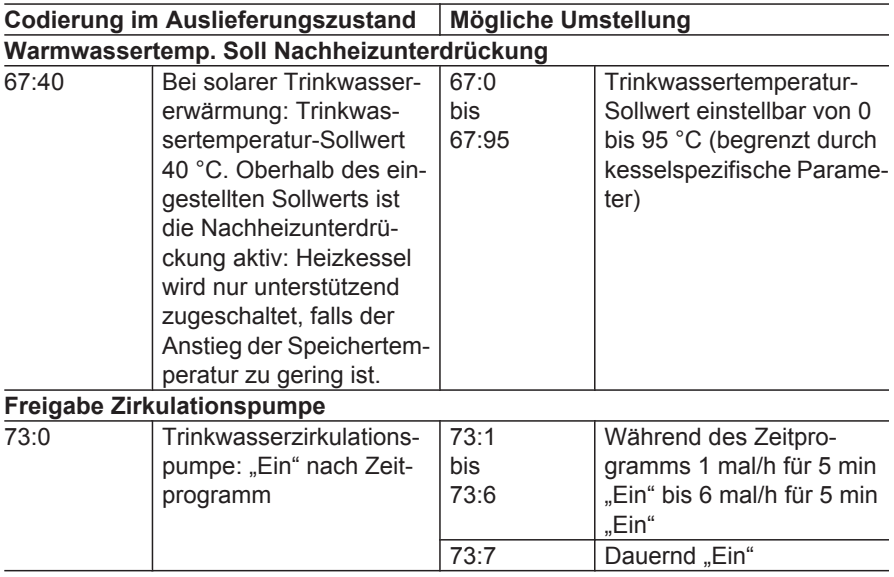

# **Solar**

**"Solar"** wählen (siehe Seite [42](#page-41-0)). *Hinweis*

*Die Gruppe Solar wird nur angezeigt, falls ein Solarregelungsmodul, Typ SM1 angeschlossen ist.*

### **Codierungen**

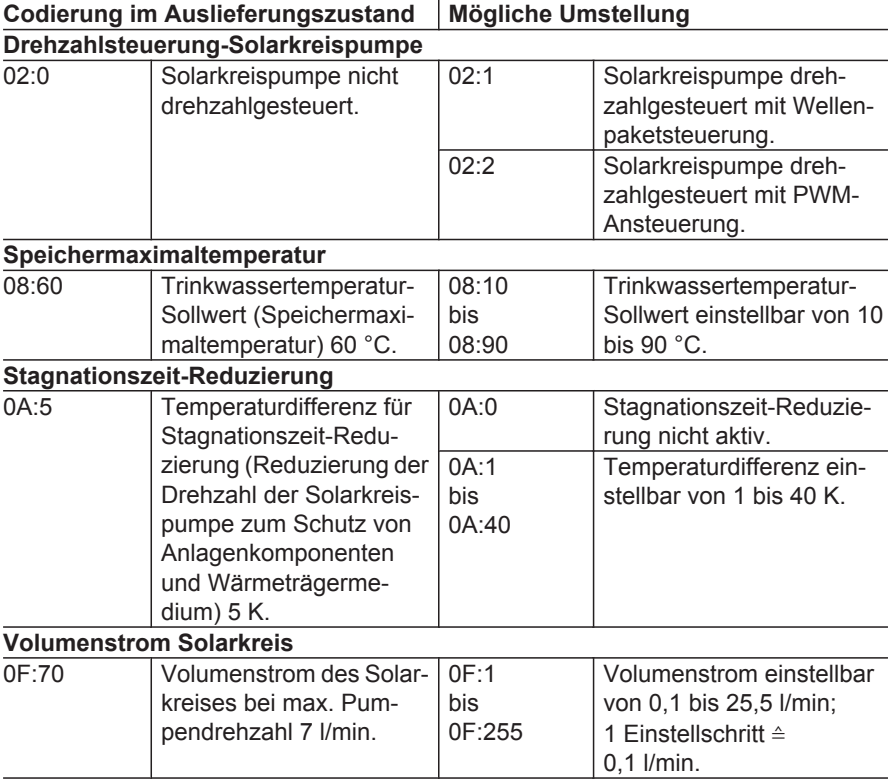

### **Solar** (Fortsetzung)

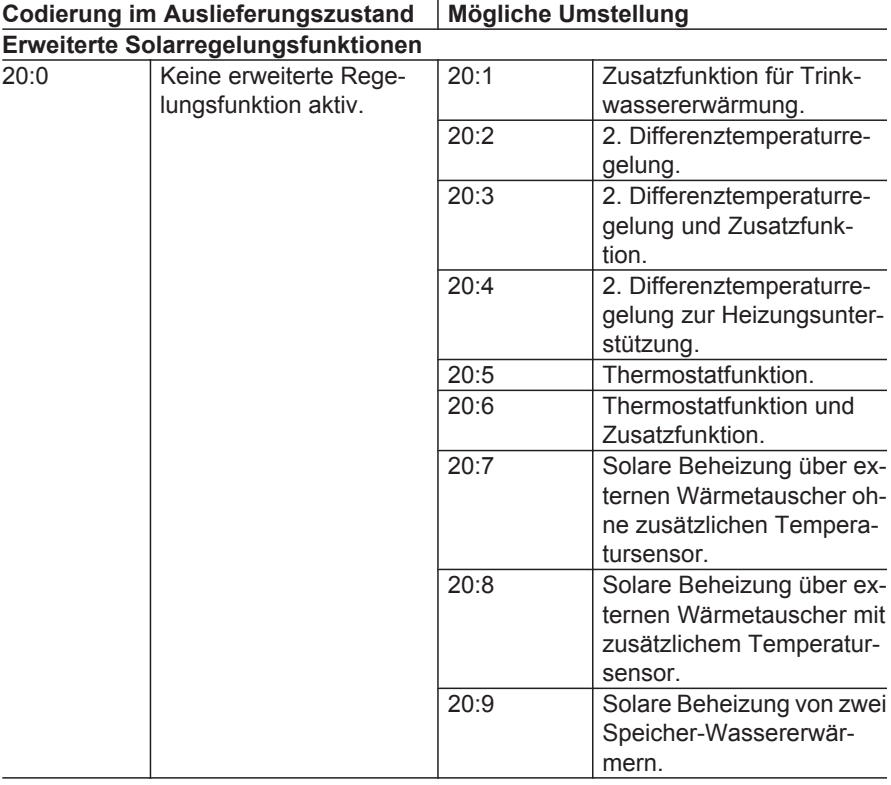

# **Heizkreis 1, Heizkreis 2, Heizkreis 3**

**"Heizkreis ..."** wählen (siehe Seite [42\)](#page-41-0).

# **Codierungen**

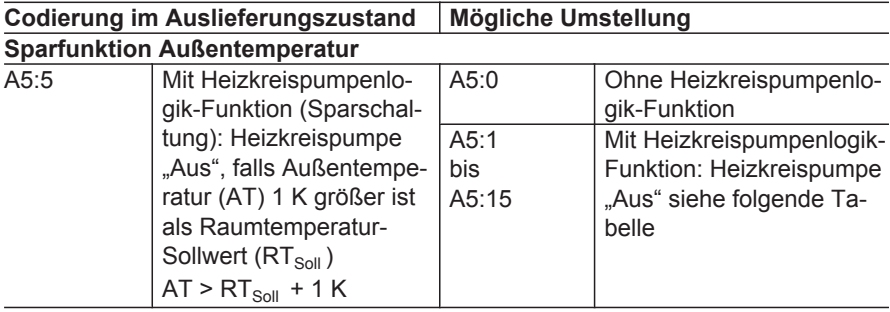

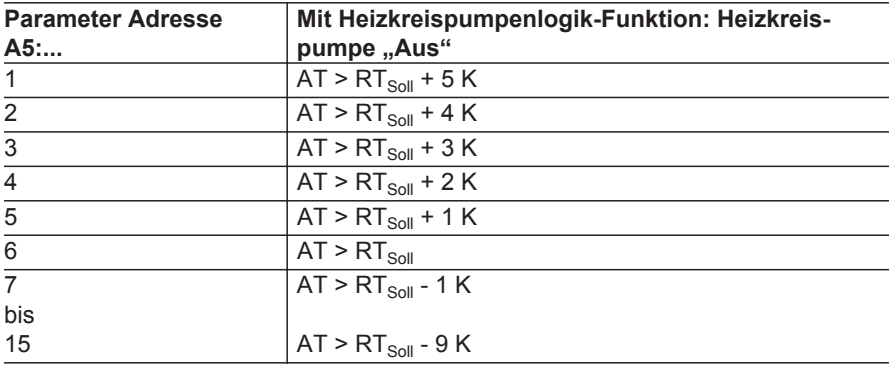

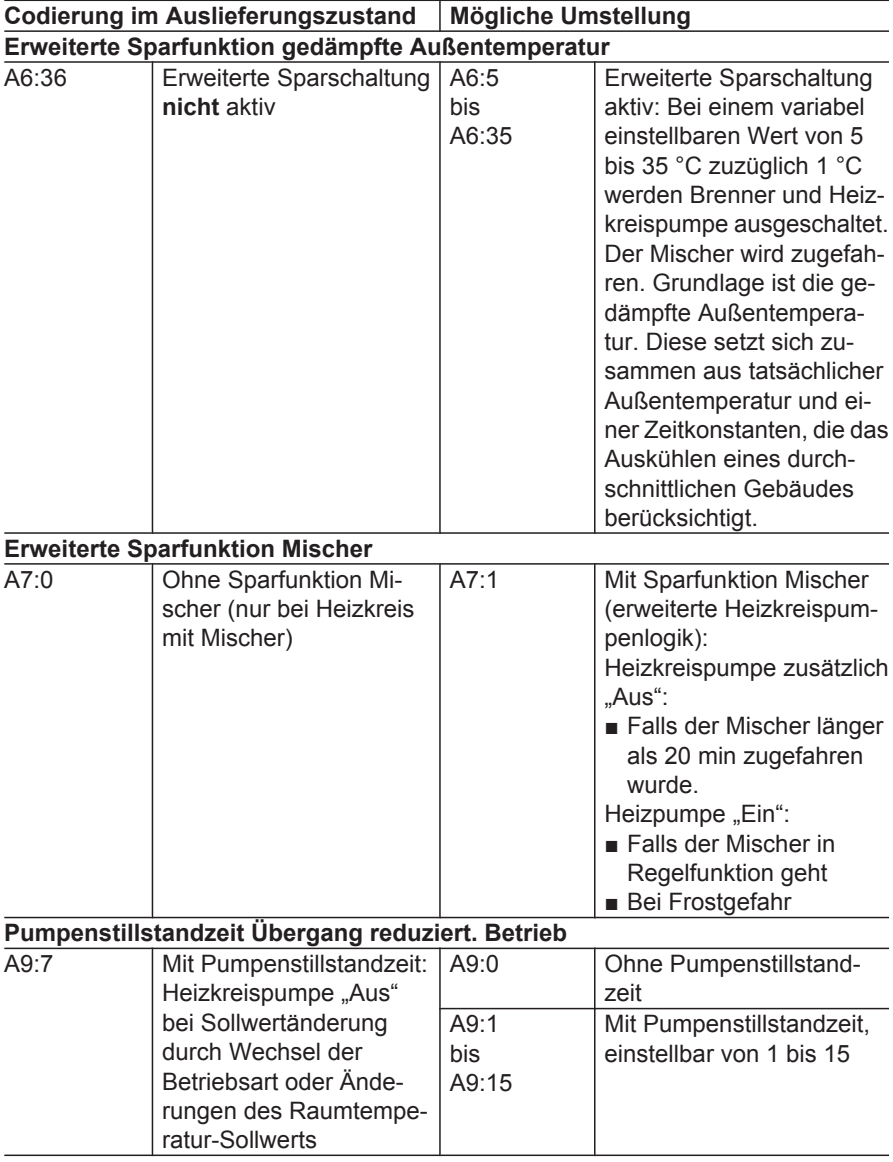

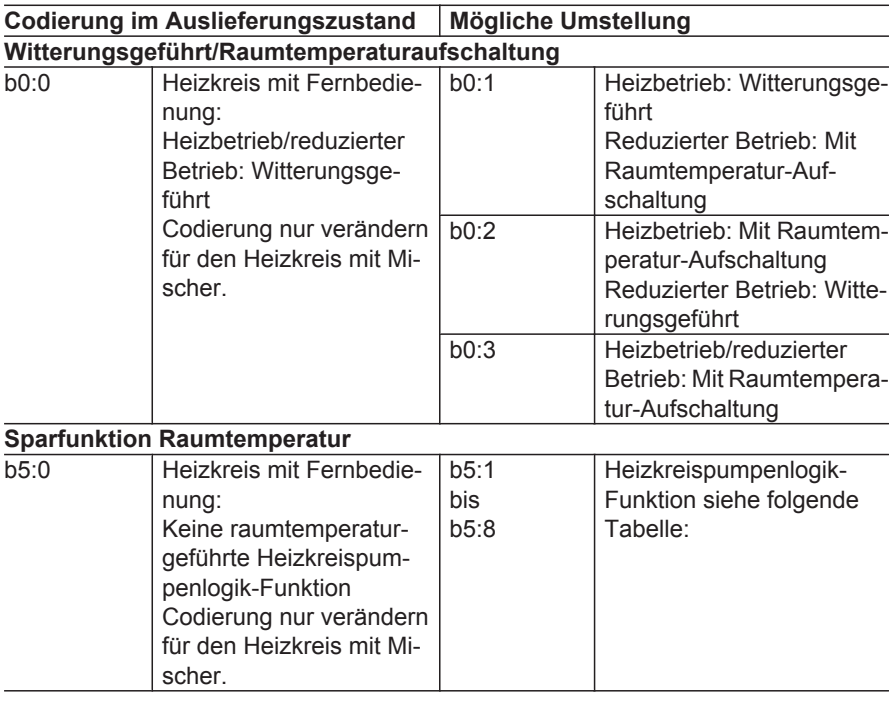

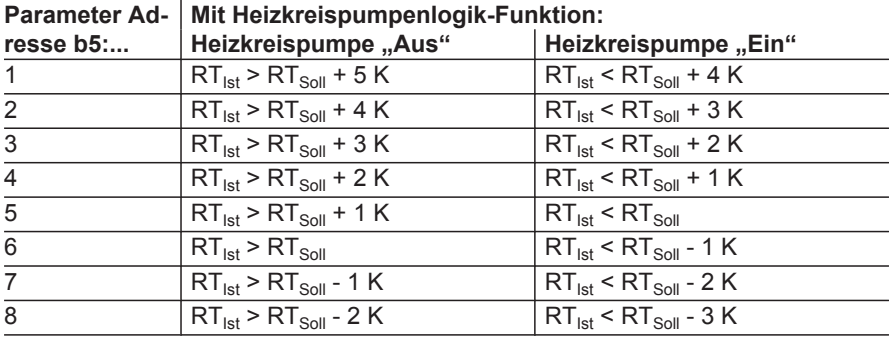

#### **Codierung im Auslieferungszustand Mögliche Umstellung Min. Vorlauftemperatur Heizkreis**

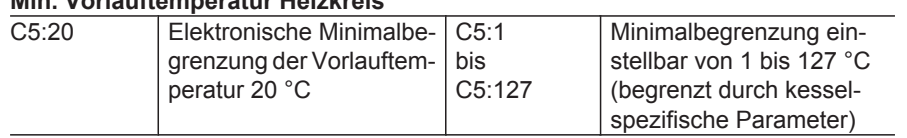

 $\blacktriangleright\blacktriangleright$ 

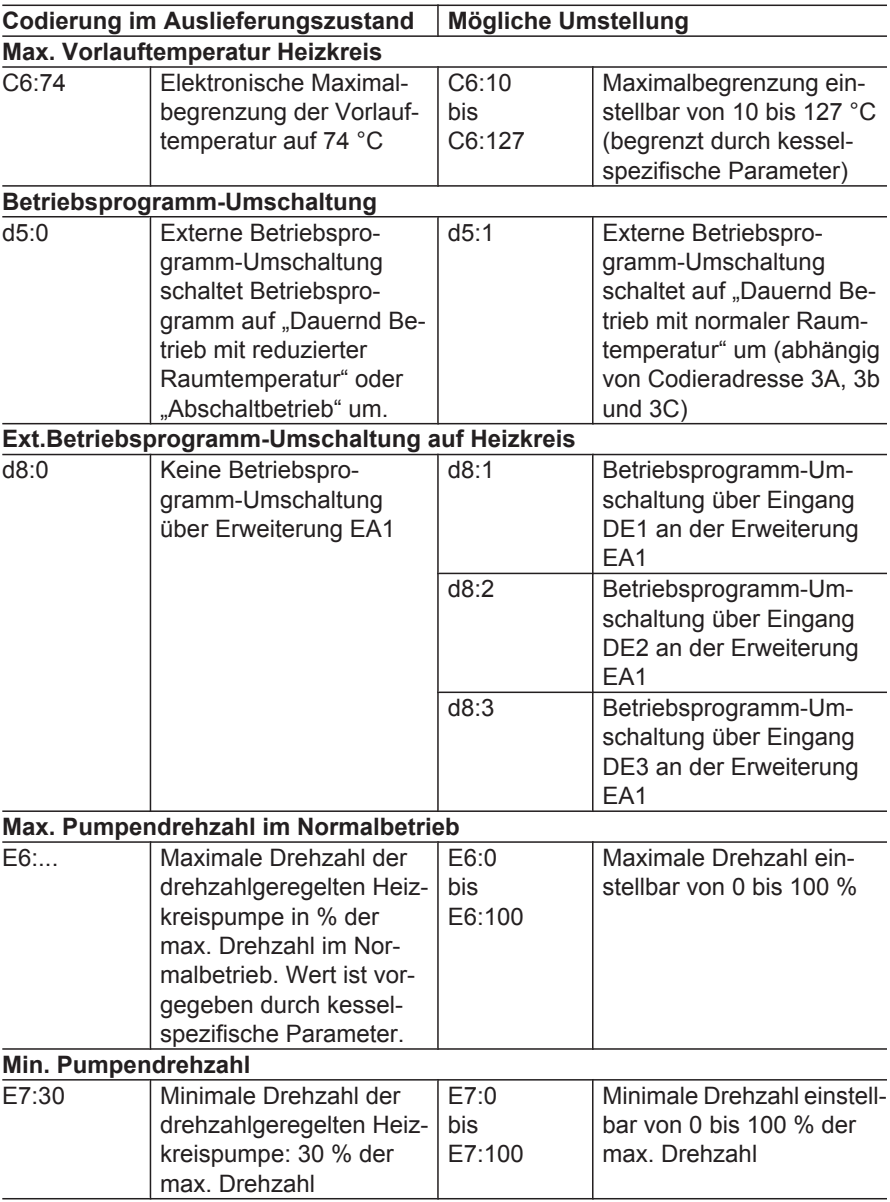

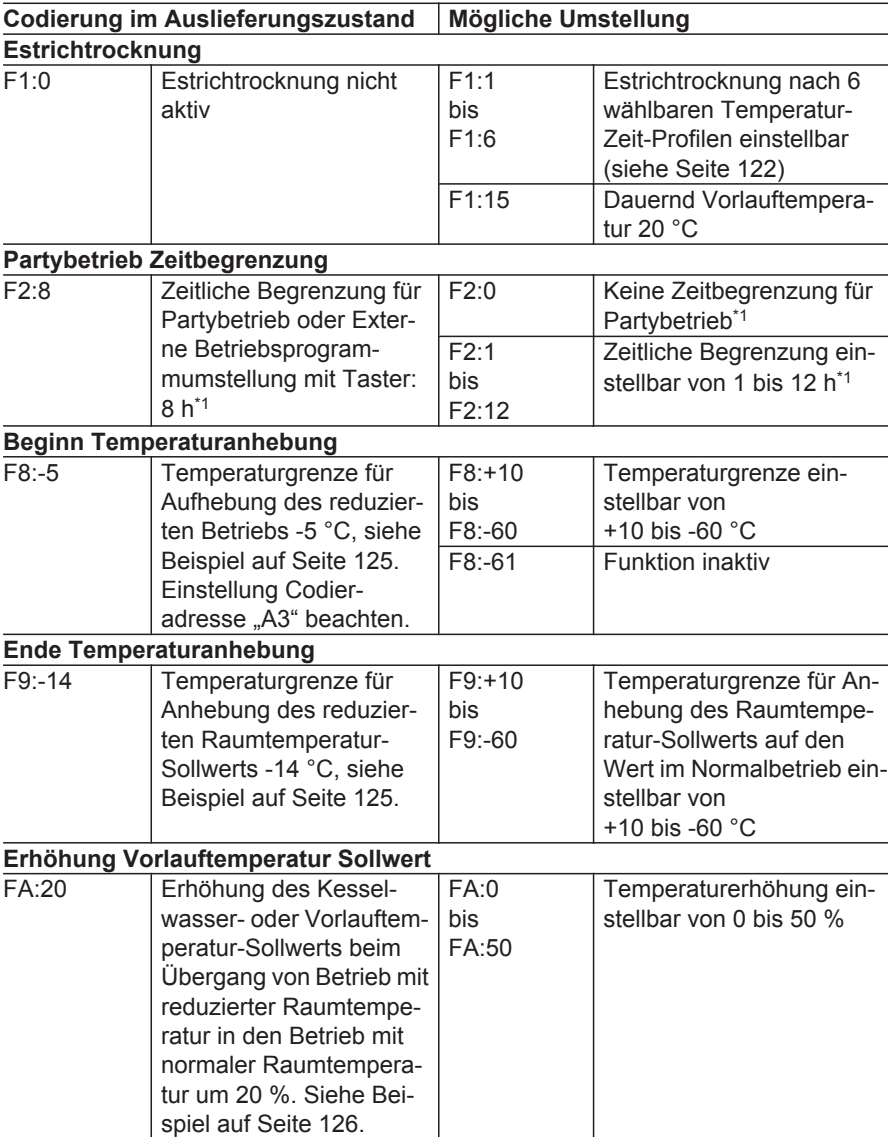

*\*1 Der Partybetrieb endet im Betriebsprogramm "Heizen und Warmwasser" automatisch beim Umschalten in Betrieb mit normaler Raumtemperatur.* 5459 996

ÞÞ

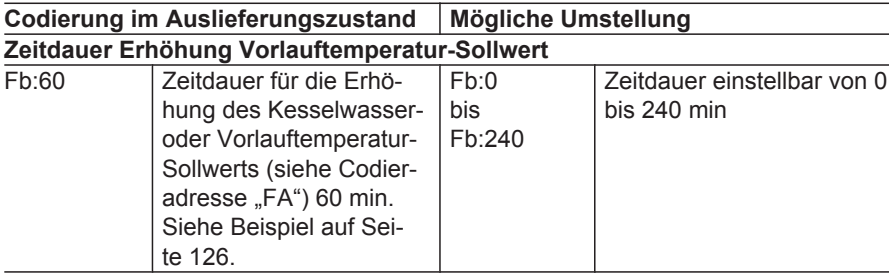

# <span id="page-54-0"></span>**Codierebene 2 aufrufen**

- In der Codierebene 2 sind **alle** Codierungen erreichbar.
- Nicht angezeigt werden Codierungen, die durch Ausstattung der Heizungsanlage oder Einstellung anderer Codierungen keine Funktion haben.
- Der Heizkreis ohne Mischer wird im Folgenden mit **..Heizkreis 1"** und die Heizkreise mit Mischer werden mit **"Heizkreis 2" oder "Heizkreis 3"** bezeichnet. Falls die Heizkreise individuell bezeichnet wurden, erscheint statt dessen die gewählte Bezeichnung
- **1. OK** und  $\equiv$ : gleichzeitig ca. 4 s lang drücken.

und "HK1", "HK2" oder "HK3".

- **2. OK** und  $\Rightarrow$  gleichzeitig ca. 4 s lang drücken.
- **3. "Codierebene 2"**
- **4.** Gruppe der gewünschten Codieradresse auswählen:
	- **"Allgemein"**
	- **"Kessel"**
	- ..Warmwasser"
	- **"Solar"**
	- "Heizkreis 1/2/3"
	- **"Alle Cod. Grundgerät"** In dieser Gruppe werden alle Codieradressen der Codierebene 1 (außer den Codieradressen der Gruppe .. Solar") in aufsteigender Reihenfolge angezeigt.

## **Allgemein**

- **5.** Codieradresse auswählen.
- **6.** Wert entsprechend der folgenden Tabellen einstellen und mit **OK** bestätigen.
- **7. Falls alle Codierungen wieder in den Auslieferungszustand zurückgesetzt werden sollen:** .**Grundeinstellung**" in ..Codier**ebene 2"** wählen.

#### *Hinweis*

*Auch die Codierungen der Codierebene 1 werden wieder zurückgesetzt.*

# **Codierungen**

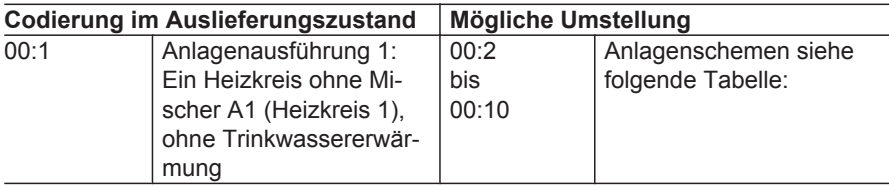

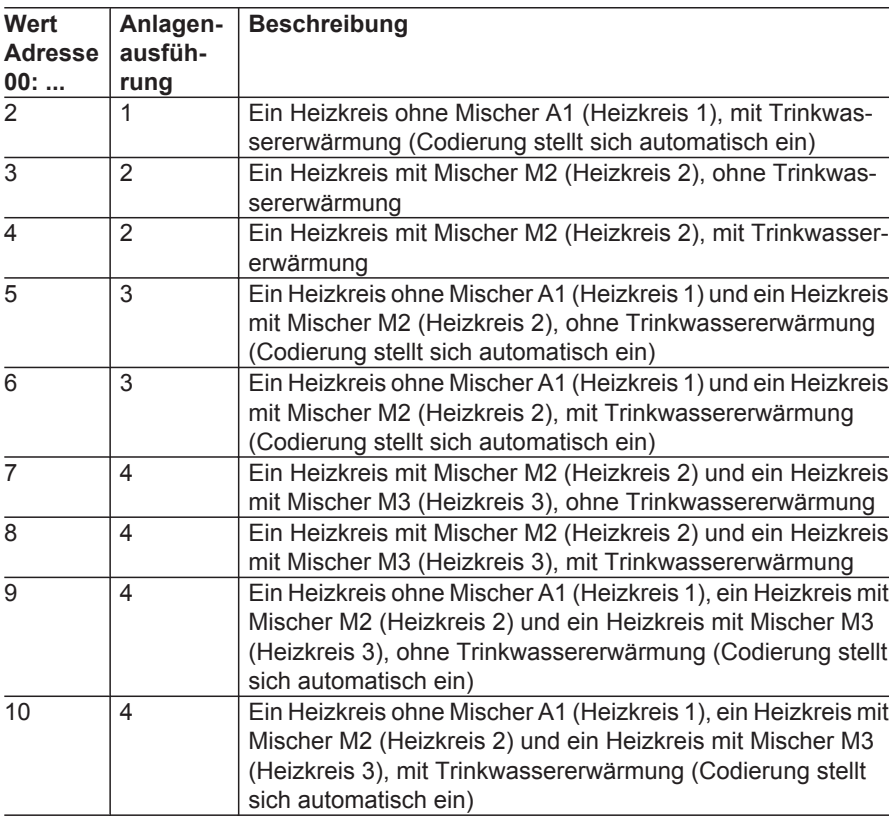

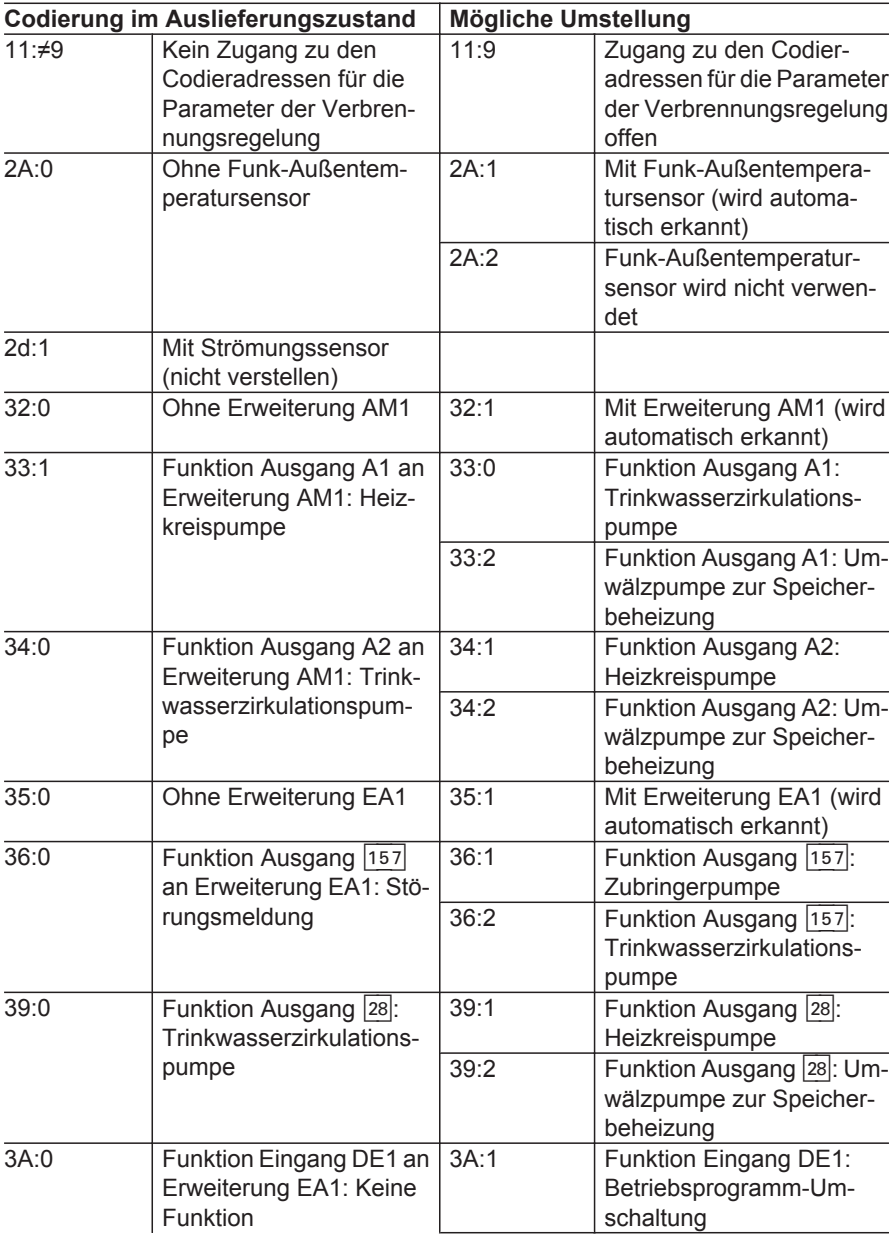

### Codierung 2

# **Allgemein** (Fortsetzung)

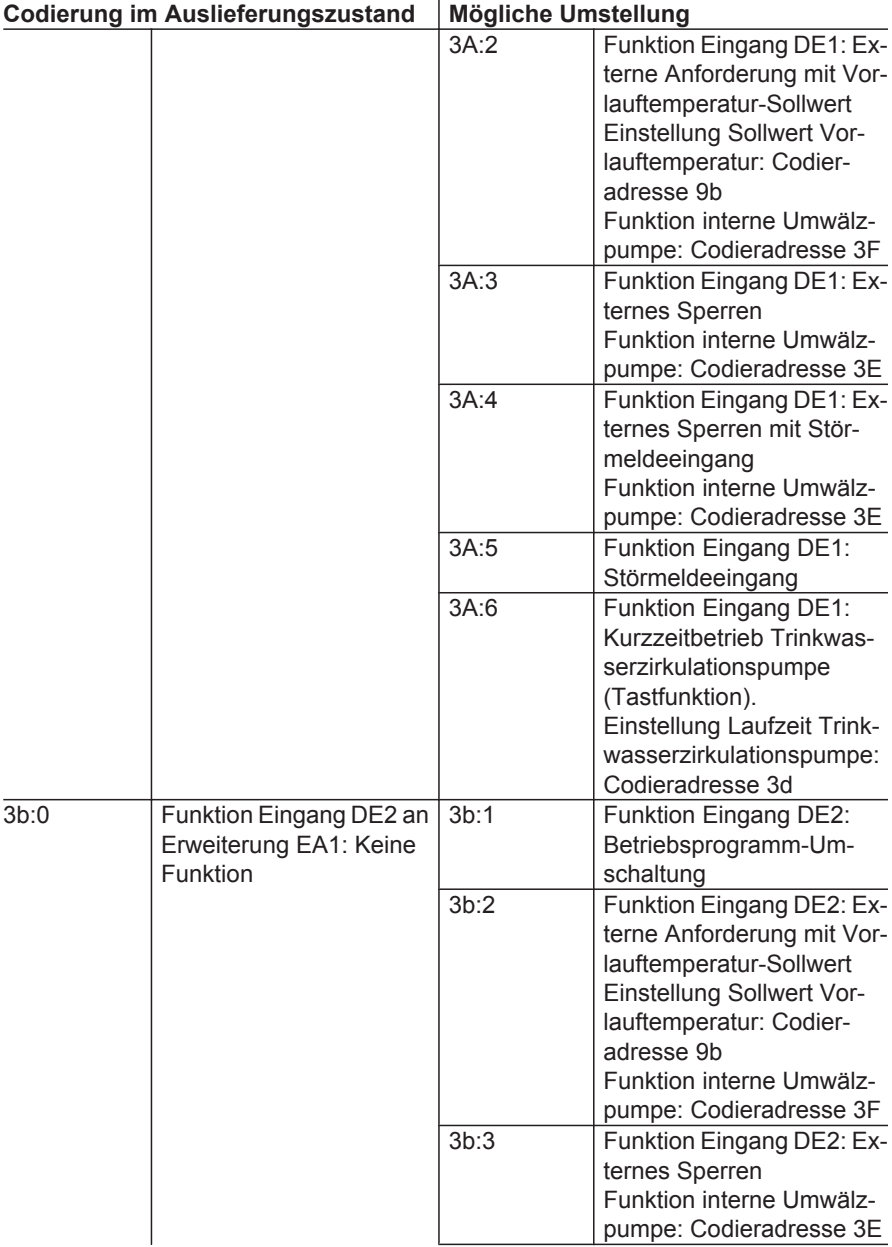

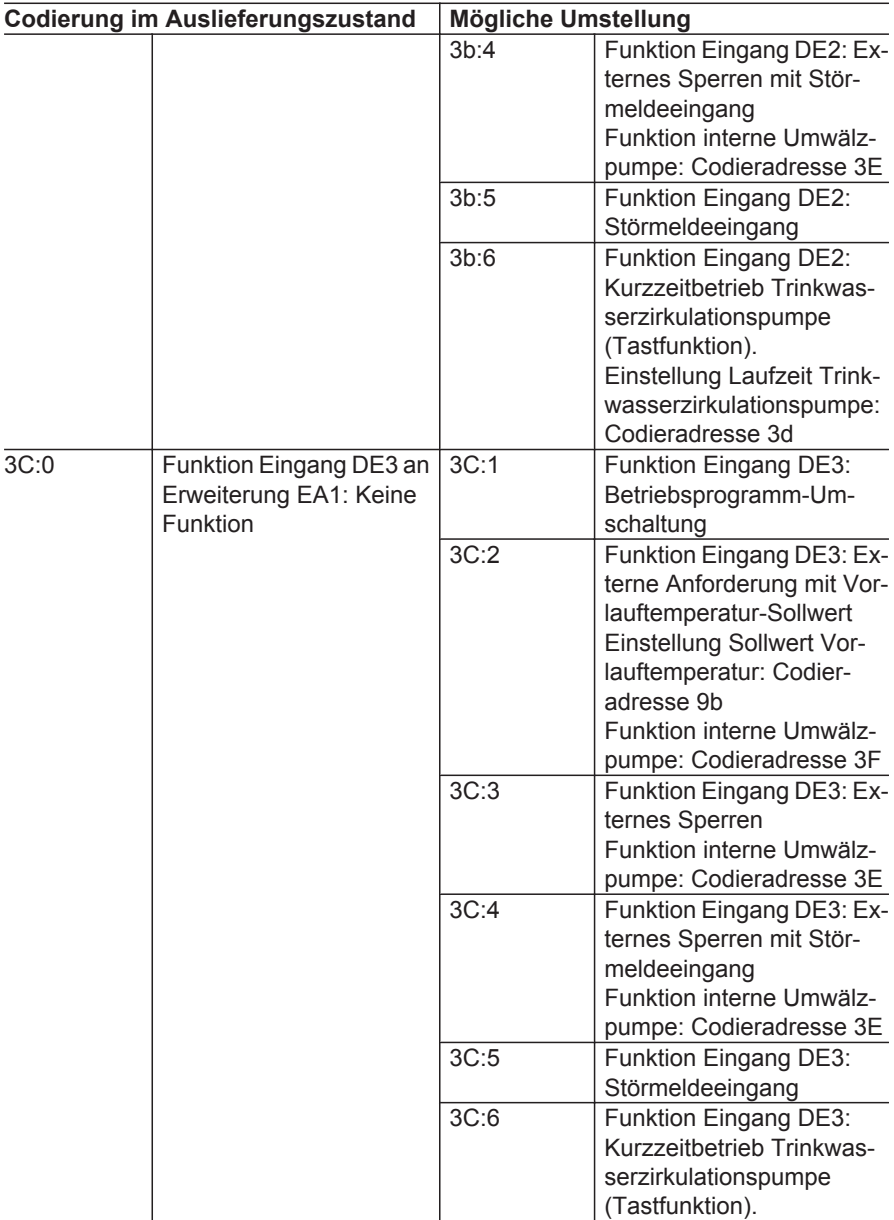

### Codierung 2

# **Allgemein** (Fortsetzung)

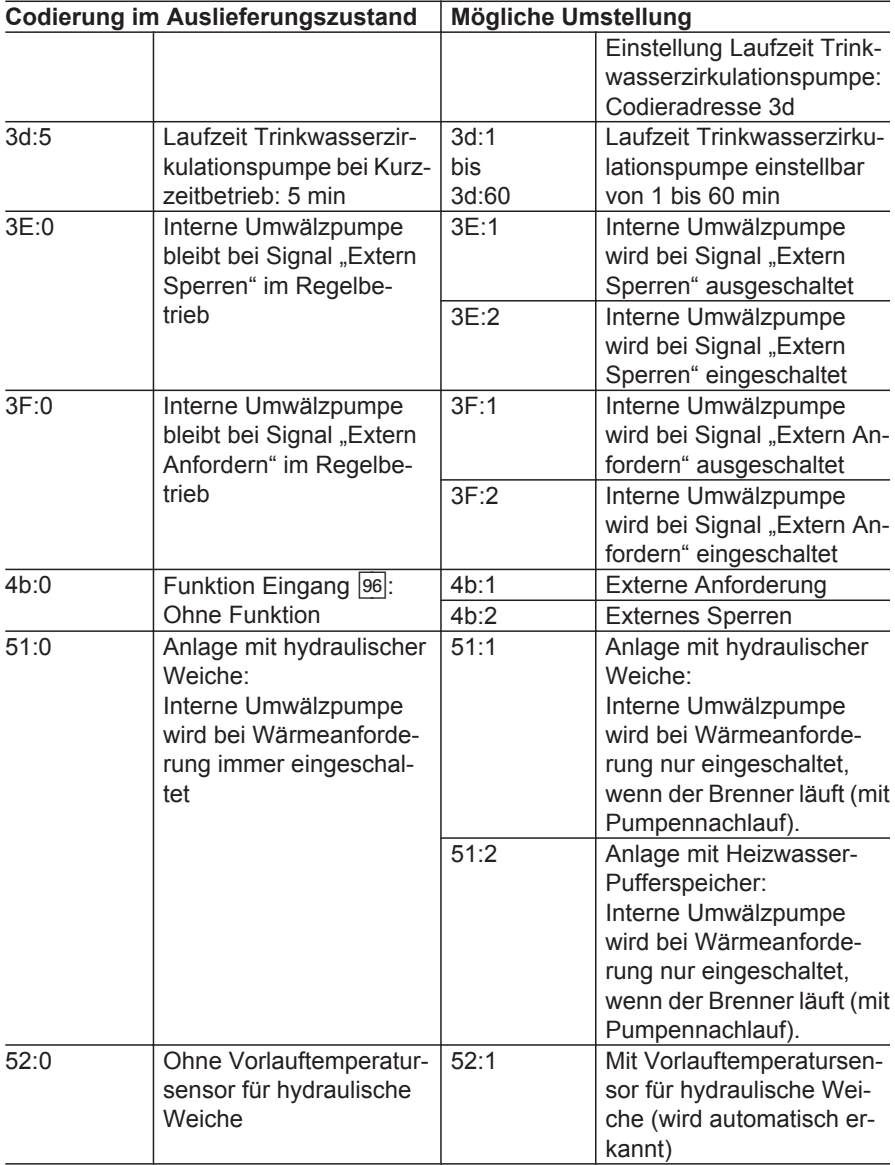

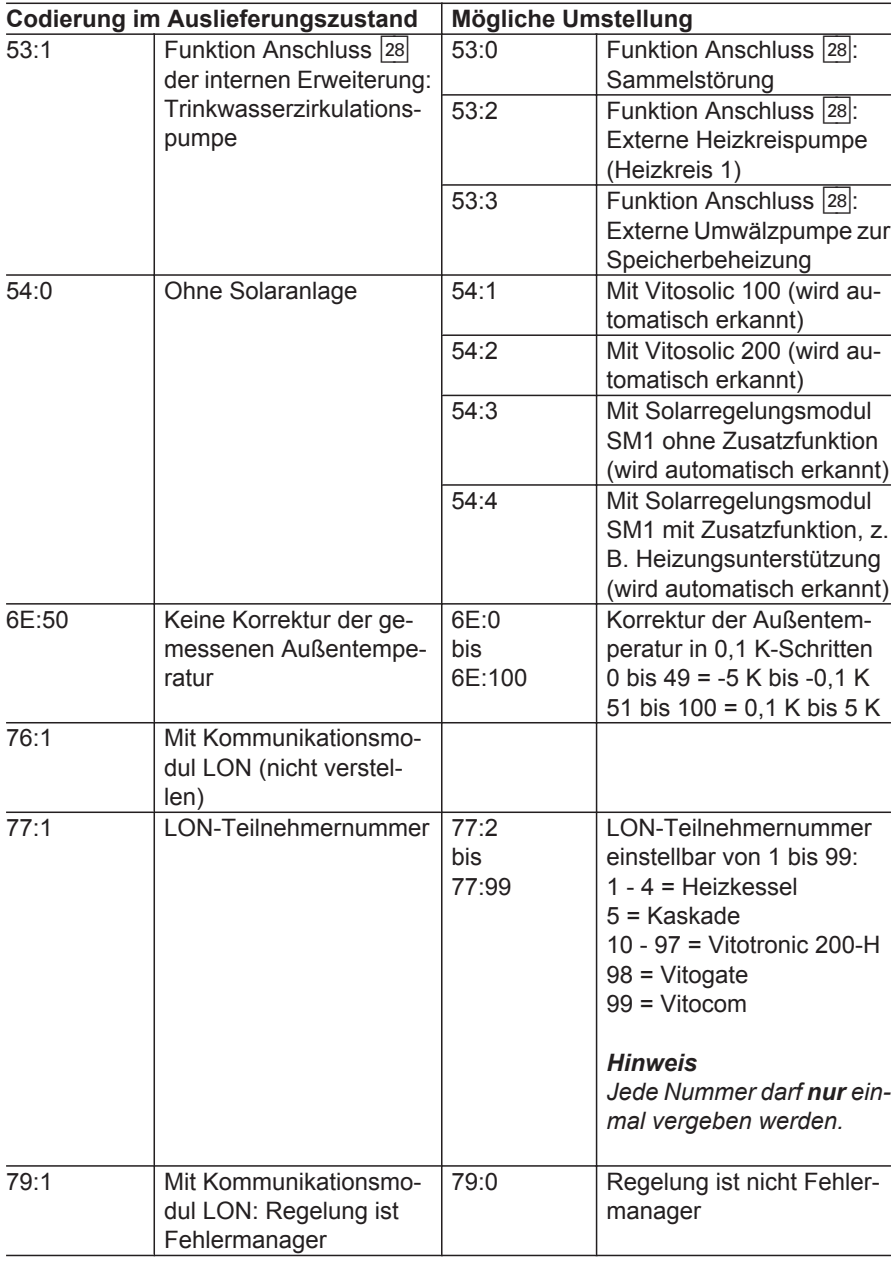

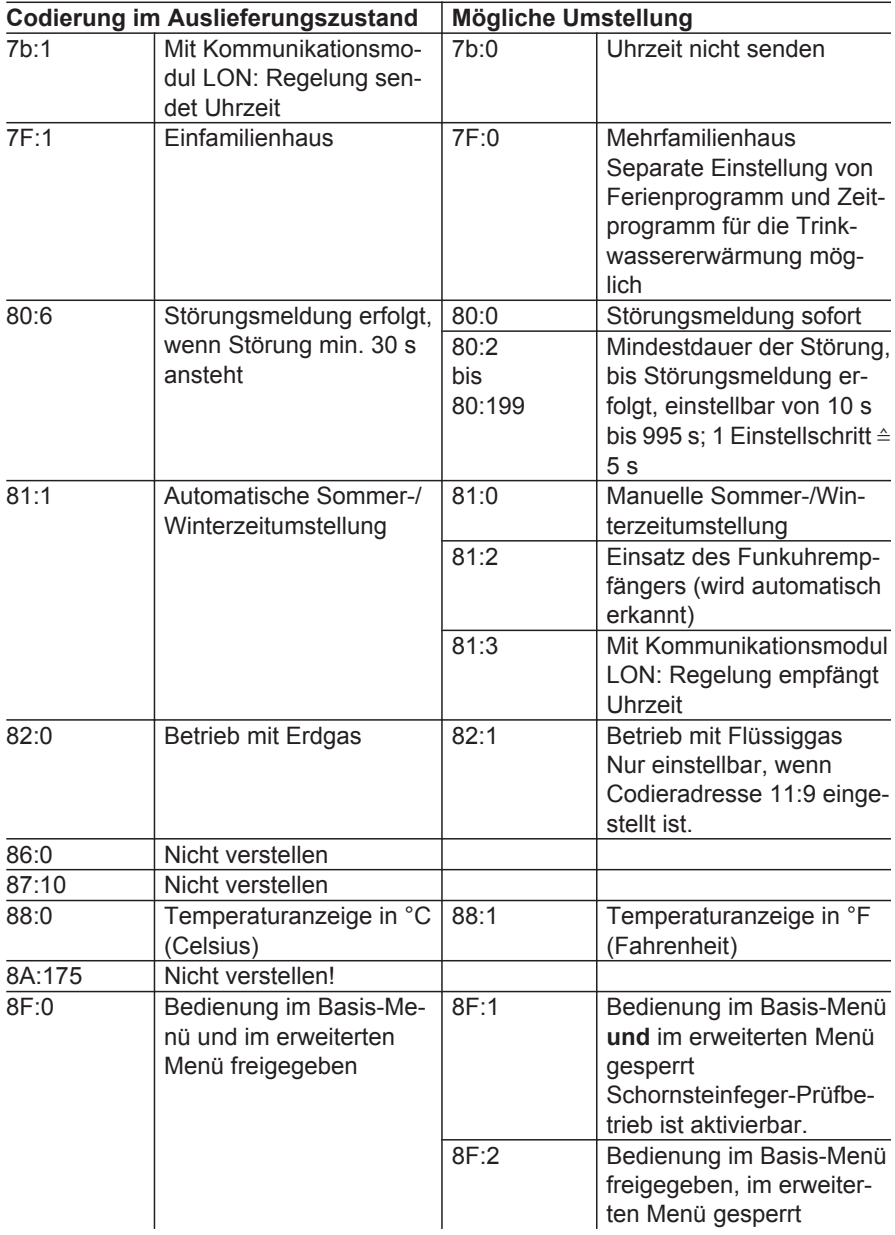

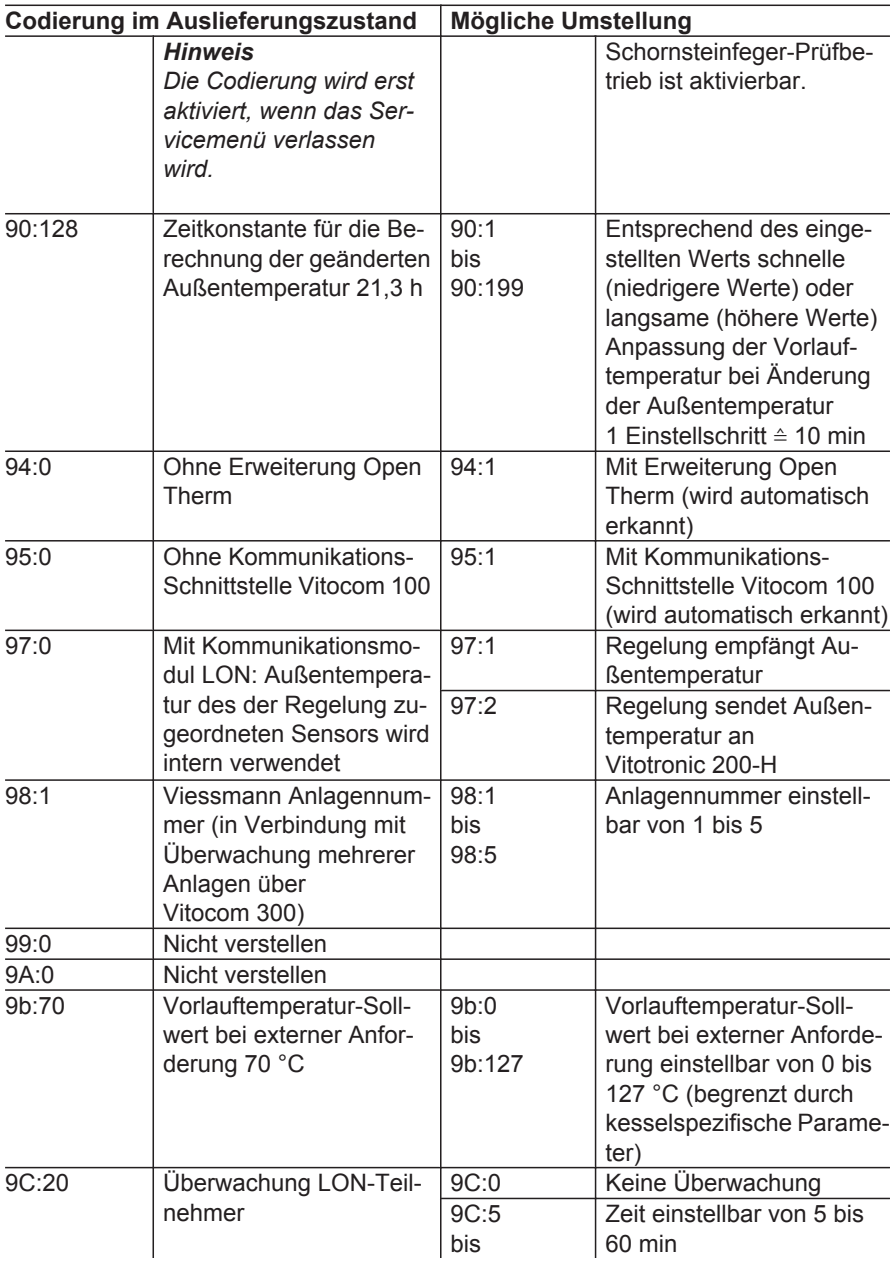

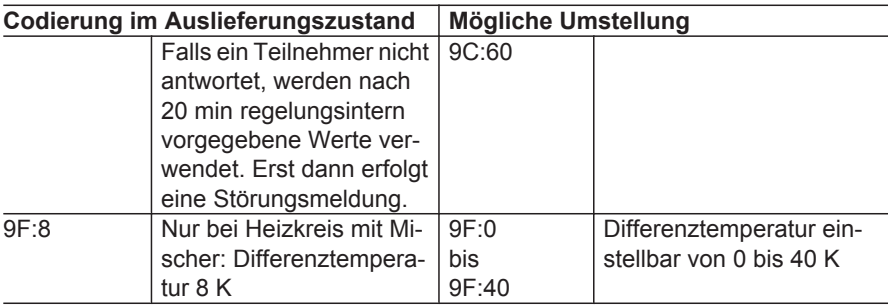

# **Kessel**

**"Kessel"** wählen (siehe Seite [55](#page-54-0)).

# **Codierungen**

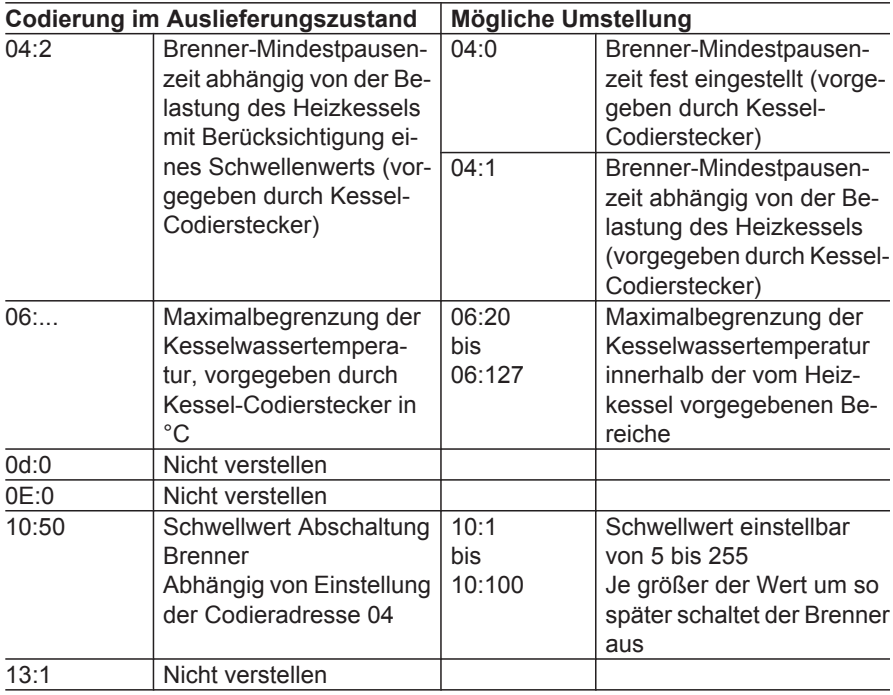

# **Kessel** (Fortsetzung)

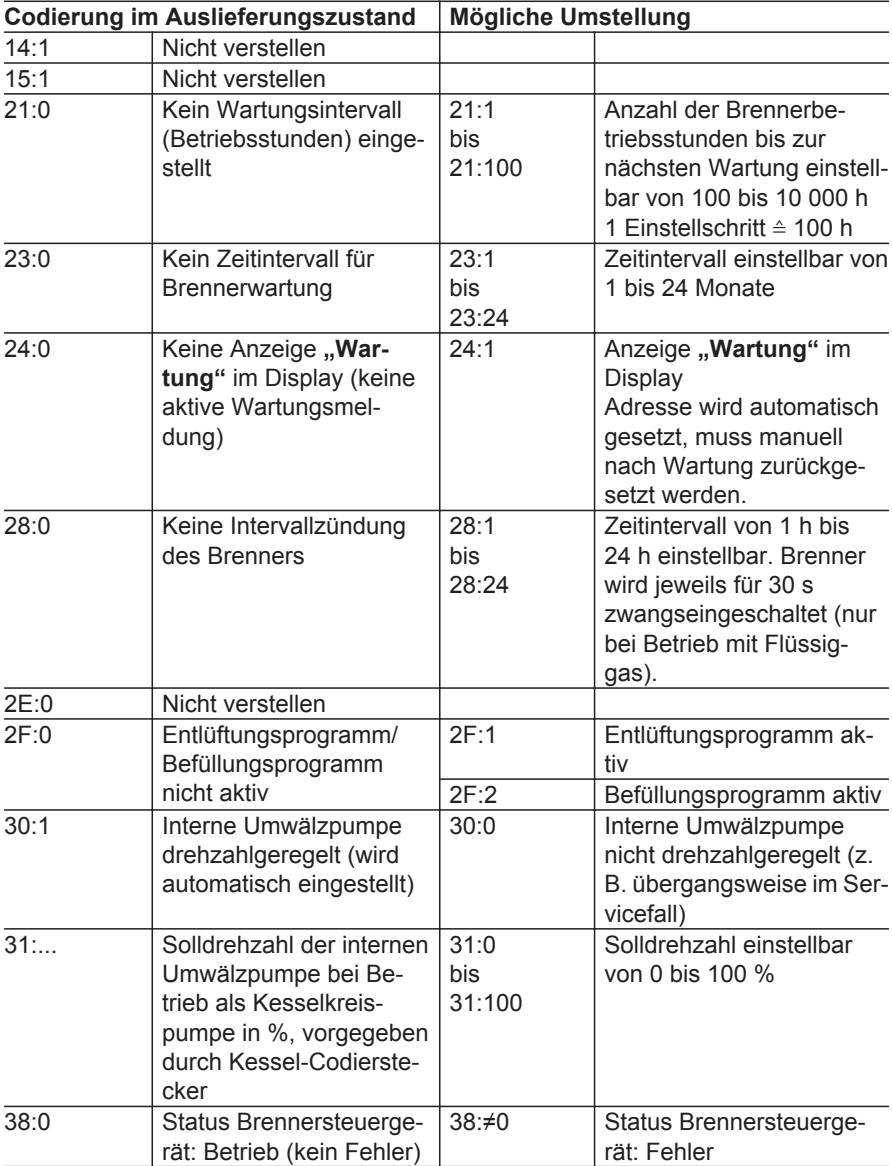

# **Warmwasser**

**"Warmwasser"** wählen (siehe Seite [55\)](#page-54-0).

# **Codierungen**

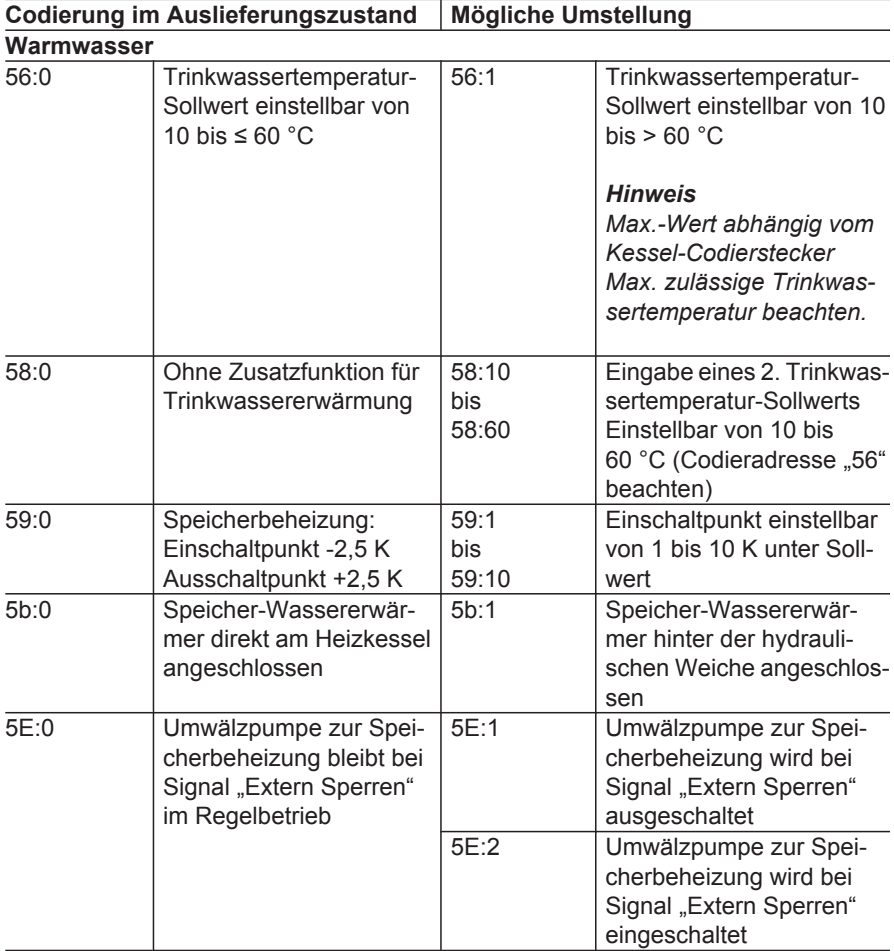

# **Warmwasser** (Fortsetzung)

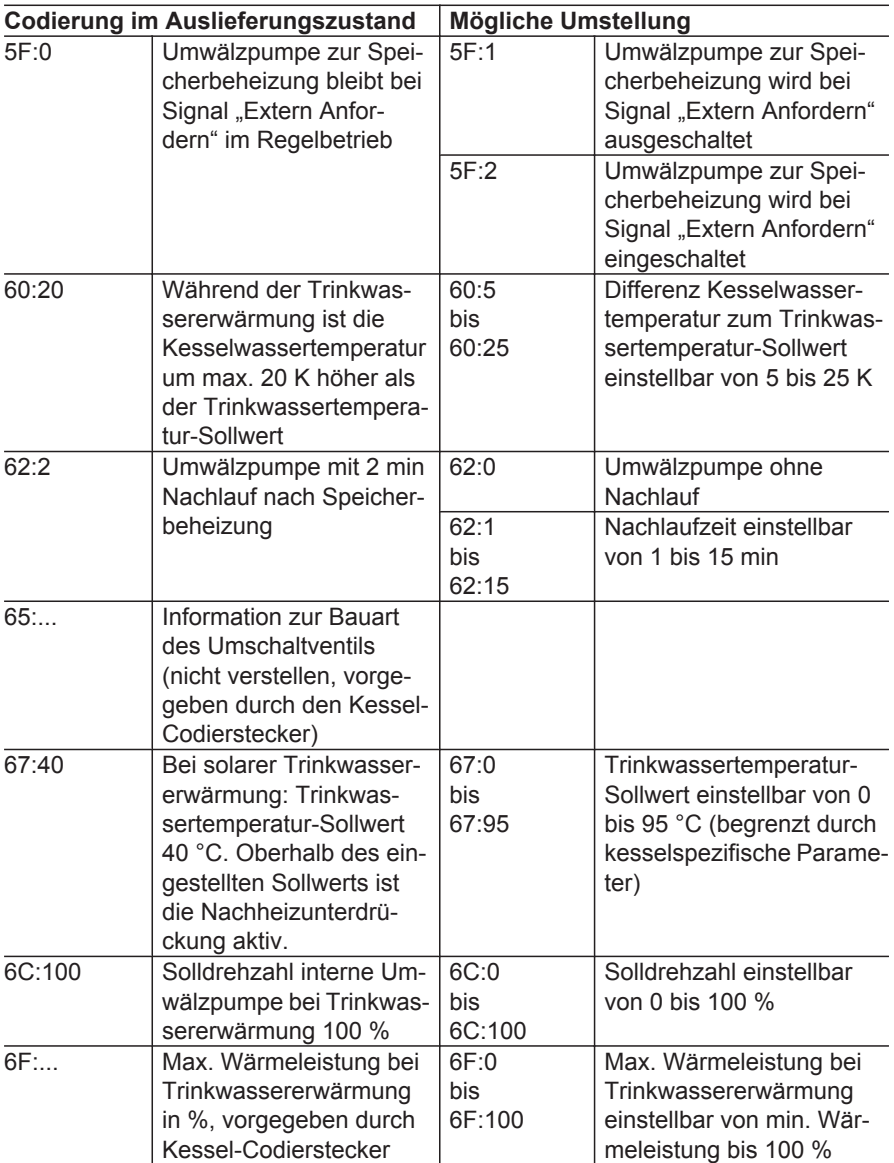

## **Warmwasser** (Fortsetzung)

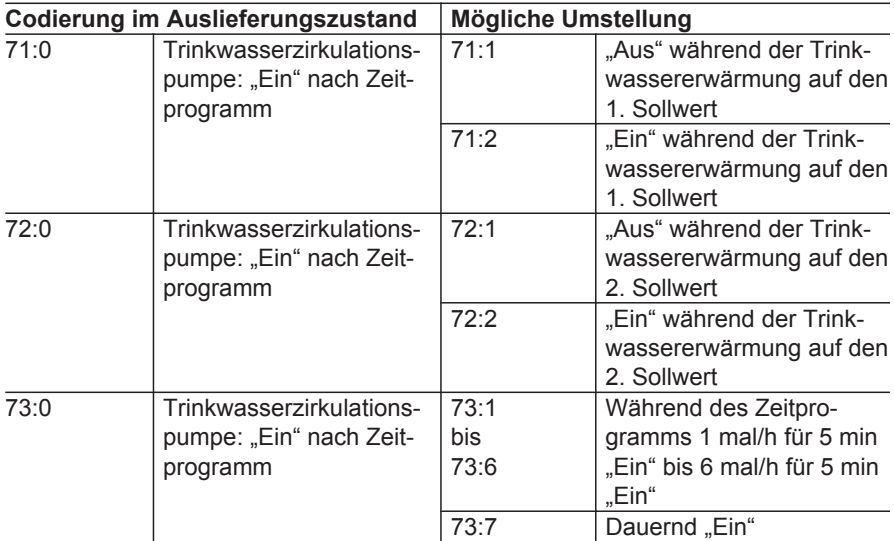

# **Solar**

**"Solar"** wählen (siehe Seite [55\)](#page-54-0). *Hinweis*

*Die Gruppe Solar wird nur angezeigt, falls ein Solarregelungsmodul, Typ SM1 angeschlossen ist.*

## **Codierungen**

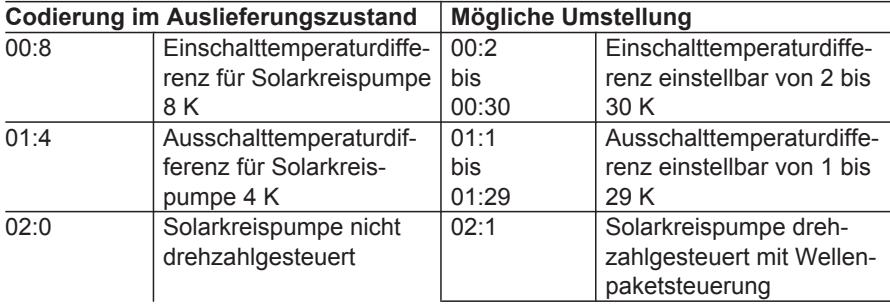

# **Solar** (Fortsetzung)

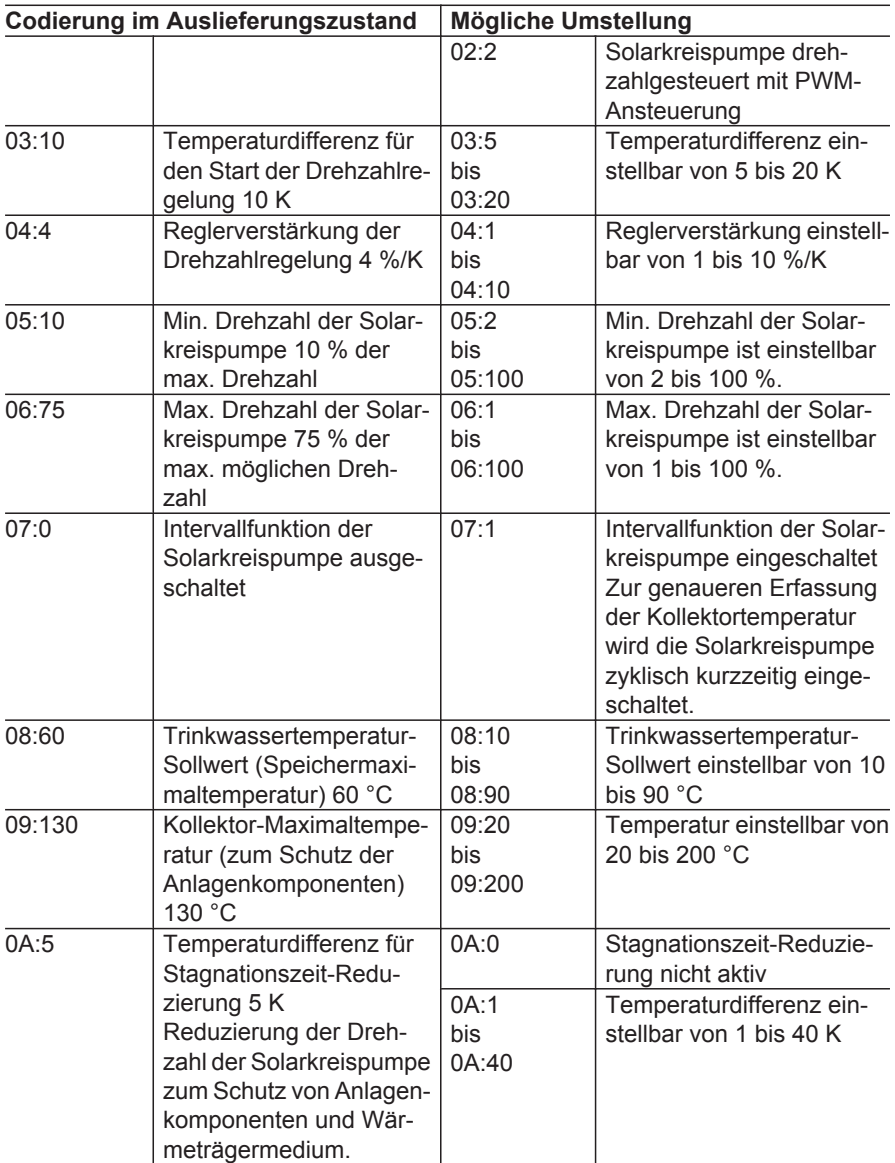

### Codierung 2

# **Solar** (Fortsetzung)

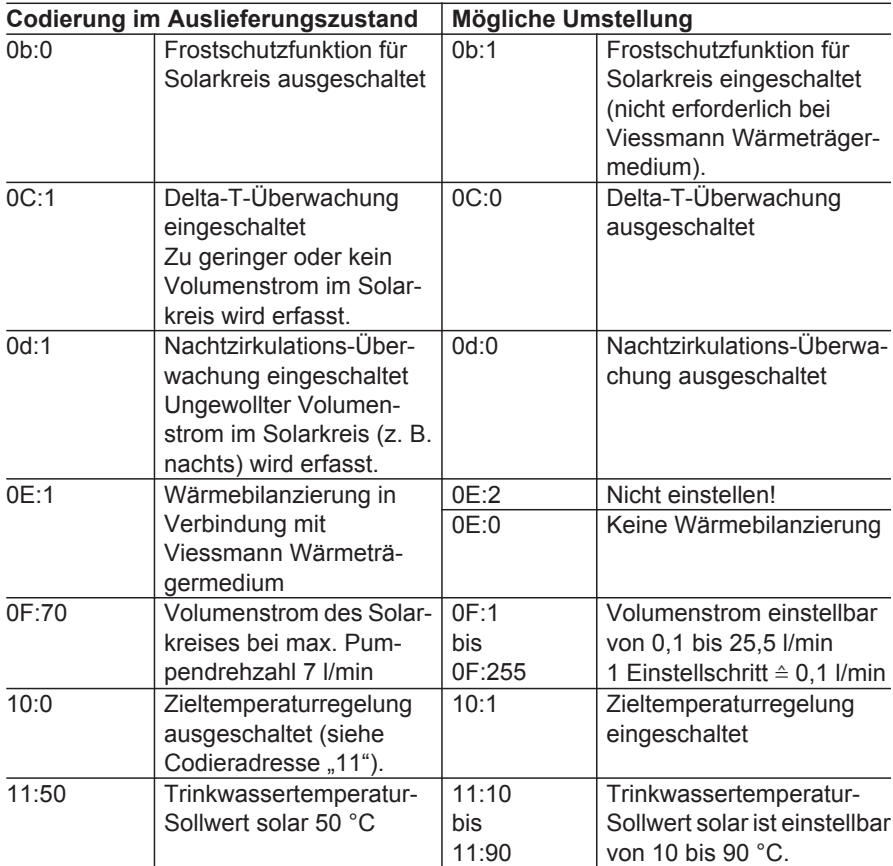

**Solar** (Fortsetzung)

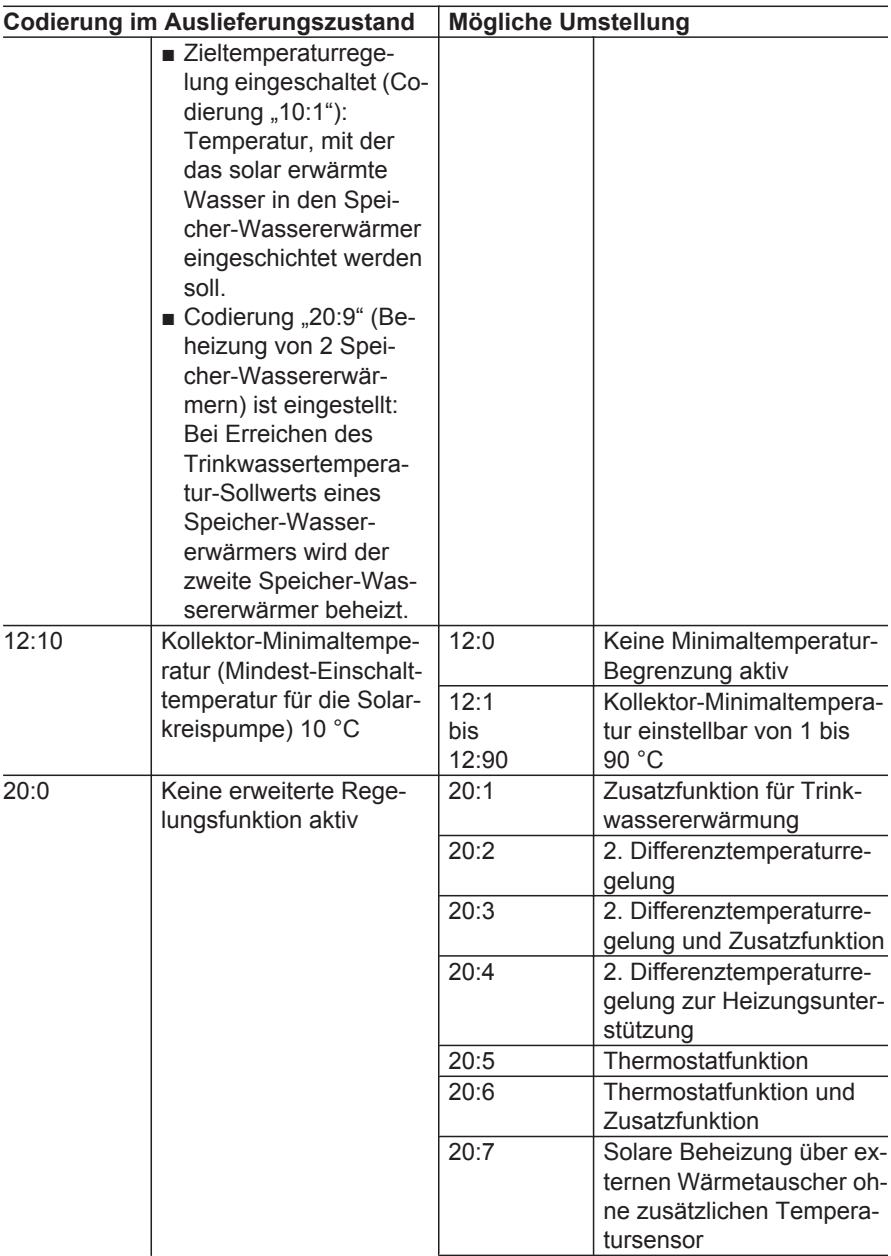

### Codierung 2

# **Solar** (Fortsetzung)

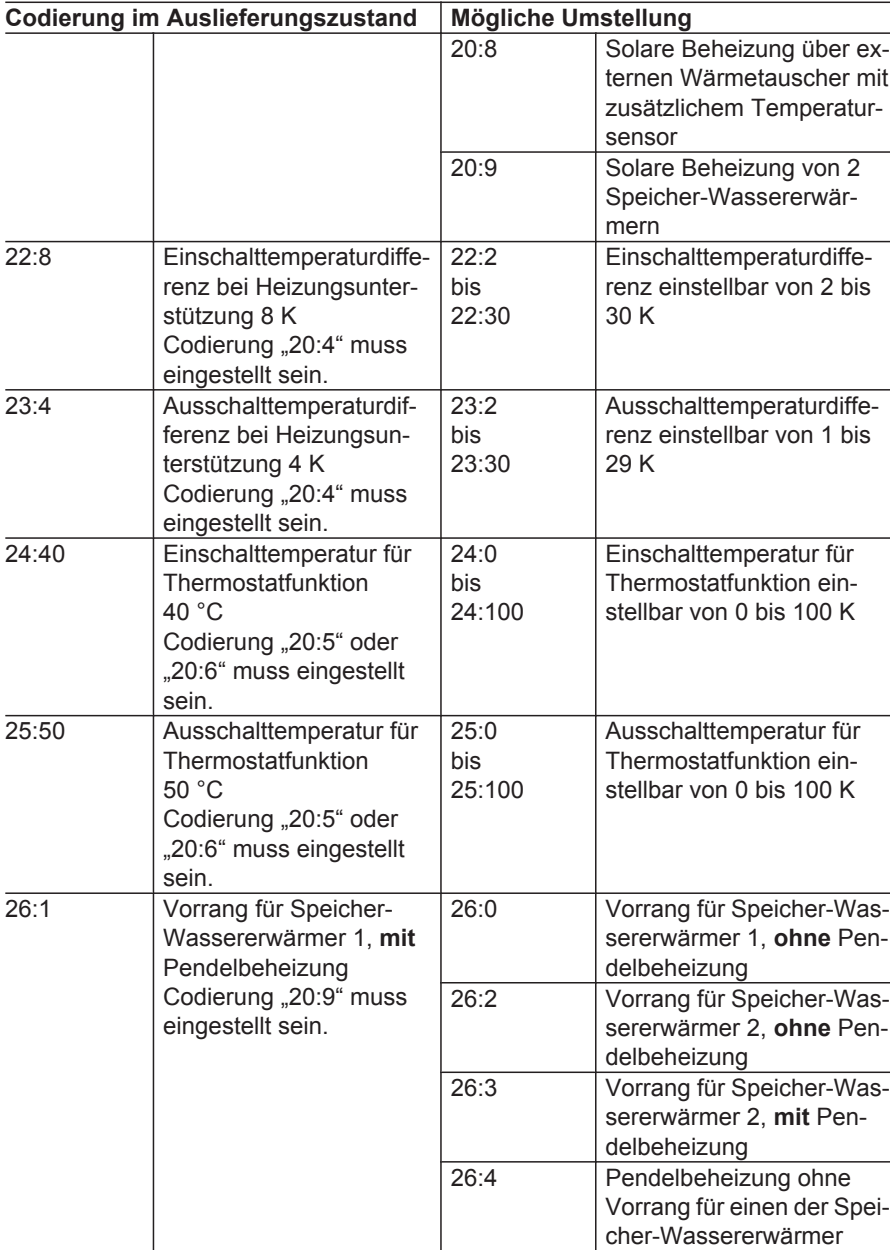
### **Solar** (Fortsetzung)

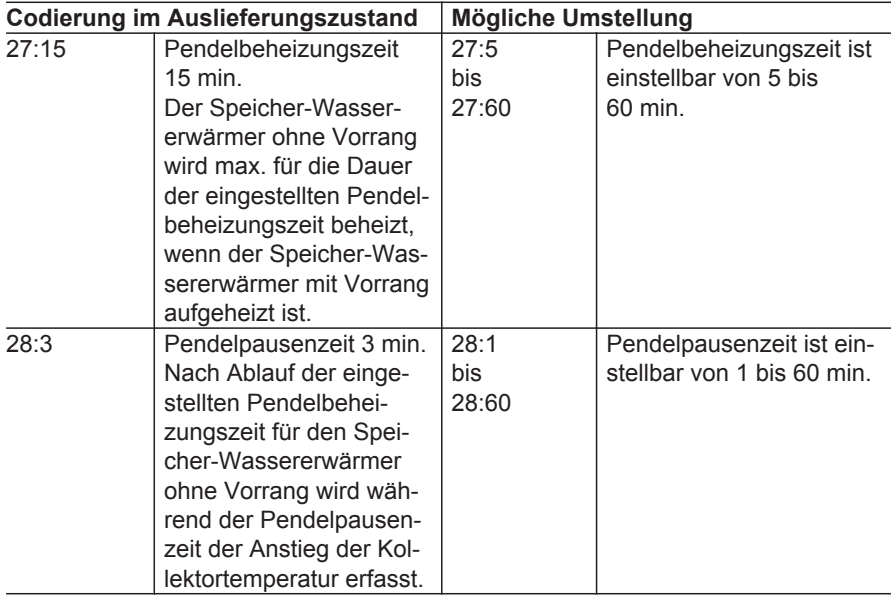

### **Heizkreis 1, Heizkreis 2, Heizkreis 3**

**"Heizkreis ..."** wählen (siehe Seite [55](#page-54-0)).

### **Codierungen**

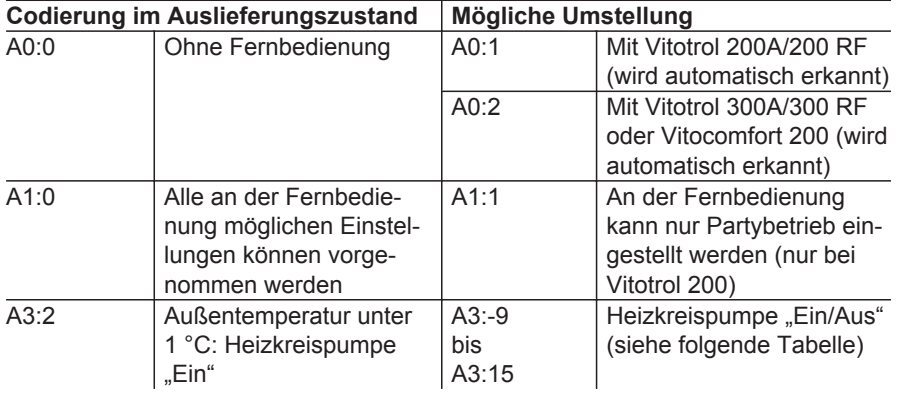

 $\blacktriangleright\blacktriangleright$ 

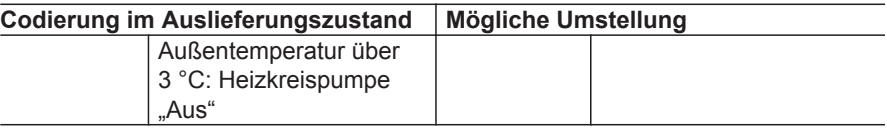

#### **Achtung**

!

Bei Einstellungen unter 1 °C besteht die Gefahr, dass Rohrleitungen außerhalb der Wärmedämmung des Hauses einfrieren.

Besonders berücksichtigt werden muss der Abschaltbetrieb, z. B. im Urlaub.

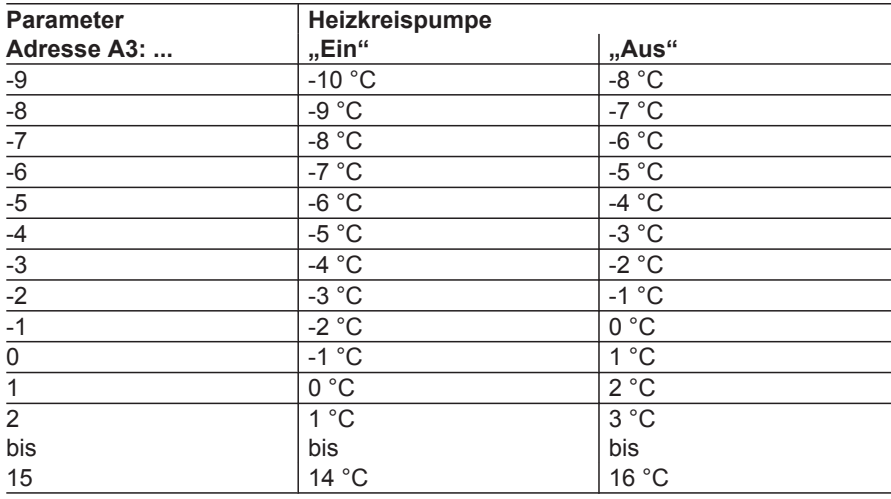

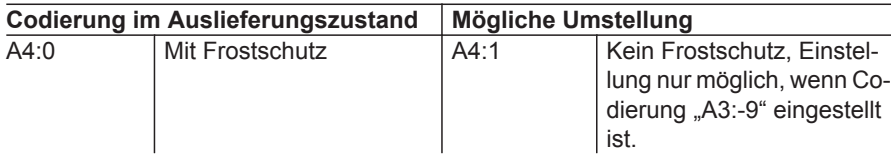

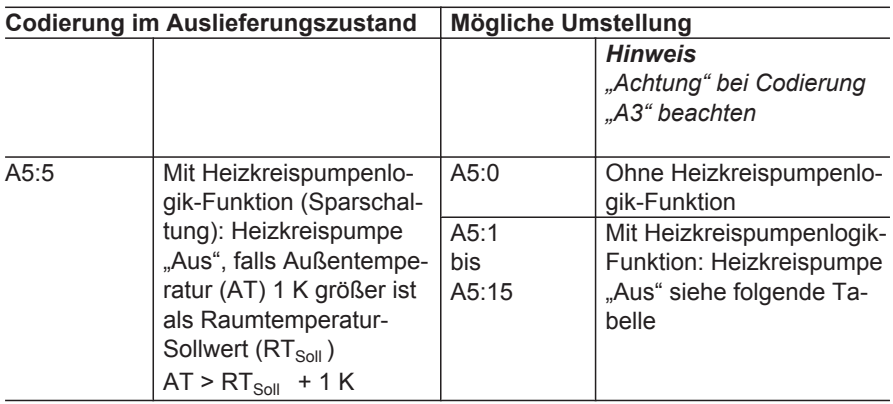

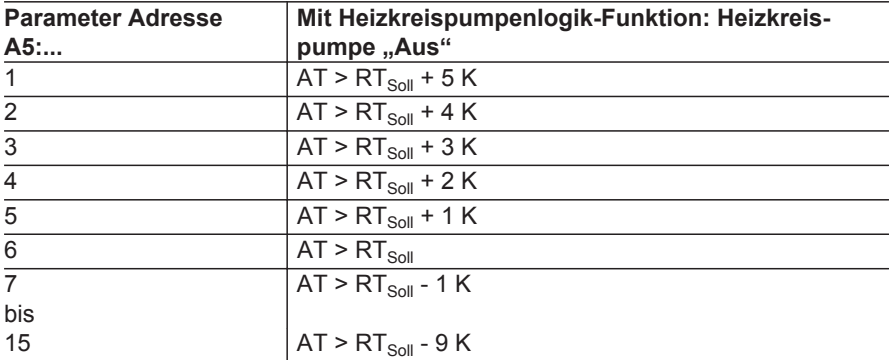

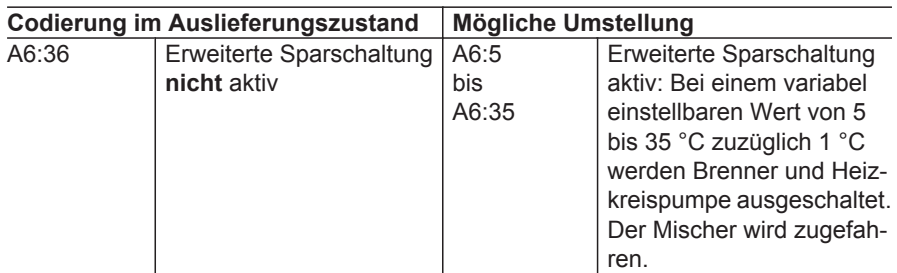

### Codierung 2

# **Heizkreis 1, Heizkreis 2, Heizkreis 3** (Fortsetzung)

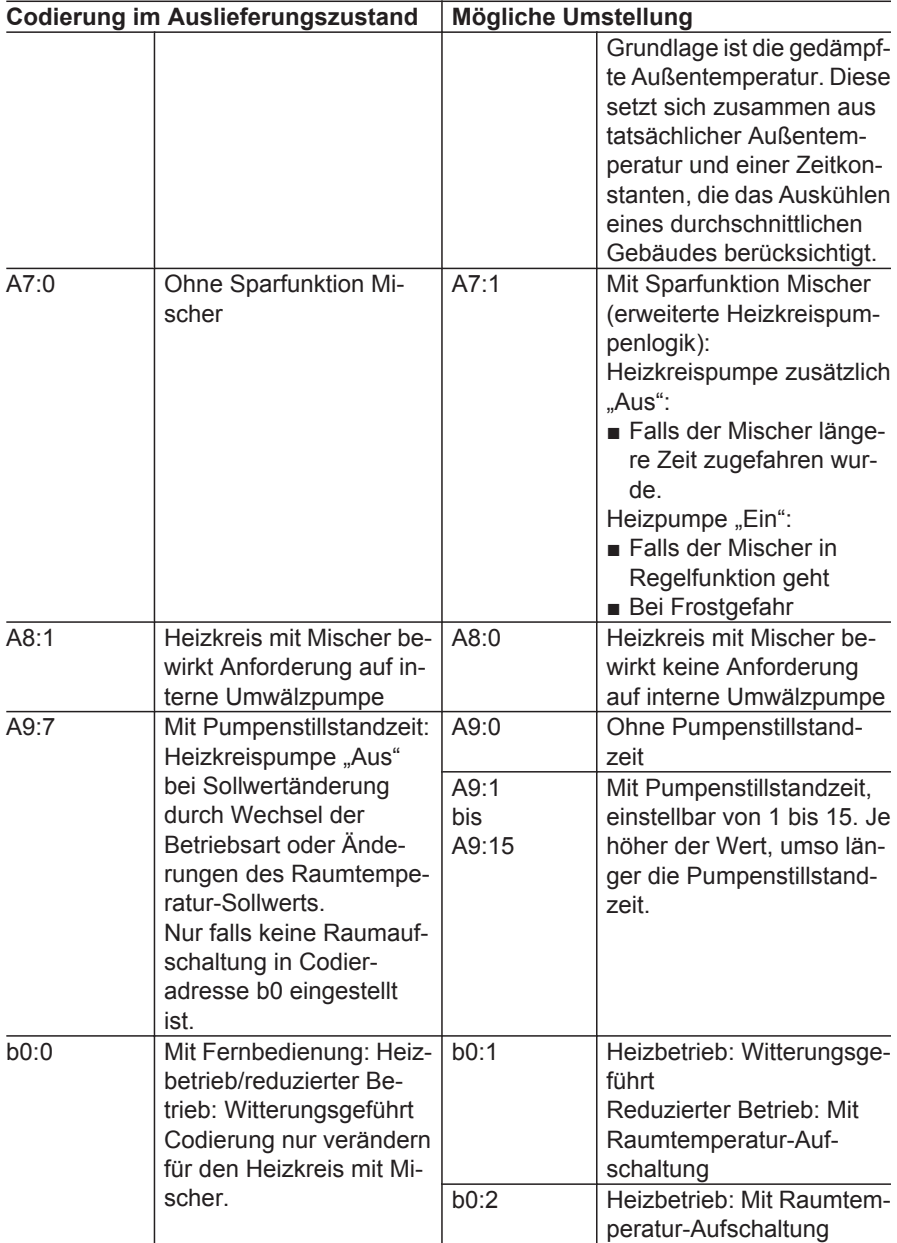

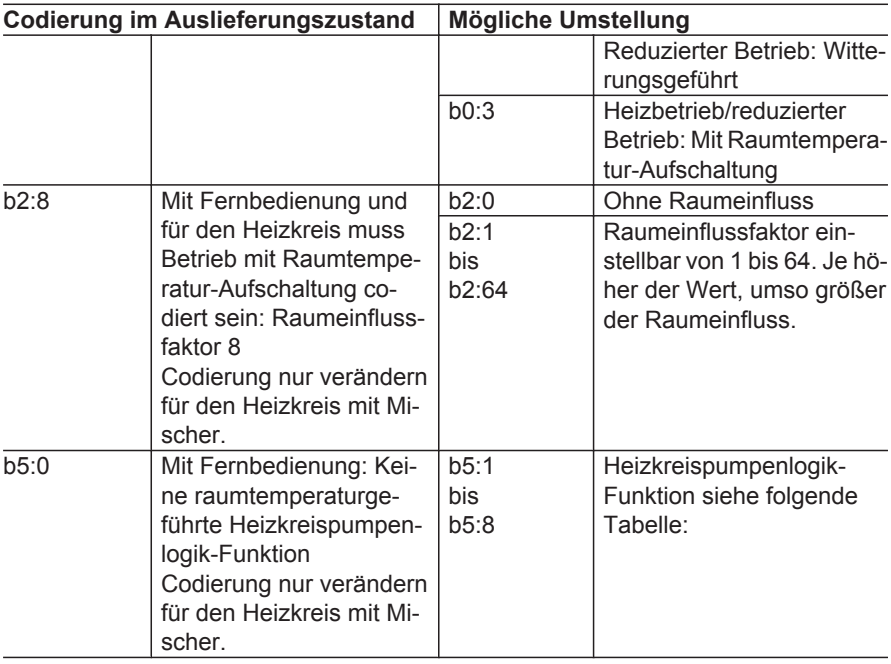

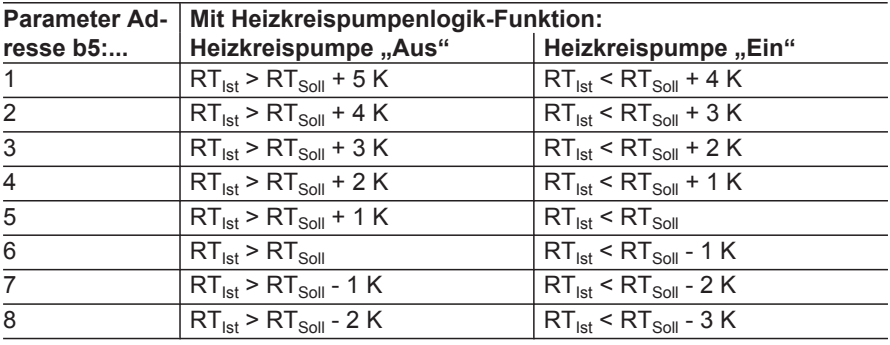

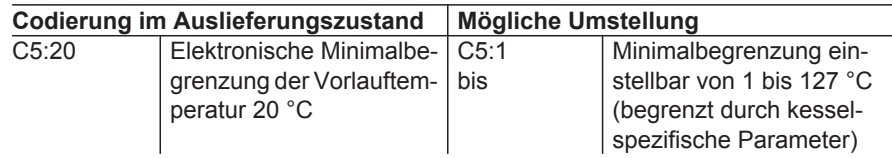

### Codierung 2

# **Heizkreis 1, Heizkreis 2, Heizkreis 3** (Fortsetzung)

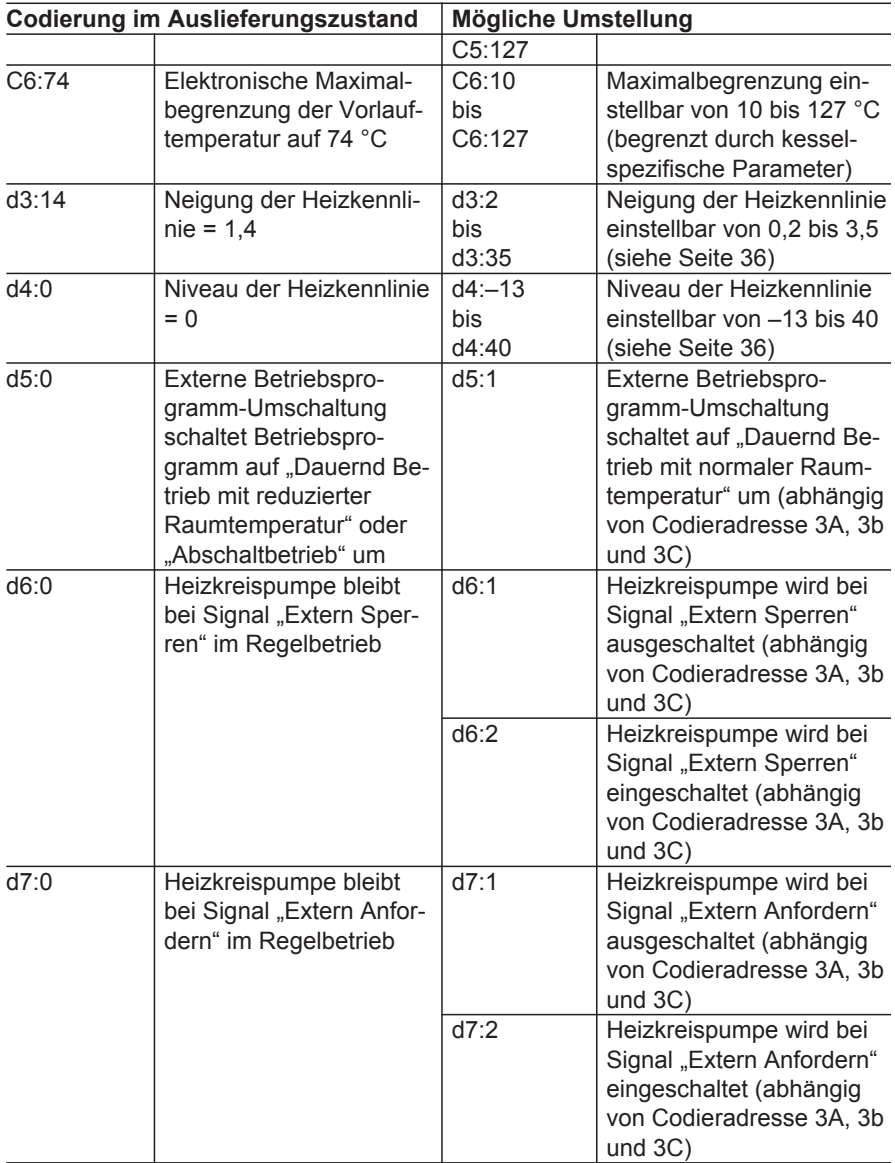

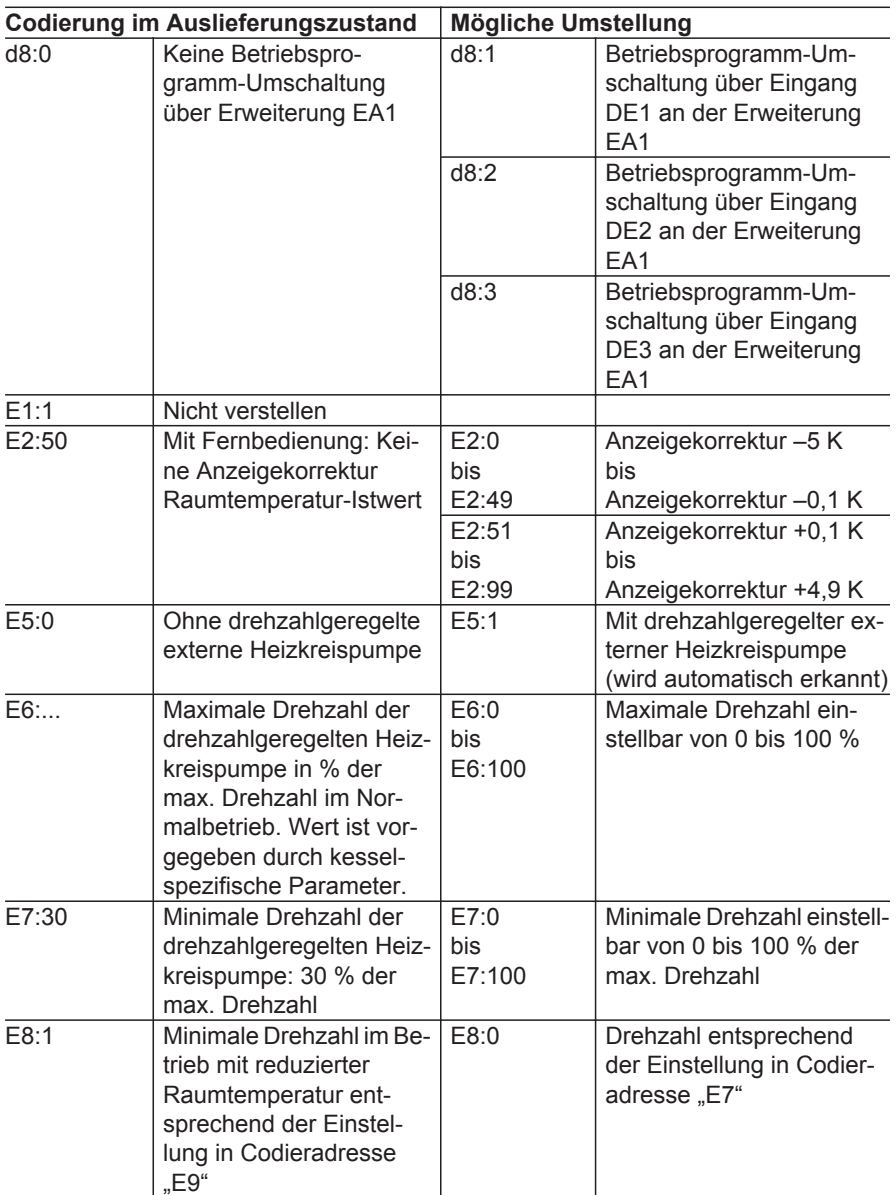

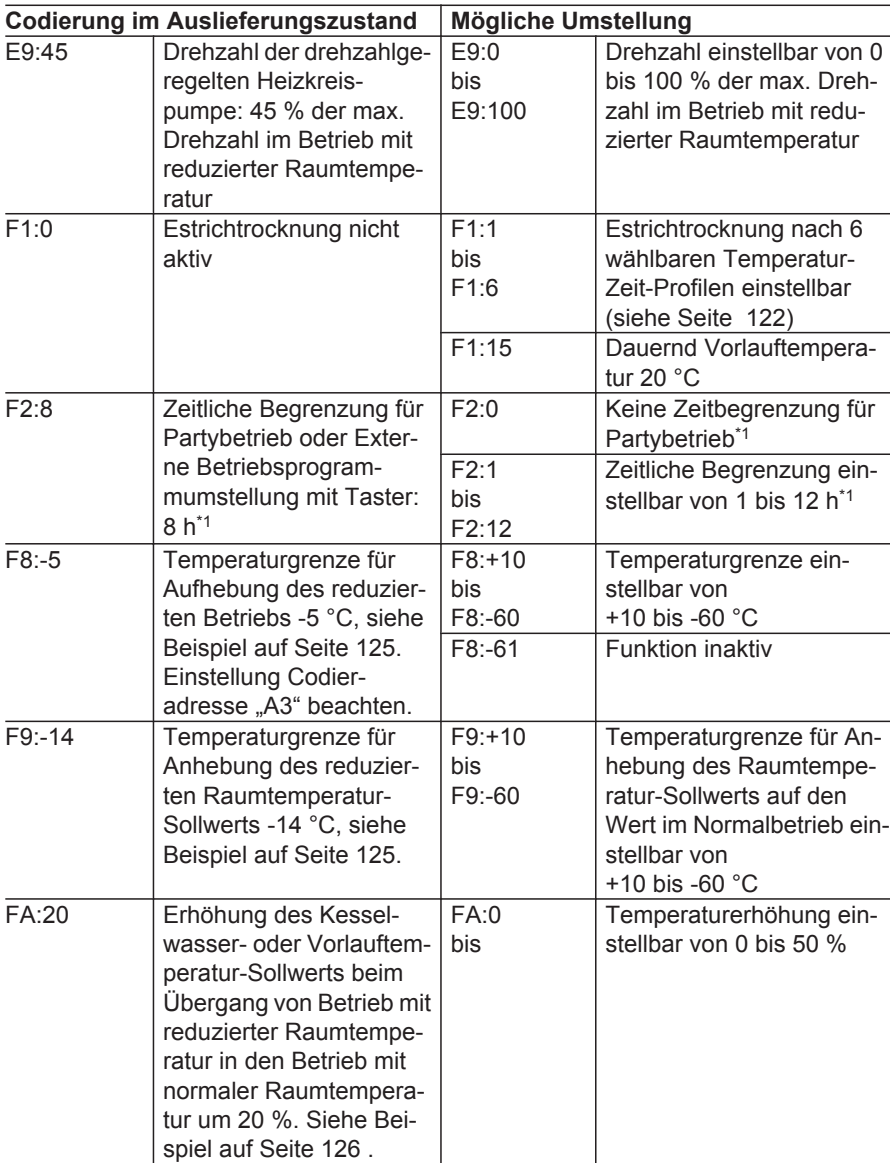

\*<sup>1</sup> Der Partybetrieb endet im Betriebsprogramm "Heizen und Warmwasser" auto*matisch beim Umschalten in Betrieb mit normaler Raumtemperatur.*

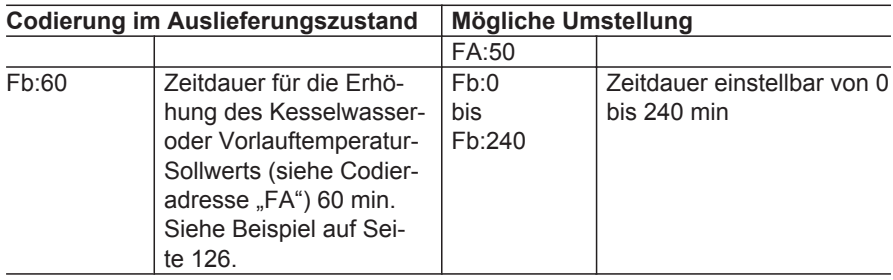

## **Serviceebene aufrufen**

OK und  $\equiv$  gleichzeitig ca. 4 s lang drücken.

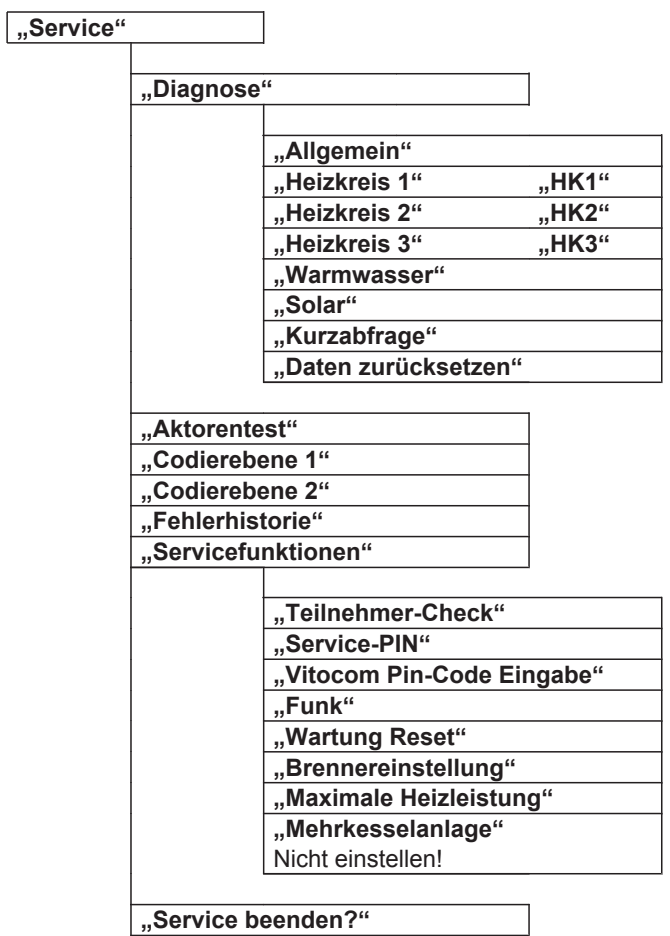

#### **Serviceebene verlassen**

**2.** "Ja" wählen.

**1. "Service beenden?"** wählen.

### **Serviceebene aufrufen** (Fortsetzung)

**3.** Mit **OK** bestätigen. *Hinweis*

*Die Serviceebene wird auch nach 30 min automatisch verlassen.*

### **Diagnose**

### **Betriebsdaten abfragen**

Betriebsdaten können in sechs Bereichen abgefragt werden. Siehe "Diag**nose"** in der Übersicht Service-Menü. Betriebsdaten zu Heizkreisen mit Mischer und Solar können nur abgefragt werden, wenn die Komponenten in der Anlage vorhanden sind.

Weitere Informationen zu Betriebsdaten siehe Kapitel "Kurzabfrage".

#### *Hinweis*

*Falls ein abgefragter Sensor defekt ist, erscheint "- - -" im Display.*

#### **Betriebsdaten aufrufen**

- **1. OK** und  $\equiv$ : gleichzeitig ca. 4 s lang drücken.
- **2. "Diagnose"**
- **3.** Gewünschte Gruppe auswählen, z. B. "Allgemein".

# **Kurzabfrage**

In der Kurzabfrage können z. B. Temperaturen, Softwarestände und angeschlossene Komponenten abgefragt werden.

**1. OK** und  $\equiv$ : gleichzeitig ca. 4 s lang drücken. 996 5459 996659

#### **Betriebsdaten zurücksetzen**

Gespeicherte Betriebsdaten (z. B. Betriebsstunden) können auf 0 zurückgesetzt werden.

Der Wert "Außentemperatur gedämpft" wird auf den Istwert zurückgesetzt.

- **1.** OK und  $\equiv$  gleichzeitig ca. 4 s lang drücken.
- **2. "Diagnose"**
- **3. "Daten zurücksetzen"**
- 4. Gewünschten Wert (z. B. .. Brennerstarts") oder "Alle Daten" auswählen.

ÞÞ

Diagnose und Serviceabfragen

**Diagnose** (Fortsetzung)

- 2. "Diagnose"
- **3. "Kurzabfrage"**.
- **4. OK** drücken.

Im Display erscheinen 11 Zeilen mit je 6 Feldern.

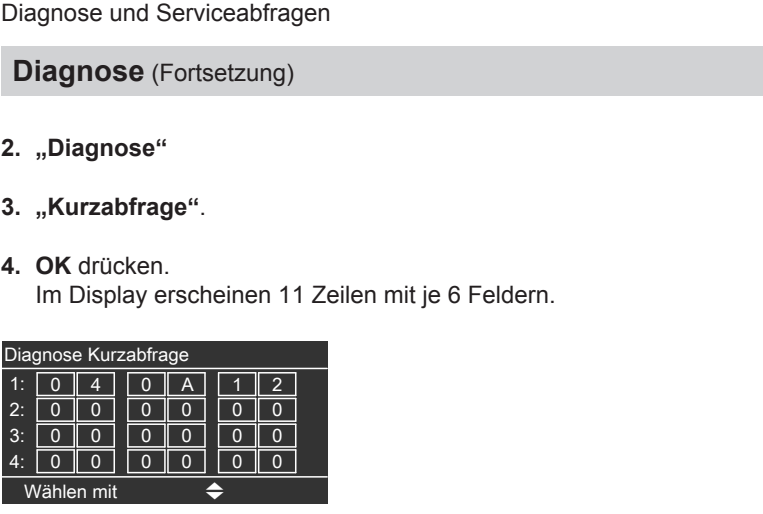

**Bedeutung der jeweiligen Werte in den einzelnen Zeilen und Feldern siehe folgende Tabelle:**

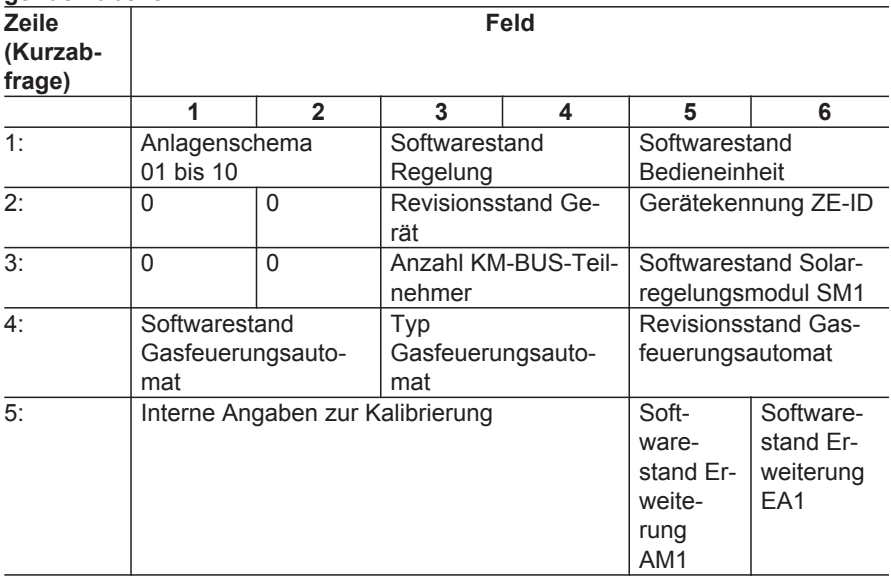

# **Diagnose** (Fortsetzung)

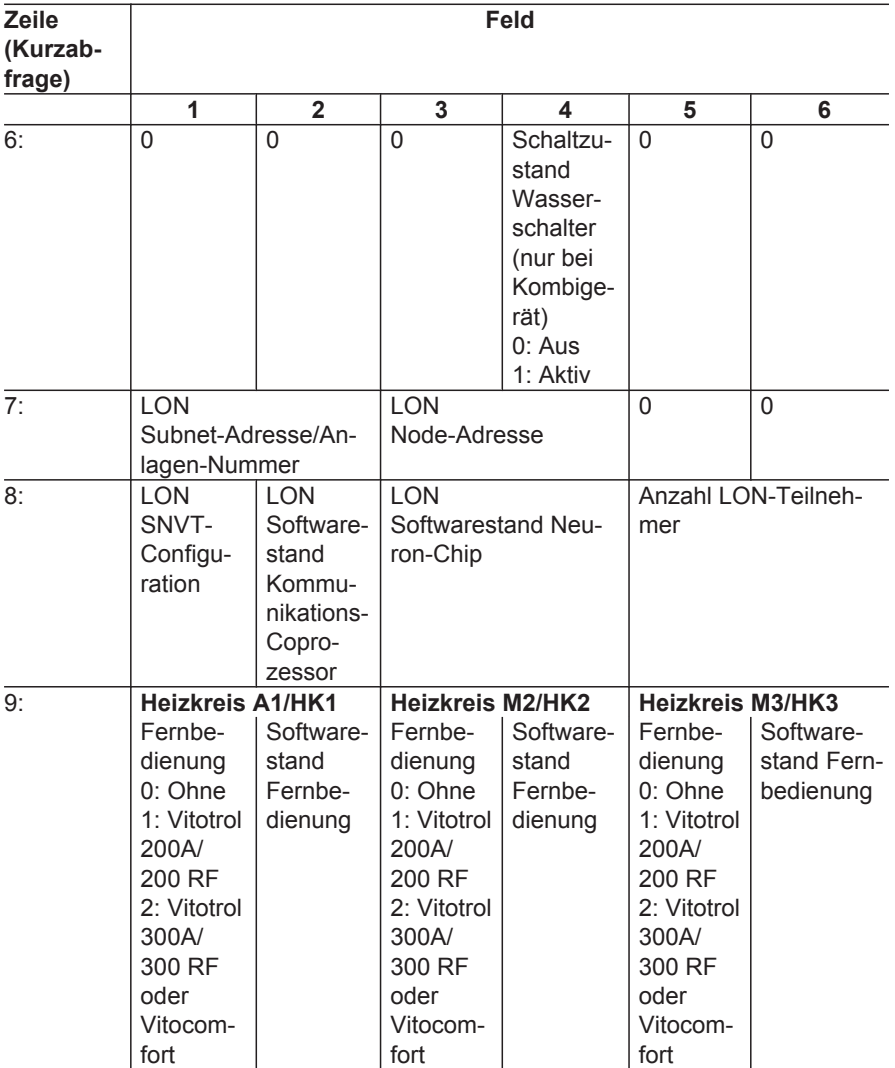

### **Diagnose** (Fortsetzung)

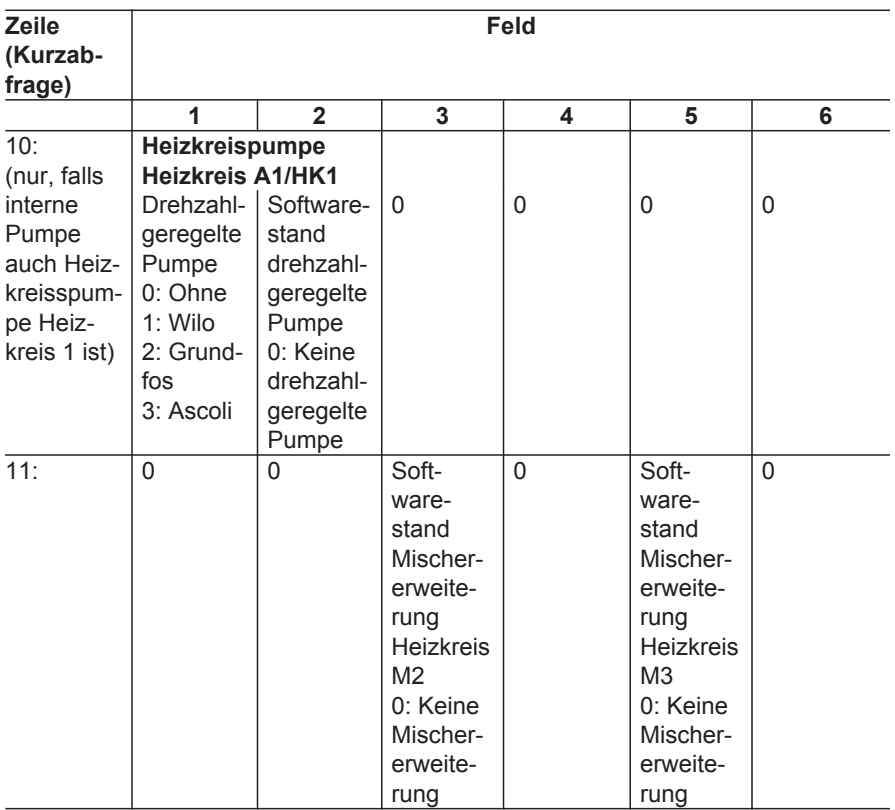

# **Ausgänge prüfen (Aktorentest)**

**1. OK** und **E:** gleichzeitig ca. 4 s lang 2. "Aktorentest" drücken.

# **Ausgänge prüfen (Aktorentest)** (Fortsetzung)

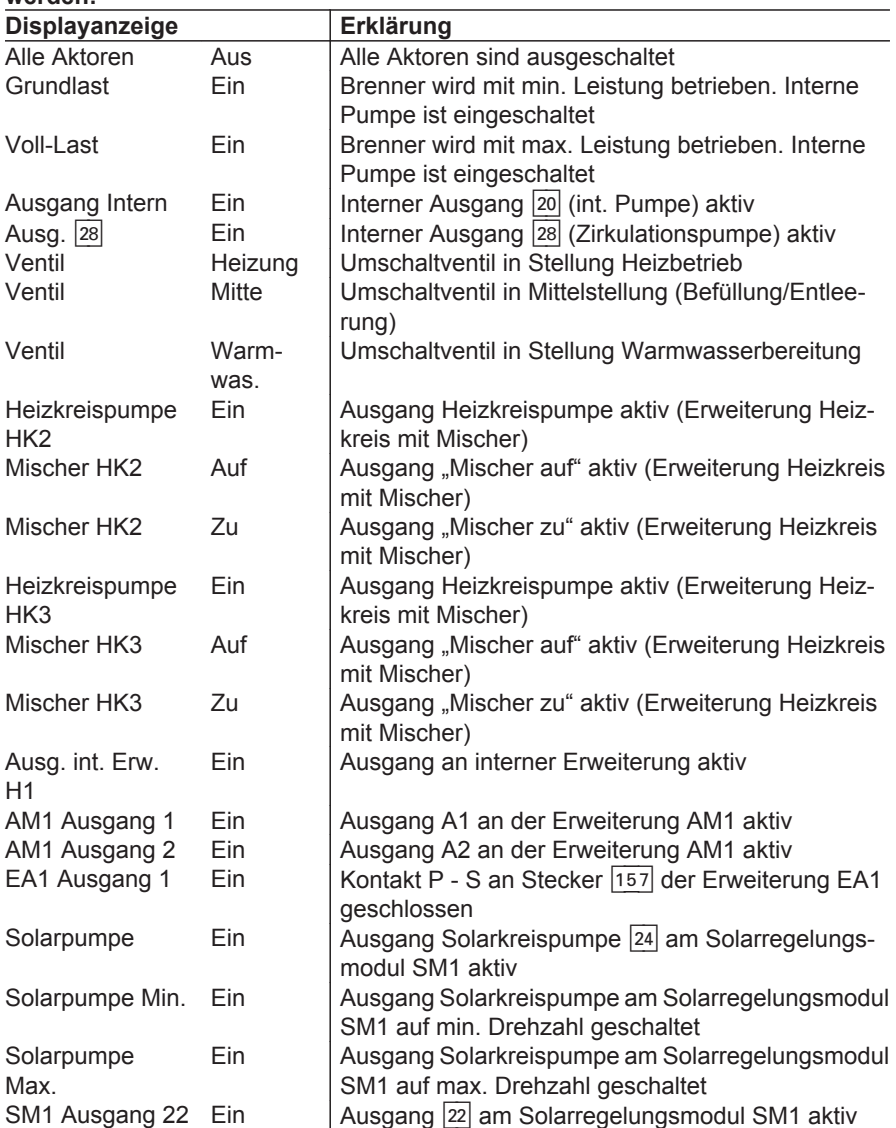

**Folgende Relaisausgänge können je nach Anlagenausstattung angesteuert werden:**

### **Störungsanzeige**

### **Regelung für witterungsgeführten Betrieb**

Bei einer Störung blinkt die rote Störungsanzeige  $(A)$ . Im Display blinkt **" "** und **"Störung"** wird angezeigt.

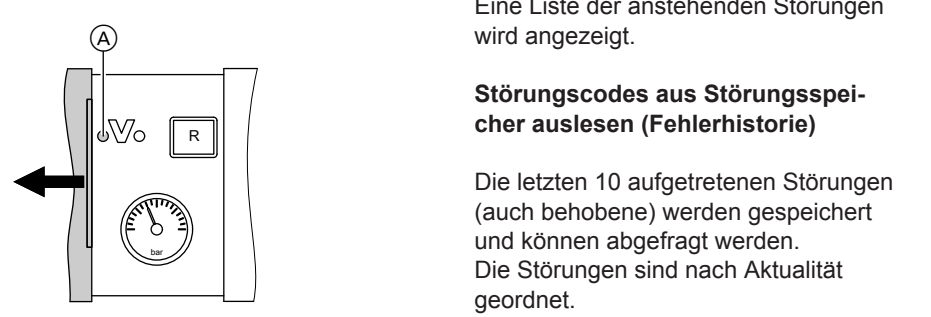

Mit **OK** wird der Störungscode angezeigt.

Bedeutung des Störungscodes siehe folgende Seiten.

Bei einigen Störungen wird die Störungsart auch im Klartext angezeigt.

#### **Störung quittieren**

Anweisungen im Display folgen.

#### *Hinweis*

- *■ Die Störungsmeldung wird in das Basis-Menü aufgenommen.*
- *■ Eine eventuell angeschlossene Störmeldeeinrichtung wird ausgeschaltet.*
- *■ Falls eine quittierte Störung nicht behoben wird, erscheint die Störungsmeldung am nächsten Tag erneut und die Störmeldeeinrichtung wird wieder eingeschaltet.*

#### **Quittierte Störungen aufrufen**

Im Basis-Menü "Störung" auswählen. Eine Liste der anstehenden Störungen wird angezeigt.

#### **Störungscodes aus Störungsspeicher auslesen (Fehlerhistorie)**

Die letzten 10 aufgetretenen Störungen (auch behobene) werden gespeichert und können abgefragt werden. Die Störungen sind nach Aktualität geordnet.

**1. OK** und  $\equiv$ : gleichzeitig ca. 4 s lang drücken.

#### **2. "Fehlerhistorie"**

**3. "Anzeigen?"**

#### **Fehlerhistorie löschen**

- **1.** OK und  $\equiv$ : gleichzeitig ca. 4 s lang drücken.
- **2. "Fehlerhistorie"**
- **3. "Löschen?"**

# **Störungscodes**

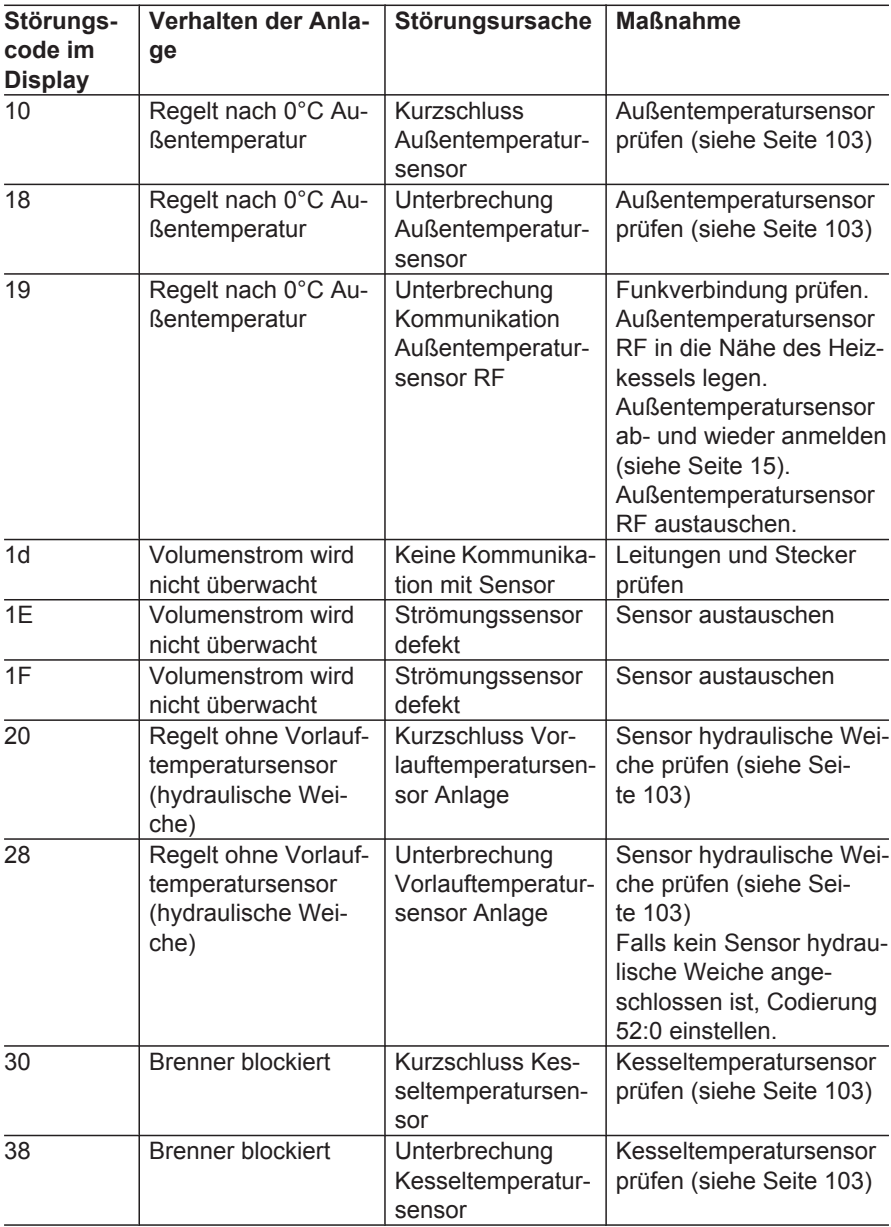

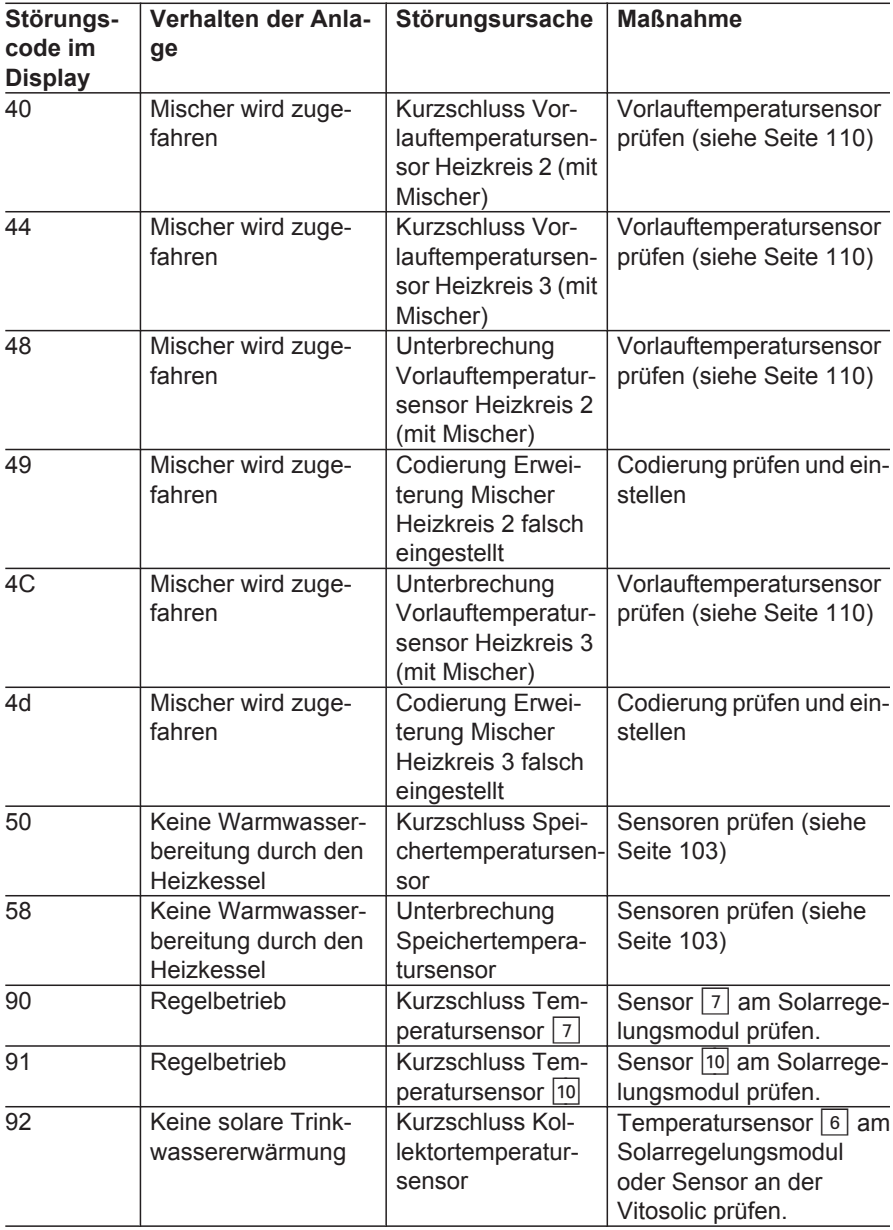

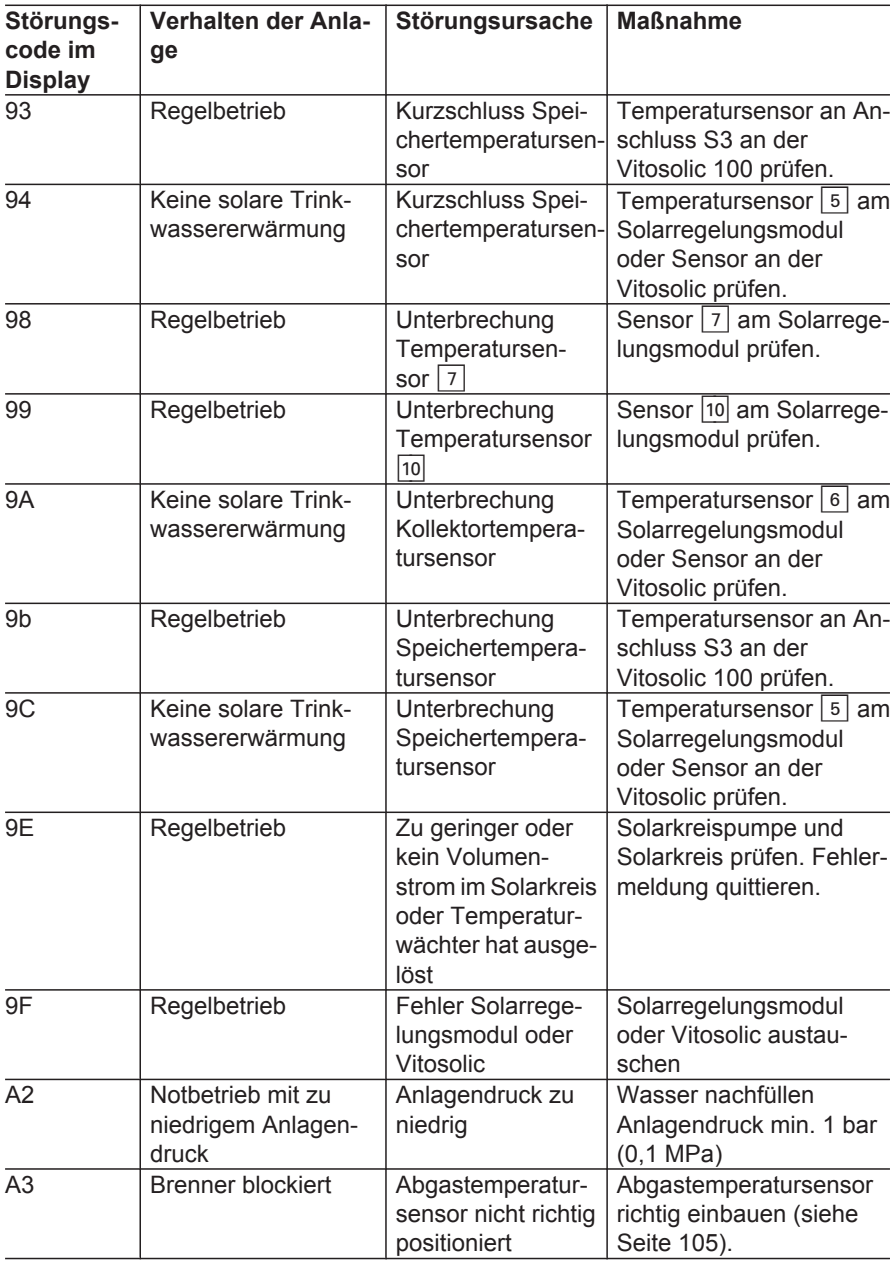

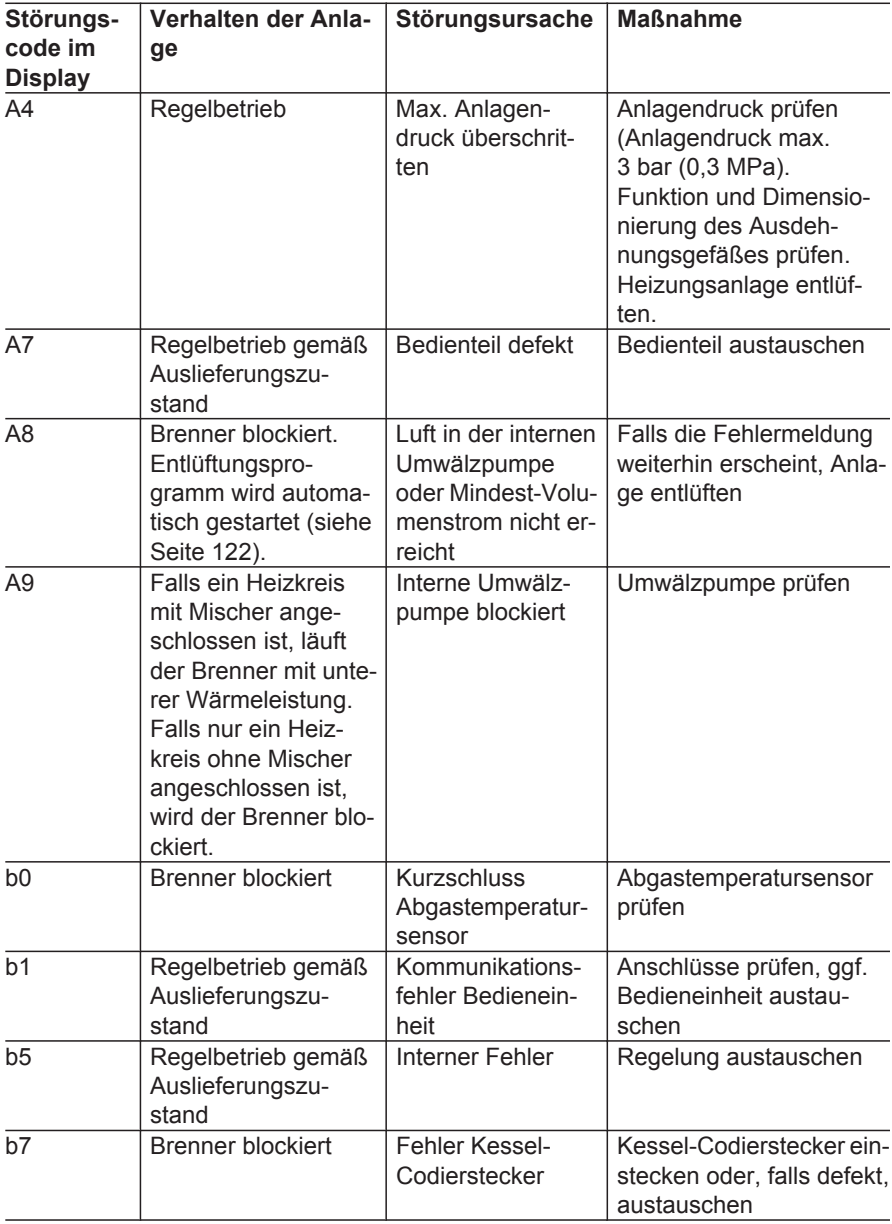

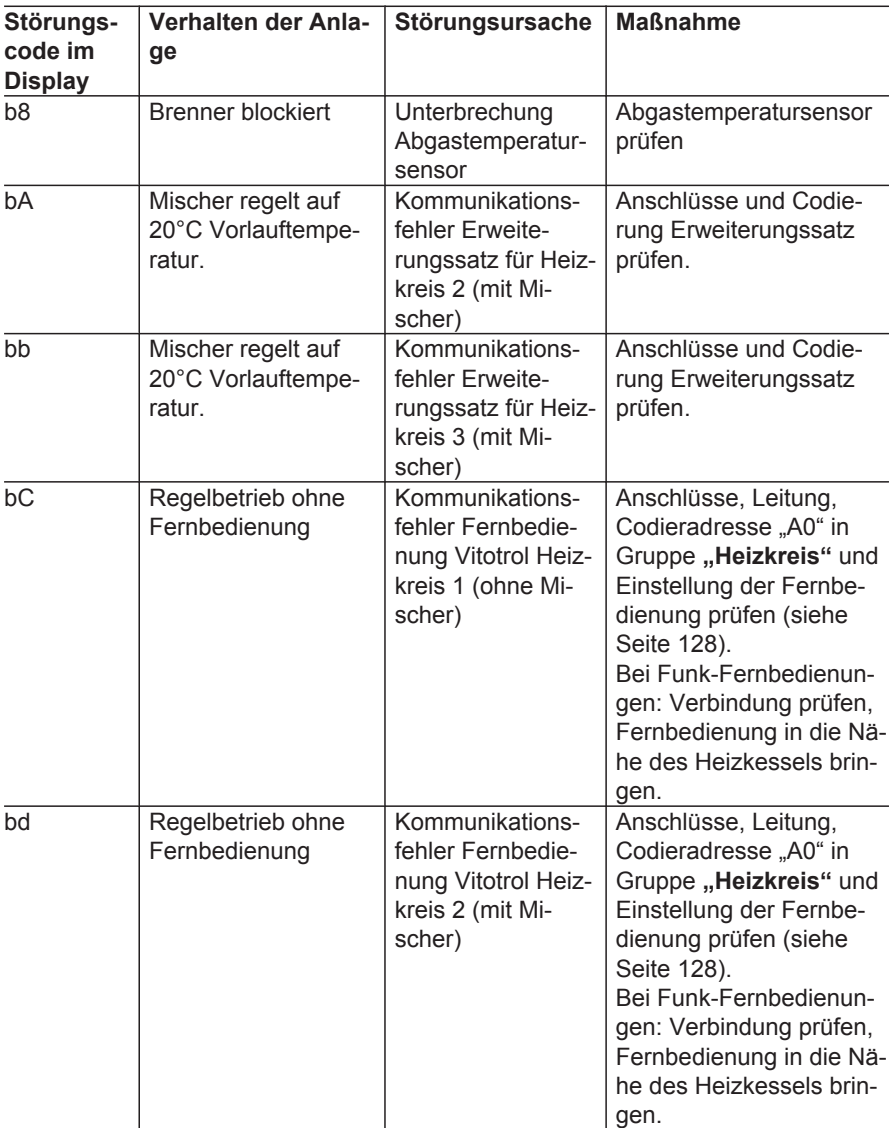

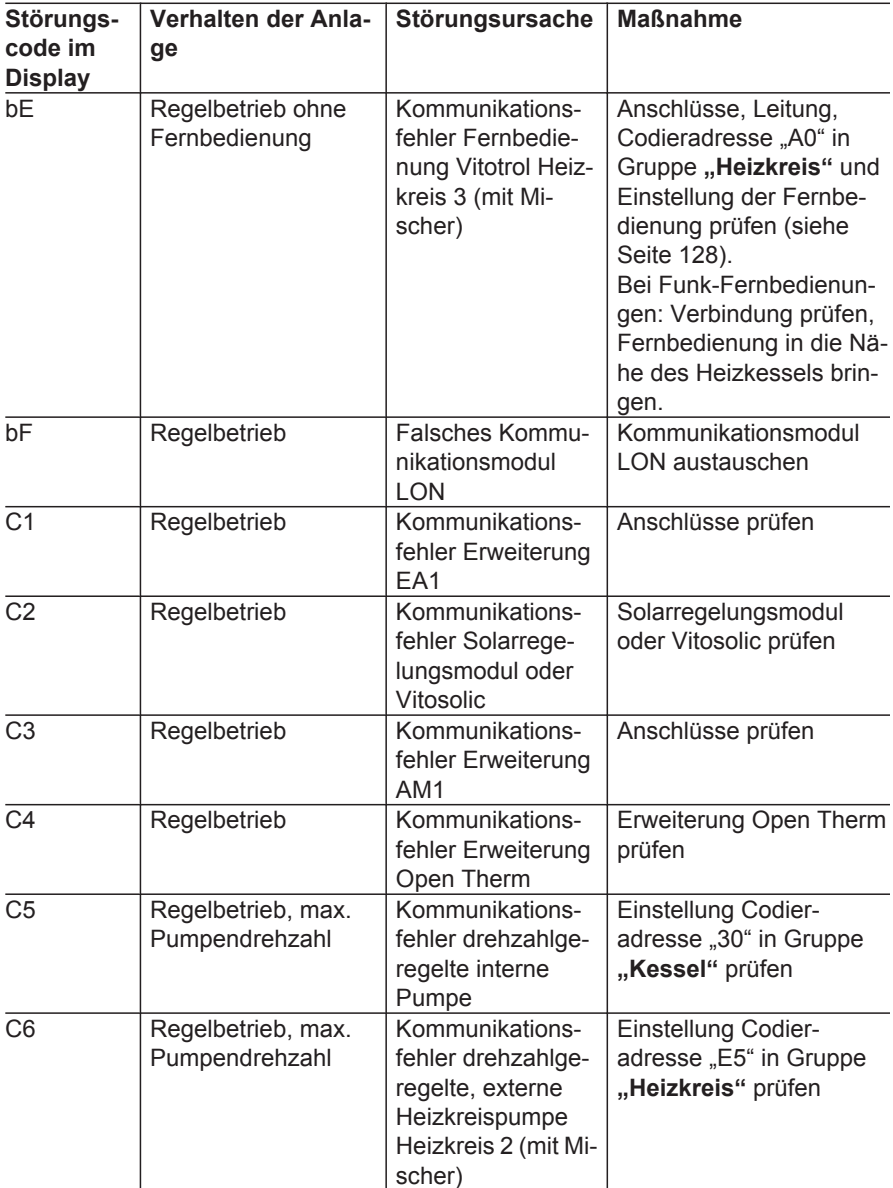

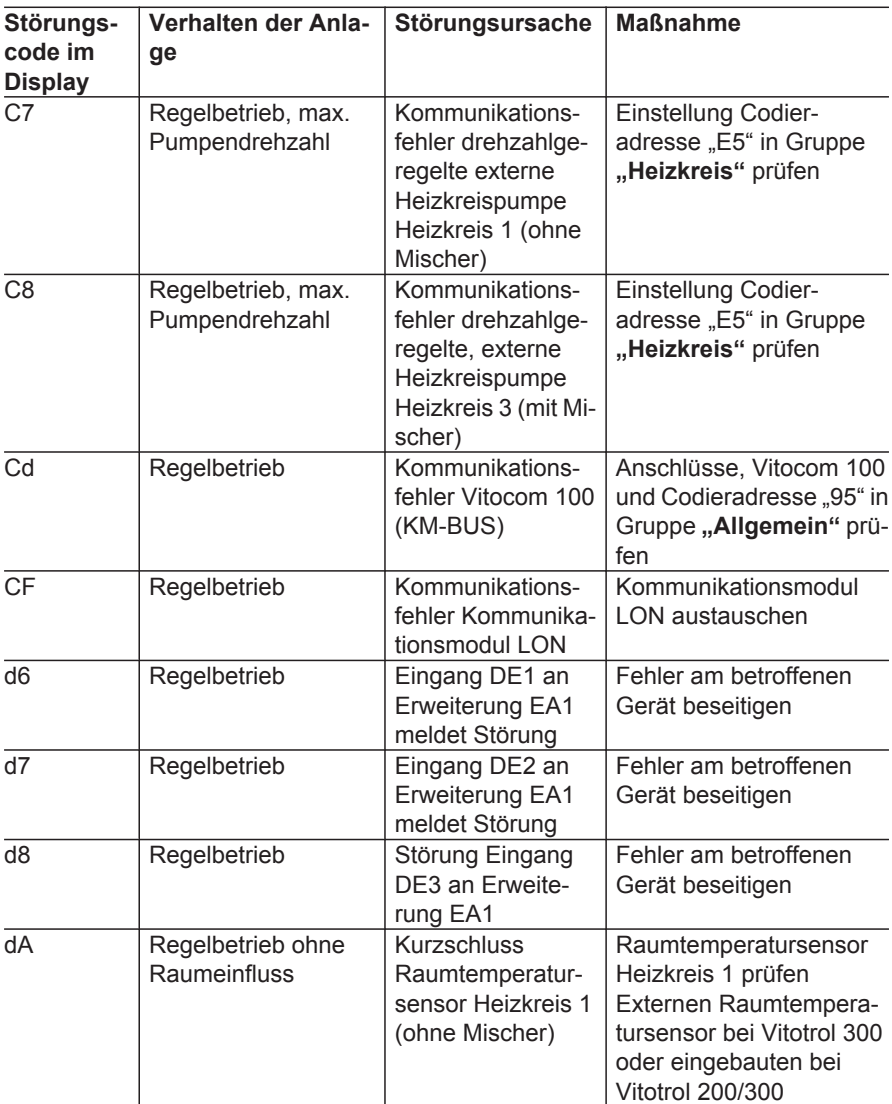

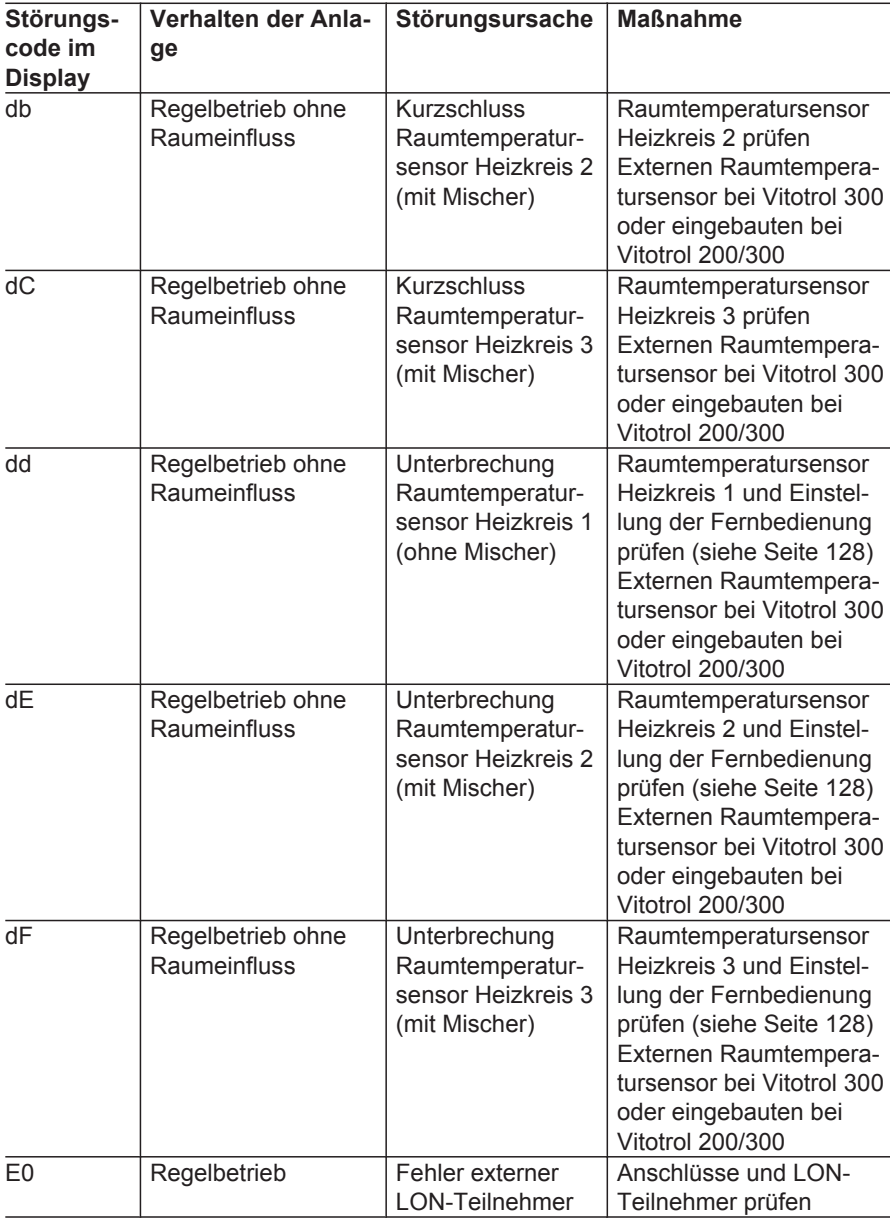

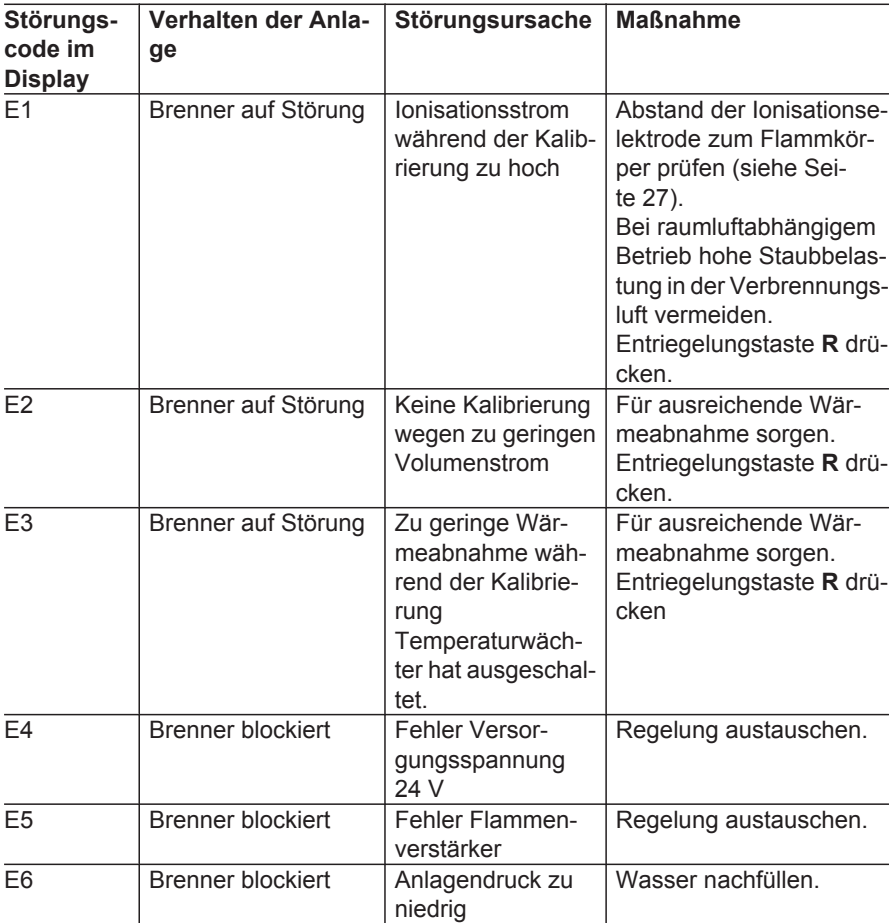

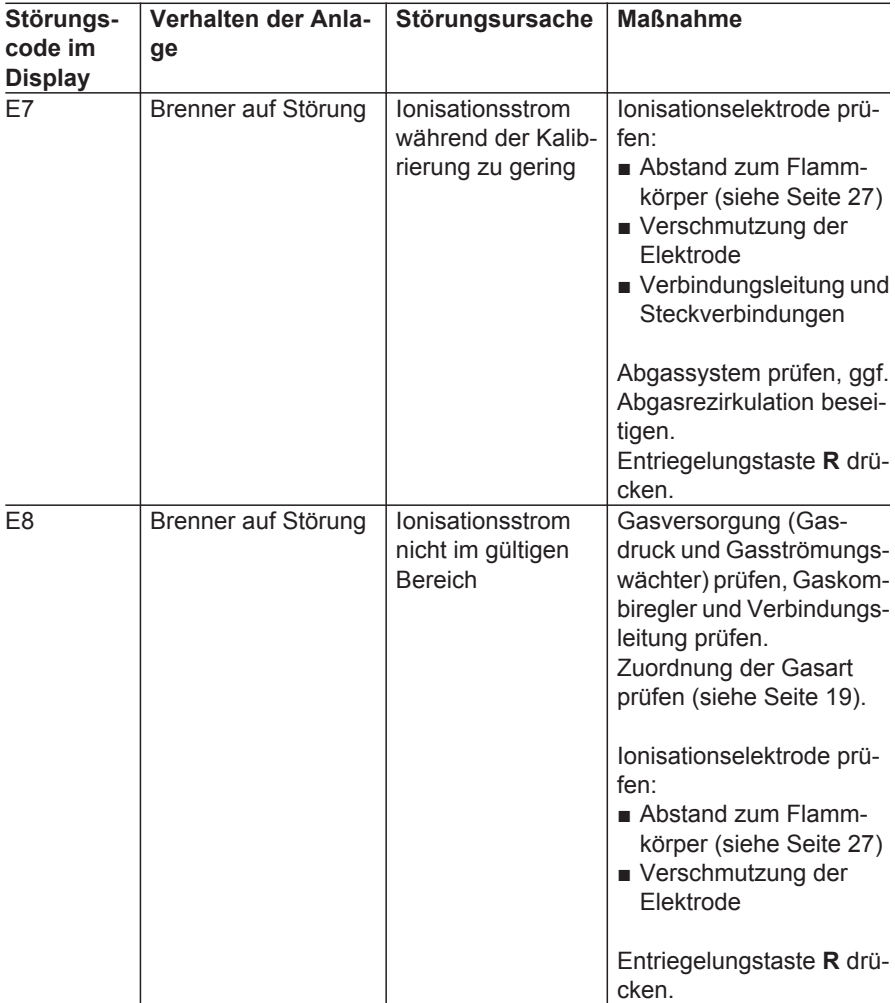

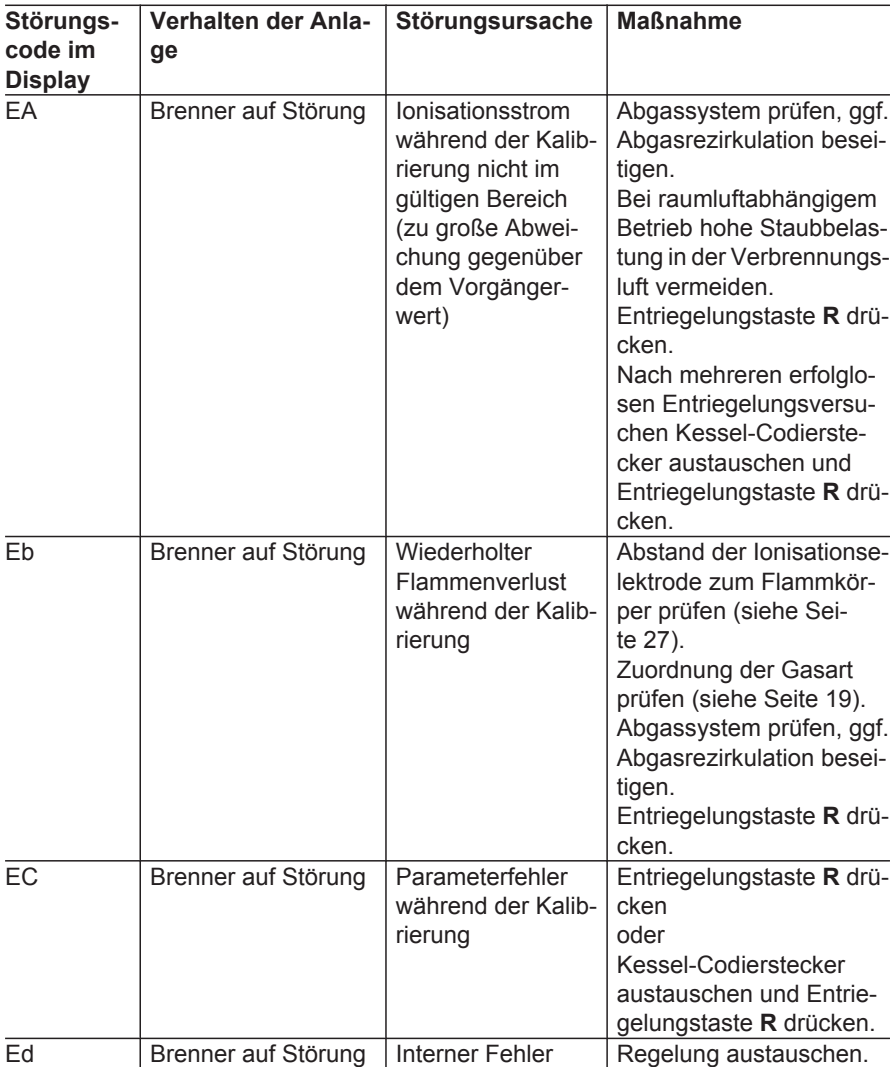

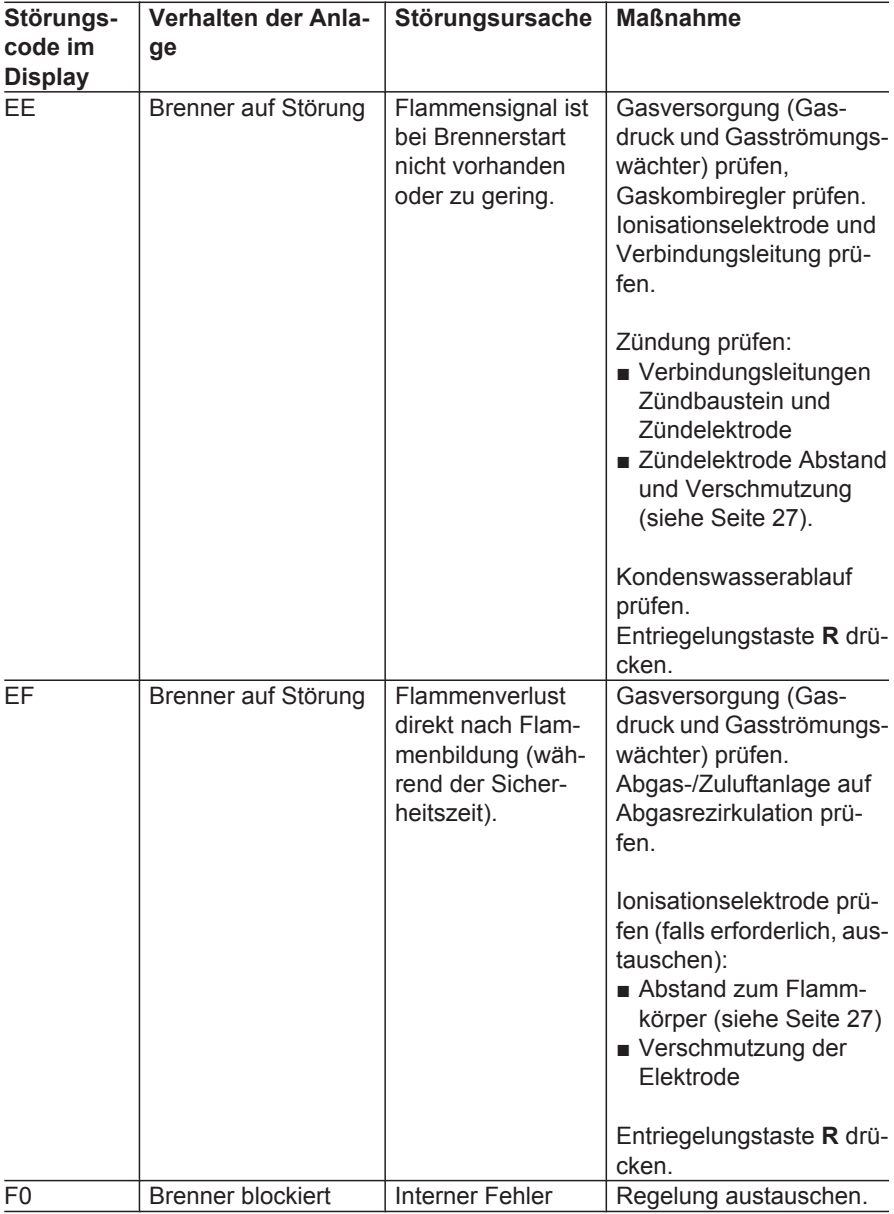

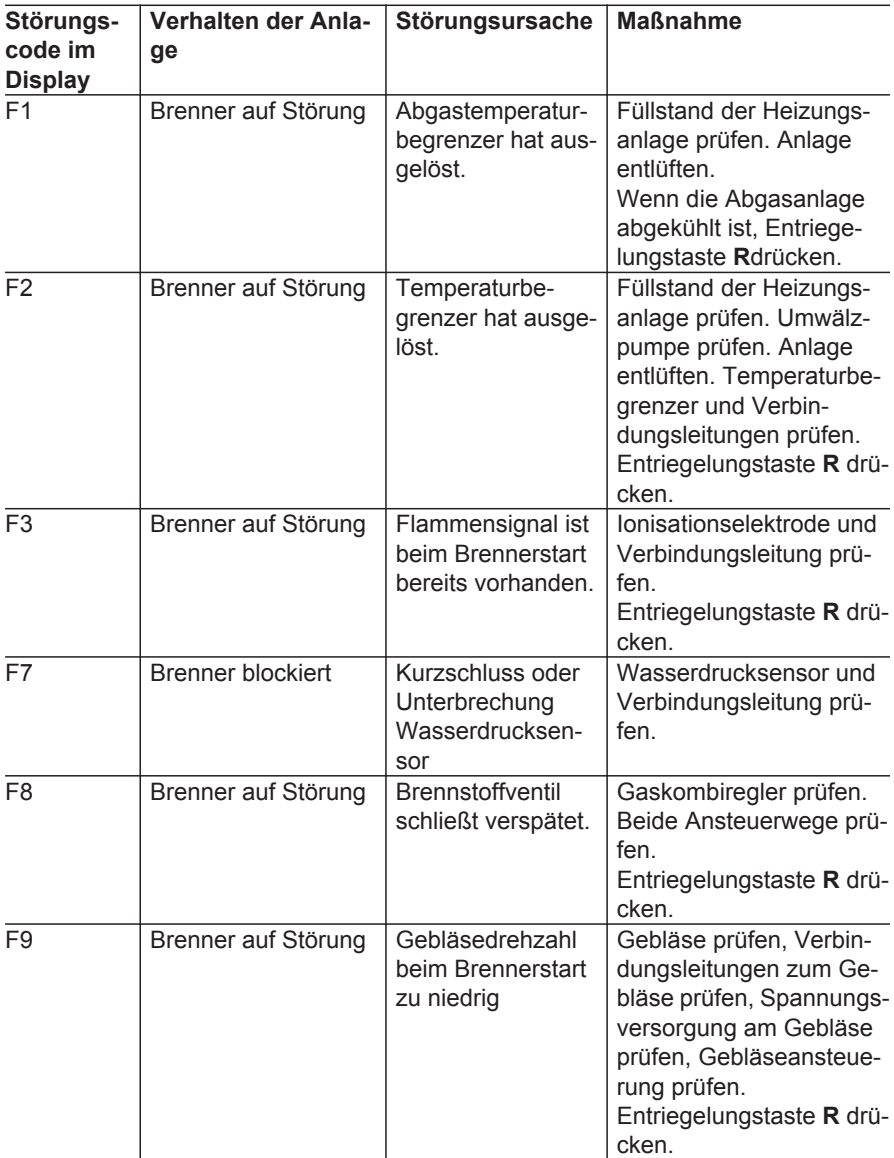

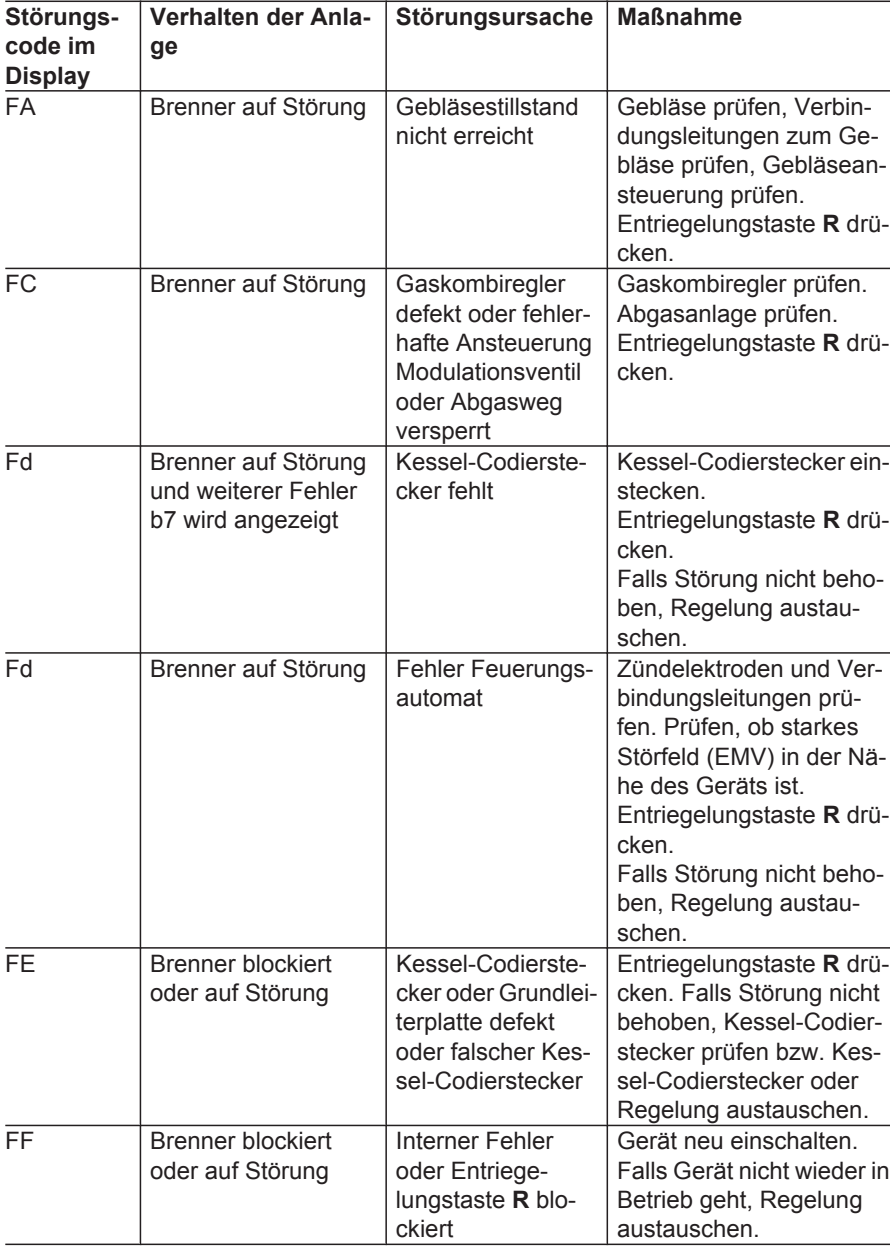

# <span id="page-102-0"></span>**Instandsetzung**

# **Temperatursensoren prüfen**

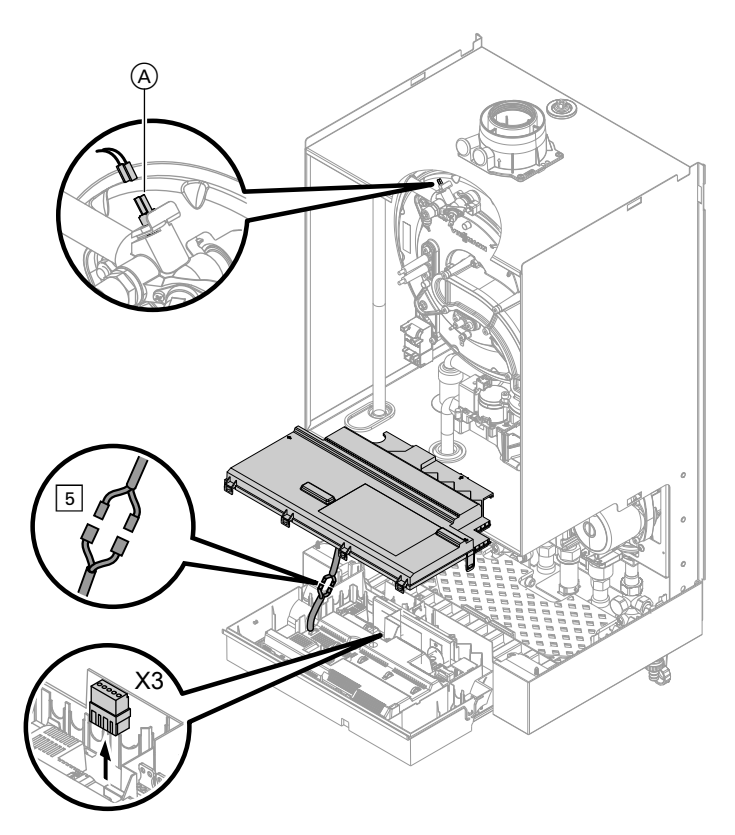

- **1. Kesseltemperatursensor** Leitungen am Kesseltemperatursensor (A) abziehen und Widerstand messen.
	- **Speichertemperatursensor** Stecker  $\boxed{5}$  von Leitungsbaum an der Regelung abziehen und Widerstand messen.
	- **Vorlauftemperatursensor hydr. Weiche**

Stecker "X3" an der Regelung abziehen und Widerstand zwischen "X3.4" und "X3.5" messen.

■ **Außentemperatursensor (leitungsgebunden)**

Stecker "X3" von der Regelung abziehen und Widerstand zwischen "X3.1" und "X3.2" messen

- **2.** Widerstand der Sensoren messen und mit Kennlinie vergleichen.
	- **Kesseltemperatursensor**
	- **Speichertemperatursensor**
	- **Vorlauftemperatursensor hydr. Weiche**

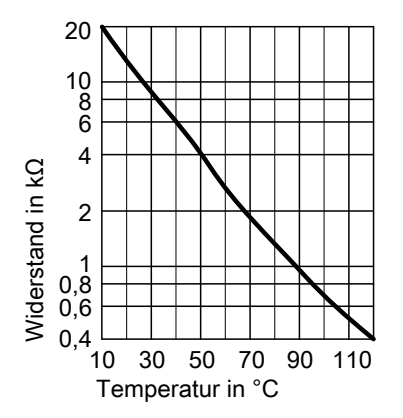

Sensortyp: NTC 10 kΩ

Bei starker Abweichung Sensor austauschen.

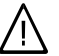

#### **Gefahr**

Kesseltemperatursensor sitzt direkt im Heizwasser (Verbrühungsgefahr).

Vor Sensorwechsel Heizkessel heizwasserseitig entleeren.

<span id="page-104-0"></span>■ **Außentemperatursensor (leitungsgebunden)**

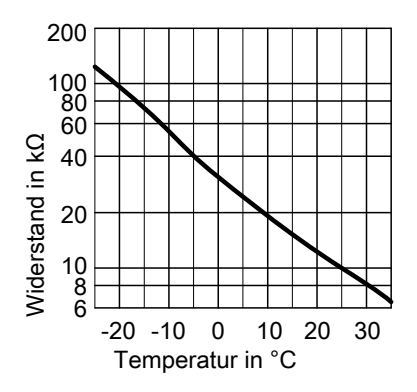

Bei starker Abweichung von der Kennlinie Adern am Sensor abklemmen und Messung direkt am Sensor wiederholen.

Je nach Messergebnis Leitung oder Außentemperatursensor austauschen.

Sensortyp: NTC 10 kΩ

### **Abgastemperatursensor prüfen**

Bei Überschreiten der zulässigen Abgastemperatur verriegelt der Abgastemperatursensor das Gerät. Verriegelung nach Abkühlen der Abgasanlage durch Betätigen des Entriegelungstaste **R** aufheben.

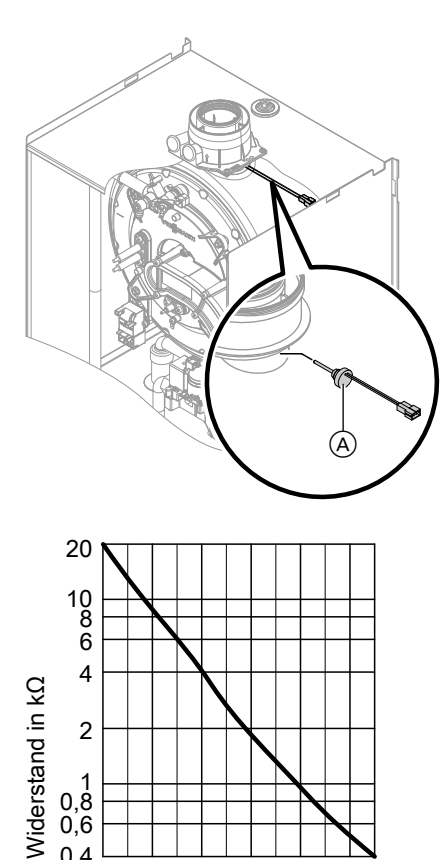

**1.** Leitungen am Abgastemperatursensor  $(A)$  abziehen.

- **2.** Widerstand des Sensors messen und mit Kennlinie vergleichen.
- **3.** Bei starker Abweichung Sensor austauschen.

Sensortyp: NTC 10 kΩ

0,4 0,6

#### **Störung bei Erstinbetriebnahme (Fehler A3)**

Die Regelung prüft bei Erstinbetriebnahme die korrekte Platzierung des Abgastemperatursensors. Falls die Inbetriebnahme abgebrochen wird und Fehlermeldung A3 angezeigt wird:

10 30 50 70 90 110

Temperatur in °C

**1.** Prüfen, ob der Abgastemperatursensor richtig eingesteckt ist. Siehe vorhergehende Abbildung.

**2.** Falls erforderlich, Lage des Abgastemperatursensors korrigieren oder defekten Abgastemperatursensor austauschen.

# **Temperaturbegrenzer prüfen**

Falls sich nach einer Störabschaltung der Gasfeuerungsautomat nicht entriegeln lässt, obwohl die Kesselwassertemperatur unterhalb von ca. 75 °C liegt, folgende Prüfung durchführen:

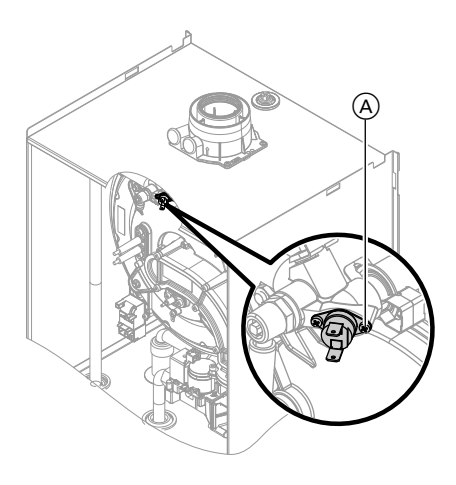

- **3.** Entriegelungstaste **R** drücken und Inbetriebnahme wiederholen. Die Prüfung wird solange wiederholt, bis sie erfolgreich abgeschlossen ist.
- **1.** Leitungen des Temperaturbegrenzers  $\tilde{A}$  abziehen.
- **2.** Durchgang des Temperaturbegrenzers mit einem Multimeter prüfen.
- **3.** Defekten Temperaturbegrenzer ausbauen.
- **4.** Neuen Temperaturbegrenzer mit Wärmeleitpaste bestreichen und einbauen.
- **5.** Nach Inbetriebnahme Entriegelungstaste **R** an der Regelung drücken.

# **Sicherung prüfen**

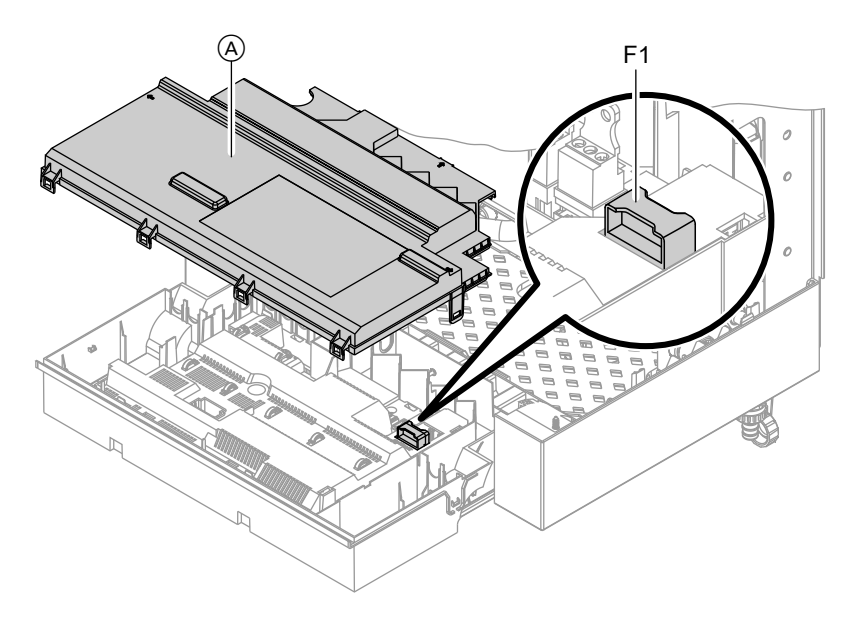

- **1.** Netzspannung ausschalten.
- **2.** Seitliche Verschlüsse lösen und Regelung abklappen.
- **4.** Sicherung F1 prüfen (siehe Anschluss- und Verdrahtungsschema).

3. Abdeckung  $\textcircled{A}$  abbauen.

#### **Erweiterungssatz Mischer**

#### **Einstellung Drehschalter S1 prüfen**

Der Drehschalter auf der Leiterplatte des Erweiterungssatzes definiert die Zuordnung zum jeweiligen Heizkreis.

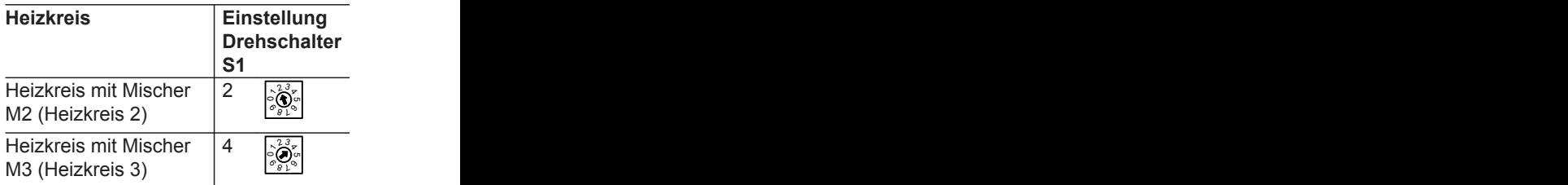
## **Instandsetzung** (Fortsetzung)

#### **Drehrichtung des Mischer-Motors prüfen**

Nach dem Einschalten führt das Gerät einen Eigentest durch. Dabei wird der Mischer auf- und wieder zugefahren.

#### *Hinweis*

*Der Mischer-Motor kann auch über den Aktorentest in Bewegung gesetzt werden (siehe Kapitel "Ausgänge prüfen").*

Während des Eigentestes die Drehrichtung des Mischer-Motors beobachten. Danach den Mischer von Hand in Stellung "Auf" bringen.

#### *Hinweis*

*Der Vorlauftemperatursensor muss jetzt eine höhere Temperatur erfassen. Falls die Temperatur sinkt, ist entweder die Drehrichtung des Motors falsch oder der Mischereinsatz falsch eingebaut.*

Montageanleitung Mischer

#### **Drehrichtung des Mischer-Motors ändern (falls erforderlich)**

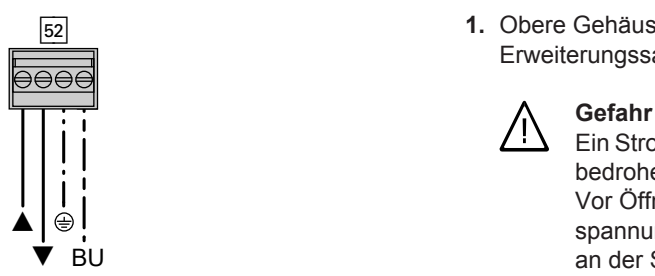

**1.** Obere Gehäuseabdeckung des Erweiterungssatzes abbauen.

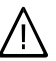

#### **Gefahr**

▼ BU ander Sicherung oder einem Ein Stromschlag kann lebensbedrohend sein. Vor Öffnen des Geräts Netzspannung ausschalten, z. B. Hauptschalter.

- **2.** An Stecker 52 die Adern an den Klemmen  $\mathbb{R}$   $\blacktriangle$  " und  $\mathbb{R}$   $\blacktriangledown$  " tauschen.
- **3.** Gehäuseabdeckung wieder anbauen.

#### **Instandsetzung** (Fortsetzung)

#### **Vorlauftemperatursensor prüfen**

#### **Widerstandskennlinie**

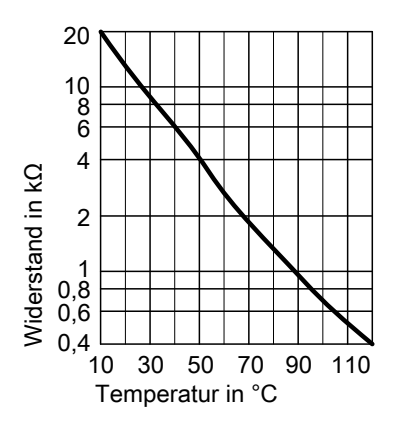

Sensortyp: NTC 10 kΩ

- **1.** Stecker  $\boxed{2}$  (Vorlauftemperatursensor) abziehen.
- **2.** Widerstand des Sensors messen und mit Kennlinie vergleichen. Bei starker Abweichung Sensor austauschen.

### **Vitotronic 200-H prüfen (Zubehör)**

Die Vitotronic 200-H ist über die LON-Verbindungsleitung mit der Regelung verbunden. Zur Prüfung der Verbindung Teilnehmer-Check an der Regelung des Heizkessels durchführen (siehe Seite [40\)](#page-39-0).

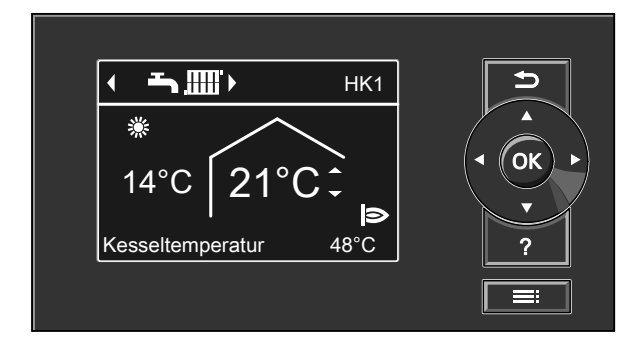

## **Regelung für witterungsgeführten Betrieb**

### **Heizbetrieb**

Durch die Regelung wird eine Kesselwasser-Solltemperatur ermittelt in Abhängigkeit von der Außentemperatur oder Raumtemperatur (bei Anschluss einer raumtemperaturgeführten Fernbedienung) und von Neigung/Niveau der Heizkennlinie.

Der ermittelte Kesselwassertemperatur-Sollwert wird zum Brennersteuergerät übertragen. Das Brennersteuergerät ermittelt aus Kesselwassertemperatur-Soll- und -Istwert den Modulationsgrad und steuert dementsprechend den Brenner.

Die Kesselwassertemperatur wird durch den elektronischen Temperaturwächter im Brennersteuergerät begrenzt.

#### **Warmwasserbereitung**

Falls die Speichertemperatur 2,5 K unter dem Speichertemperatur-Sollwert liegt, werden Brenner, Umwälzpumpe und 3- Wege-Ventil ein- bzw. umgeschaltet.

#### **Heizwasservolumenstrom**

Sinkt der Heizwasservolumenstrom unter eine gerätespezifische Grenze, geht das Gerät in einen Taktbetrieb über. Unterschreitet der Heizwasservolumenstrom die Grenze des Mindestvolumenstroms, schaltet der Brenner aus, um ein Überhitzen des Kessels zu vermeiden. Der Brenner wird wieder eingeschaltet, sobald der Heizwasservolumenstrom die Grenze des Mindestvolumenstroms übersteigt.

Bei Aktivierung des Schornsteinfeger-Prüfbetriebs muss ebenfalls ein bestimmter Heizwasservolumenstrom vorhanden sein. Deshalb für ausreichend Wärmeabnahme sorgen.

### **Regelung für witterungsgeführten Betrieb** (Fortsetzung)

Der Kesseltemperatur-Sollwert liegt im Auslieferungszustand 20 K über dem Speichertemperatur-Sollwert (einstellbar in Codieradresse 60 in Gruppe **"Warmwasser"**). Falls der Speichertemperatur-Istwert den Speichertemperatur-Sollwert um 2,5 K übersteigt, wird der Brenner ausgeschaltet und der Nachlauf der Umwälzpumpe aktiv.

### **Zusatzaufheizung Trinkwasser**

Die Funktion wird aktiviert, indem über die Codieradresse 58 in Gruppe "Warm**wasser"** ein zweiter Trinkwassertemperatur-Sollwert vorgegeben und die 4. Warmwasser-Zeitphase für die Trinkwassererwärmung aktiviert wird.

Die Zusatzaufheizung erfolgt während der in dieser Zeitphase eingestellten Zeiträume.

### **Interne Erweiterungen (Zubehör)**

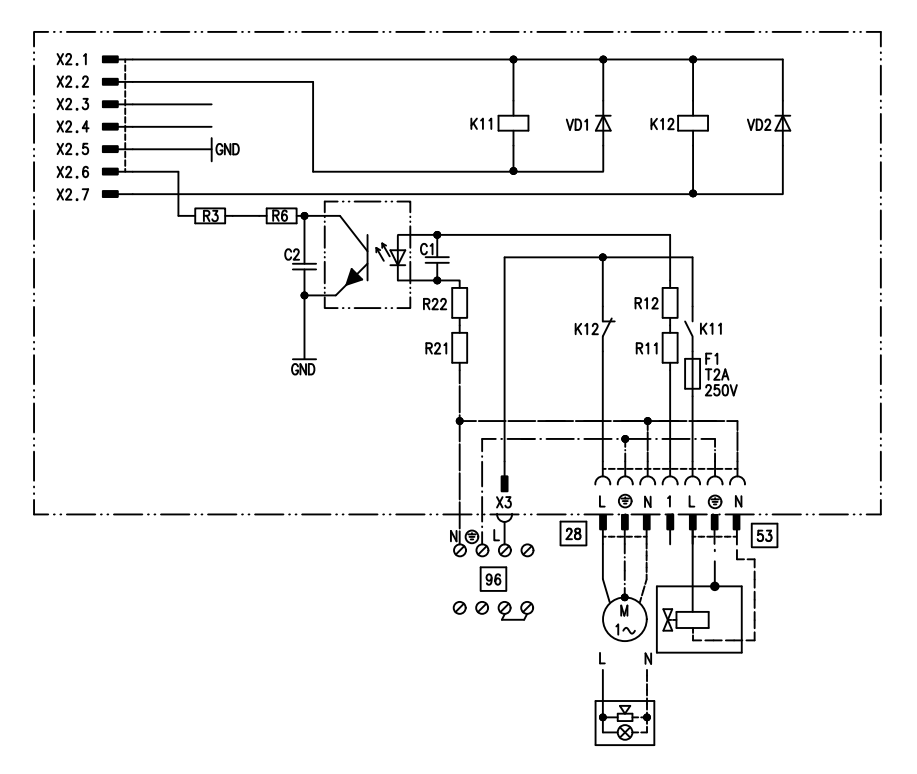

### **Interne Erweiterung H1**

Die interne Erweiterung wird in das Regelungsgehäuse eingebaut. An den Relaisausgang 28 können folgende Funktionen alternativ angeschlossen werden. Die Funktion wird über die Codieradresse "53" in Gruppe "Allge**mein"** zugeordnet:

- Sammelstörmeldung (Codierung "53:0")
- Zirkulationspumpe (Codierung "53:1") (nur bei witterungsgeführtem Betrieb)

■ Heizkreispumpe für Heizkreis ohne Mischer (Codierung "53:2")

■ Umwälzpumpe zur Speicherbeheizung (Codierung "53:3")

An Anschluss 53 kann ein externes Sicherheitsventil angeschlossen werden.

### **Interne Erweiterung H2**

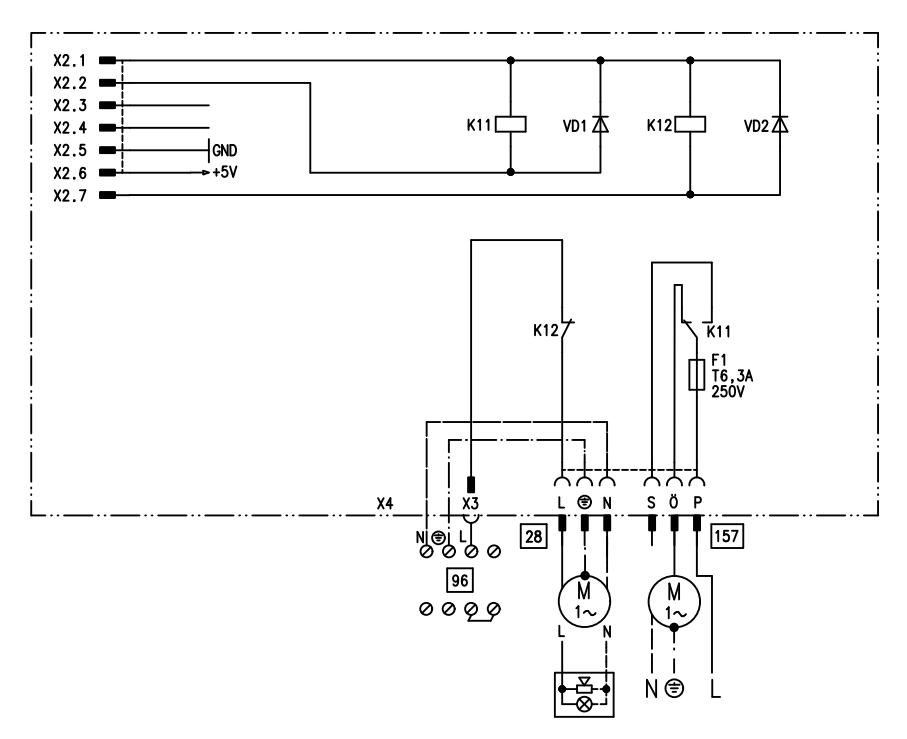

Die interne Erweiterung wird in das Regelungsgehäuse eingebaut. An den Relaisausgang 28 können folgende Funktionen alternativ angeschlossen werden. Die Funktion wird über die Codieradresse "53" in Gruppe "Allge**mein"** zugeordnet:

- Sammelstörmeldung (Codierung "53:0")
- Zirkulationspumpe (Codierung "53:1") (nur bei witterungsgeführtem Betrieb)
- Heizkreispumpe für Heizkreis ohne Mischer (Codierung "53:2")
- Umwälzpumpe zur Speicherbeheizung (Codierung "53:3")

Über Anschluss [157] kann ein Abluftgerät abgeschaltet werden, wenn der Brenner startet.

## **Externe Erweiterungen (Zubehör)**

## **Erweiterung AM1**

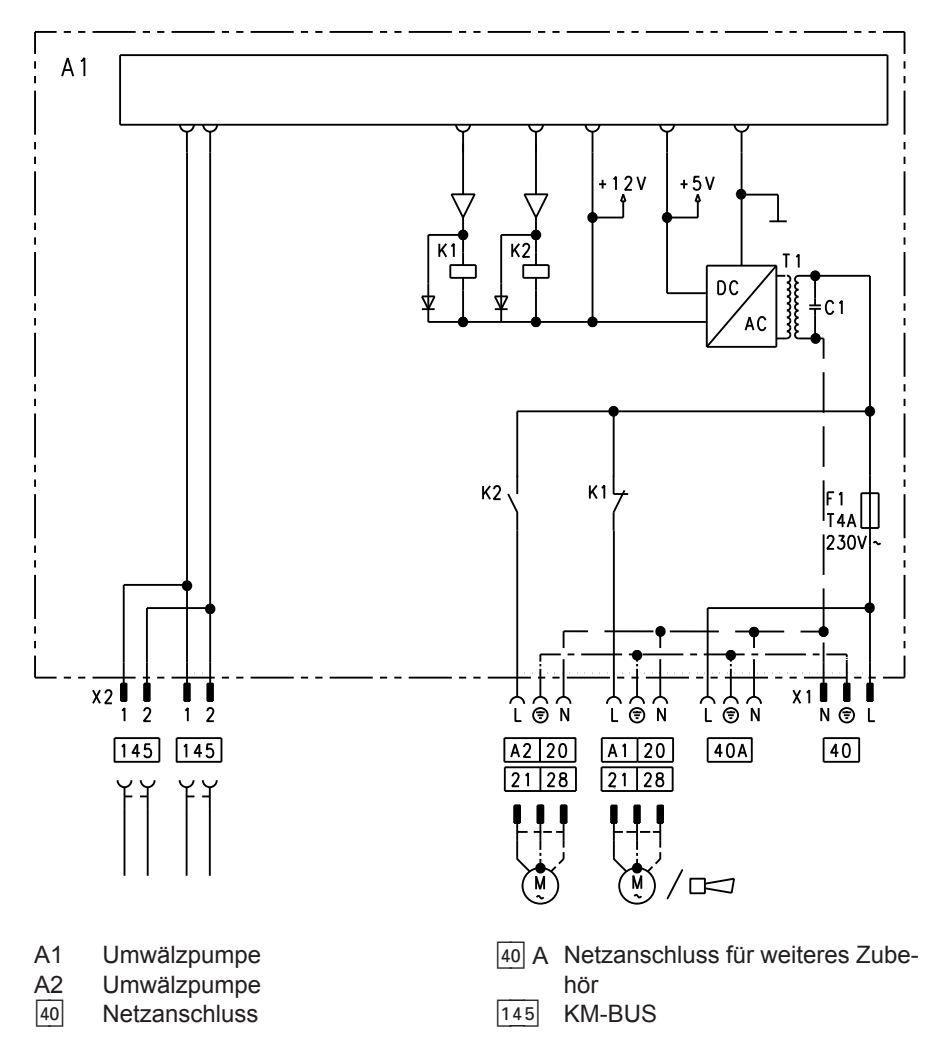

#### **Funktionen**

An Anschluss A1 und A2 kann je eine der folgenden Umwälzpumpen angeschlossen werden:

- Heizkreispumpe für Heizkreis ohne Mischer
- Umwälzpumpe zur Speicherbeheizung
- Trinkwasserzirkulationspumpe

#### **Funktionszuordnung**

**Funktion Codierung (Gruppe "Allgemein") Ausgang A1 Ausgang A2** Trinkwasserzirkulations $p$ umpe  $\sqrt{28}$ 33:0 34:0 (Auslieferungszustand) Heizkreispumpe 20 33:1 (Auslieferungszustand) 34:1 Umwälzpumpe zur Speicherbeheizung  $\boxed{21}$ 33:2 34:2

Die Funktion der Ausgänge wird über Codierungen an der Regelung des Heizkessels ausgewählt.

### **Erweiterung EA1**

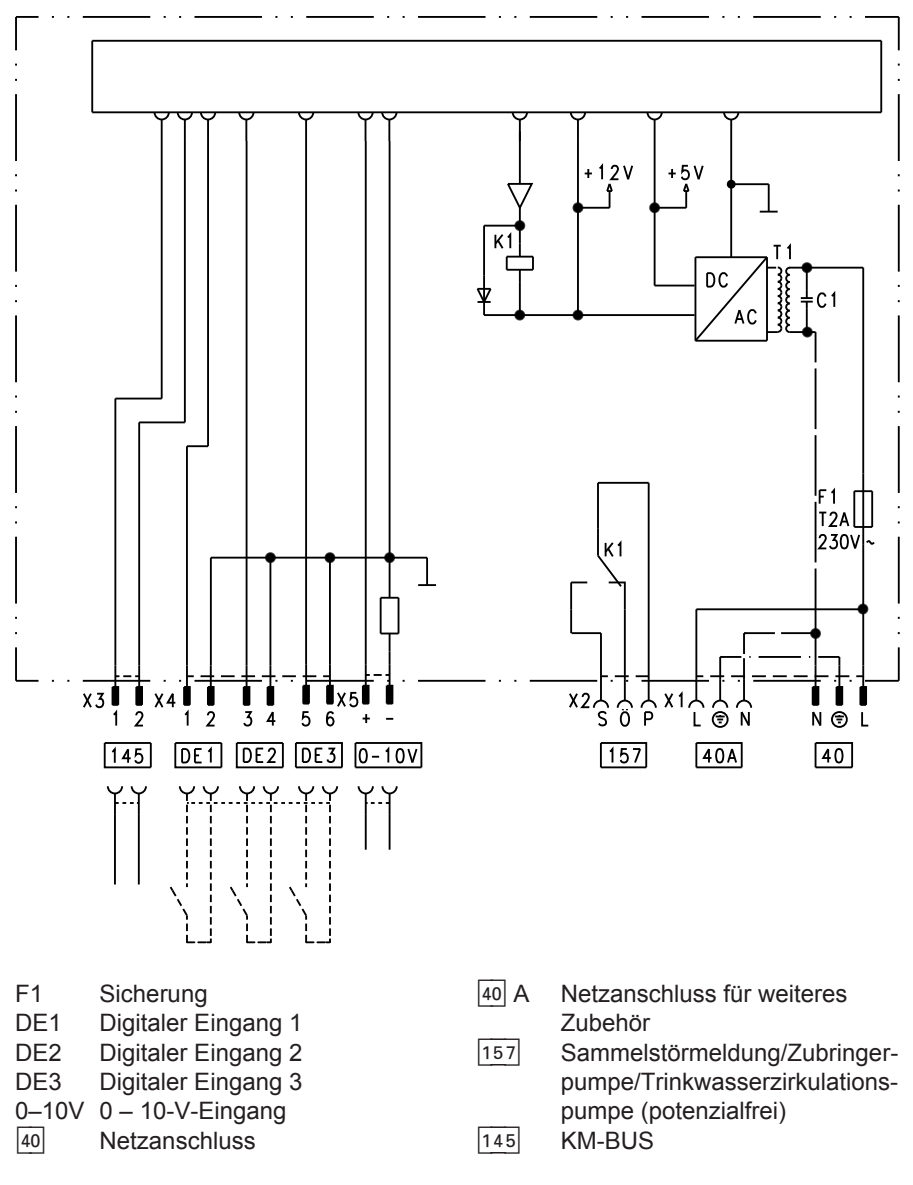

#### **Digitale Dateneingänge DE1 bis DE3**

Folgende Funktionen können alternativ angeschlossen werden:

- Externe Betriebsprogramm-Umschaltung für je einen Heizkreis
- Externes Sperren
- Externes Sperren mit Störmeldeeingang
- Externe Anforderung mit Mindestkesselwassertemperatur
- Störmeldeeingang
- Kurzzeitbetrieb der Trinkwasserzirkulationspumpe

Externe Kontakte müssen potenzialfrei sein. Beim Anschluss die Anforderungen der Schutzklasse II einhalten: 8,0 mm Luft- und Kriechstrecken bzw. 2,0 mm Isolationsdicke zu aktiven Teilen.

#### **Funktionszuordnung der Eingänge**

Die Funktion der Eingänge wird über **Codierungen in Gruppe "Allgemein"** an der Regelung des Heizkessels ausgewählt:

- DE1: Codieradresse 3A
- DE2: Codieradresse 3b
- DE3: Codieradresse 3C

#### **Zuordnung Funktion Betriebsprogramm-Umschaltung zu den Heizkreisen**

Die Zuordnung der Funktion Betriebsprogramm-Umschaltung für den jeweiligen Heizkreis wird über Codieradresse d8 in Gruppe "Heizkreis" an der Regelung des Heizkessels ausgewählt:

- Umschaltung über Eingang DE1: Codierung d8:1
- Umschaltung über Eingang DE2: Codierung d8:2
- Umschaltung über Eingang DE3: Codierung d8:3

Die Wirkung der Betriebsprogramm-Umschaltung wird über Codieradresse d5 in Gruppe **"Heizkreis"** ausgewählt. Die Zeitdauer der Umschaltung wird über Codieradresse F<sub>2</sub> in Gruppe ..**Heizkreis"** eingestellt.

#### **Wirkung der Funktion externes Sperren auf die Pumpen**

Die Wirkung auf die interne Umwälzpumpe wird in Codieradresse 3E in Gruppe **"Allgemein"** ausgewählt. Die Wirkung auf die jeweilige Heizkreispumpe wird in Codieradresse d6 in Gruppe "Heizkreis" ausgewählt. Die Wirkung auf eine Umwälzpumpe zur Speicherbeheizung wird in Codieradresse 5E in Gruppe .. Warmwasser" ausgewählt.

#### **Wirkung der Funktion externe Anforderung auf die Pumpen**

Die Wirkung auf die interne Umwälzpumpe wird in Codieradresse 3F in Gruppe "Allgemein" ausgewählt.

Die Wirkung auf die jeweilige Heizkreispumpe wird in Codieradresse d7 in Gruppe **..Heizkreis**" ausgewählt. Die Wirkung auf eine Umwälzpumpe zur Speicherbeheizung wird in Codieradresse 5F in Gruppe .. Warmwasser" ausgewählt.

#### **Laufzeit der Trinkwasserzirkulationspumpe bei Kurzzeitbetrieb**

Die Trinkwasserzirkulationspumpe wird durch Schließen des Kontakts an DE1 oder DE2 oder DE3 über einen Taster eingeschaltet. Die Laufzeit wird über Codieradresse "3d" in Gruppe "Allge**mein"** eingestellt.

#### **Analoger Eingang 0 – 10 V**

Die 0 – 10 V-Aufschaltung bewirkt einen zusätzlichen Kesselwassertemperatur-Sollwert:

- 0 1 V wird als "keine Vorgabe für Kesselwassertemperatur-Sollwert" gewertet.
- 1 V ≙ Sollwert 10 °C
- 10 V  $\triangleq$  Sollwert 100 °C

Zwischen Schutzleiter und Minuspol der bauseitigen Spannungsquelle muss eine galvanische Trennung sichergestellt sein.

#### **Ausgang** 157

Folgende Funktionen können an Ausgang [157] angeschlossen werden:

- Zubringerpumpe zu Unterstation oder
- Trinkwasserzirkulationspumpe oder
- Störmeldeeinrichtung

#### *Hinweis zur Zubringerpumpe*

*Funktion nur möglich in Verbindung mit einer über LON angeschlossenen Heizkreisregelung.*

#### **Funktionszuordnung**

Die Funktion des Ausgangs (157) wird über Codieradresse "36" in Gruppe **"Allgemein"** an der Regelung des Heizkessels ausgewählt.

### **Regelungsfunktionen**

### **Externe Betriebsprogramm-Umschaltung**

Die Funktion "Externe Betriebsprogramm-Umschaltung" wird über die Erweiterung EA1 realisiert. An der Erweiterung EA1 stehen 3 Eingänge (DE1 bis DE3) zur Verfügung.

Die Funktion wird über folgende Codieradressen in Gruppe "Allgemein" ausgewählt:

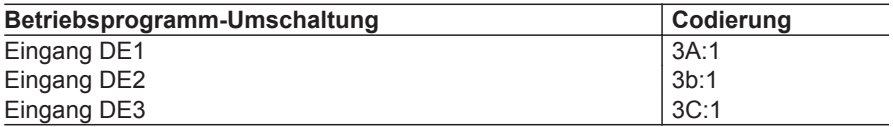

Die Zuordnung der Funktion Betriebprogramm-Umschaltung für den jeweiligen Heizkreis wird über Codieradresse "d8" in Gruppe "Heizkreis" an der Regelung des Heizkessels ausgewählt:

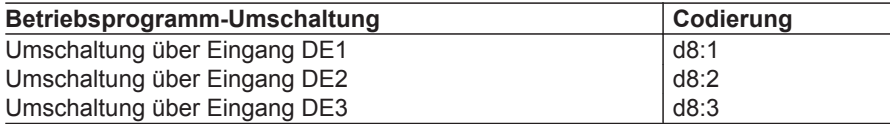

In welche Richtung die Betriebsprogramm-Umschaltung erfolgt wird in Codieradresse "d5" in Gruppe "Heiz**kreis"** eingestellt:

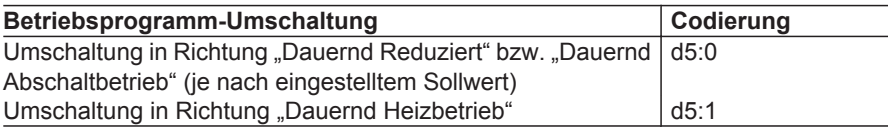

Die Dauer der Betriebsprogramm-Umschaltung wird in Codieradresse "F2" in Gruppe "Heizkreis" eingestellt:

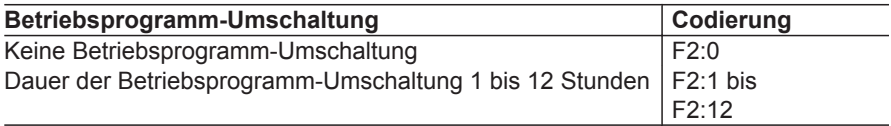

Die Betriebsprogramm-Umschaltung bleibt so lange aktiv, wie der Kontakt geschlossen ist, min. jedoch so lange wie die in Codieradresse "F2" eingestellte Zeitvorgabe.

#### **Externes Sperren**

Die Funktionen "Externes Sperren" und "Externes Sperren und Störmeldeeingang" werden über die Erweiterung EA1 realisiert. An der Erweiterung EA1 stehen 3 Eingänge (DE1 bis DE3) zur Verfügung.

Die Funktion wird über folgende Codieradressen in Gruppe "Allgemein" ausgewählt:

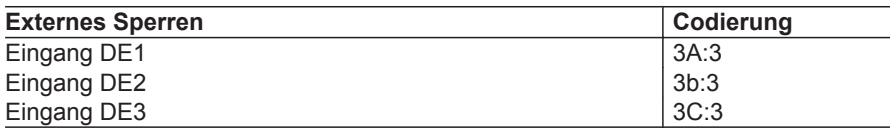

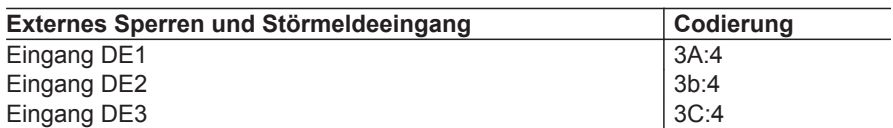

Die Wirkung auf die interne Umwälzpumpe wird in Codieradresse "3E" in Gruppe **"Allgemein"** ausgewählt.

Die Wirkung auf die jeweilige Heizkreispumpe wird in Codieradresse "d6" in Gruppe **"Heizkreis"** ausgewählt.

#### **Externes Anfordern**

Die Funktion "Externes Anfordern" wird über die Erweiterung EA1 realisiert. An der Erweiterung EA1 stehen 3 Eingänge (DE1 bis DE3) zur Verfügung.

Die Funktion wird über folgende Codieradressen in Gruppe "Allgemein" ausgewählt:

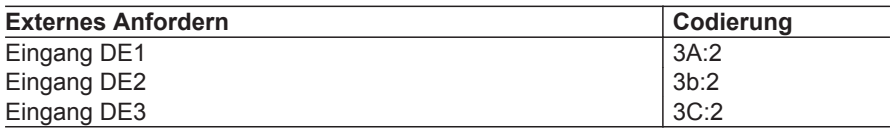

Die Wirkung auf die interne Umwälzpumpe wird in Codieradresse "3F" in Gruppe "Allgemein" ausgewählt. Die Wirkung auf die jeweilige Heizkreispumpe wird in Codieradresse "d7" in Gruppe "Heizkreis" ausgewählt.

Der Mindest-Kesselwassertemperatur-Sollwert bei ext. Anforderung wird in Codieradresse "9b" in Gruppe "Allge**mein"** eingestellt.

### **Entlüftungsprogramm**

Im Entlüftungsprogramm wird 20 min lang die Umwälzpumpe je 30 s abwechselnd ein- und ausgeschaltet. Das Umschaltventil wird abwechselnd für eine bestimmte Zeit in Richtung Heizbetrieb und Trinkwassererwärmung geschaltet. Der Brenner ist während des Entlüftungsprogramms ausgeschaltet.

#### **Befüllungsprogramm**

Im Auslieferungszustand ist das Umschaltventil in Mittelstellung, so dass die Anlage vollständig befüllt werden kann. Nachdem die Regelung eingeschaltet wurde, fährt das Umschaltventil nicht mehr in Mittelstellung. Danach kann das Umschaltventil über die Befüllfunktion in Mittelstellung gefahren werden (siehe "Heizungsanlage füllen"). In dieser Einstellung kann die Regelung ausgeschaltet und die Anlage vollständig befüllt werden.

### **Estrichtrocknung**

Bei der Aktivierung der Estrichtrocknung unbedingt die Angaben des Estrich-Herstellers berücksichtigen.

Bei aktivierter Estrichtrocknung wird die Heizkreispumpe des Heizkreises mit Mischer eingeschaltet und die Vorlauftemperatur auf dem eingestellten Profil gehalten. Nach Beendigung (30 Tage) wird der Heizkreis mit Mischer automatisch mit den eingestellten Parametern geregelt.

Entlüftungsprogramm aktivieren: Siehe "Heizungsanlage entlüften".

#### **Befüllung bei eingeschalteter Regelung**

Falls die Anlage bei eingeschalteter Regelung befüllt werden soll, wird das Umschaltventil im Befüllungsprogramm in Mittelstellung gefahren, und die Pumpe eingeschaltet. Wenn die Funktion aktiviert wird, geht der Brenner außer Betrieb. Nach

20 min wird das Programm automatisch inaktiv.

EN 1264 beachten. Das vom Heizungsfachmann zu erstellende Protokoll muss folgende Angaben zum Aufheizen enthalten:

- Aufheizdaten mit den jeweiligen Vorlauftemperaturen
- Erreichte max. Vorlauftemperatur
- Betriebszustand und Außentemperatur bei Übergabe

Verschiedene Temperaturprofile sind über die Codieradresse "F1" in Gruppe **"Heizkreis"** einstellbar.

Nach Stromausfall oder Ausschalten der Regelung wird die Funktion weiter fortgesetzt. Wenn die Estrichtrocknung beendet ist oder die Codierung "F1:0" manuell eingestellt wird, wird "Heizen und Warmwasser" eingeschaltet.

#### Temperaturprofil 1: (EN 1264-4) Codierung "F1:1"

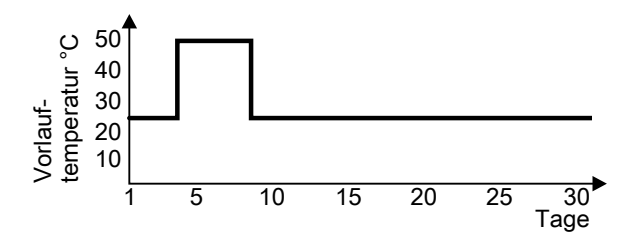

#### Temperaturprofil 2: (ZV Parkett- und Fußbodentechnik) Codierung "F1:2"

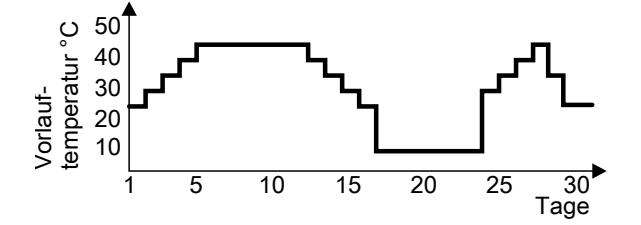

**Temperaturprofil 3: Codierung "F1:3"** 

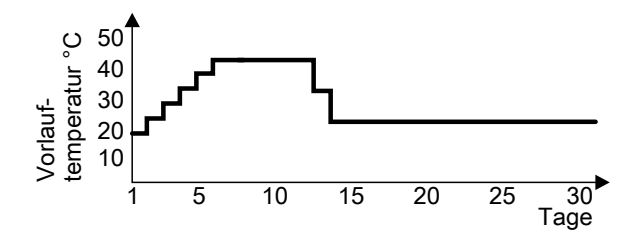

**Temperaturprofil 4: Codierung "F1:4"** 

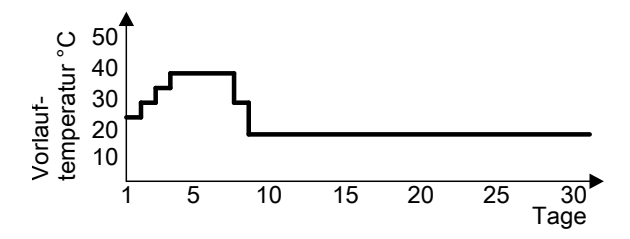

**Temperaturprofil 5: Codierung "F1:5"** 

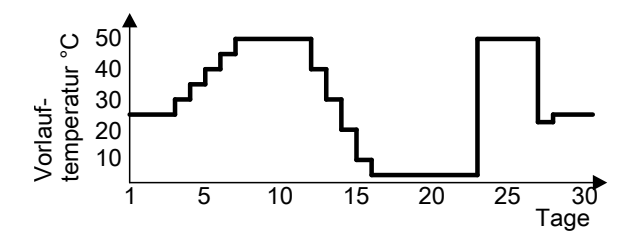

**Temperaturprofil 6: Codierung "F1:6"** 

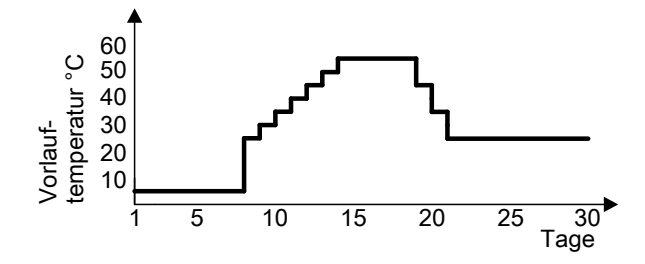

#### **Temperaturprofil 7: Codierung "F1:15"**

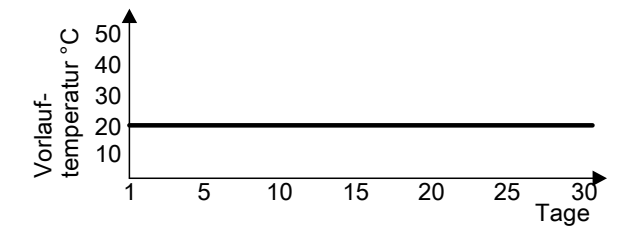

#### **Anhebung der reduzierten Raumtemperatur**

Beim Betrieb mit reduzierter Raumtemperatur kann der reduzierte Raumtemperatur-Sollwert in Abhängigkeit von der Außentemperatur automatisch angehoben werden. Die Temperaturanhebung erfolgt gemäß der eingestellten Heizkennlinie und max. bis zum normalen Raumtemperatur-Sollwert.

Die Grenzwerte der Außentemperatur für Beginn und Ende der Temperaturanhebung sind in den Codieradressen "F8" und "F9" in Gruppe **"Heizkreis"** einstellbar.

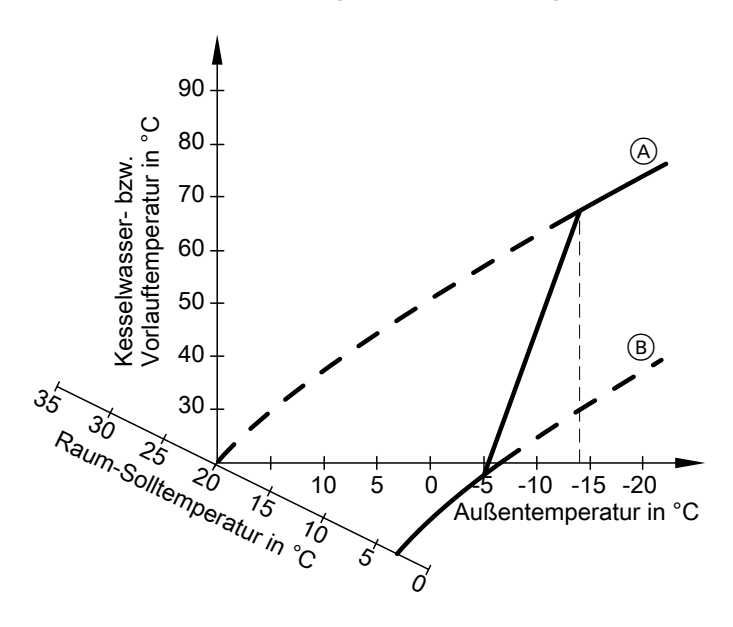

#### **Beispiel mit den Einstellungen im Auslieferungszustand**

- A Heizkennlinie für Betrieb mit normaler Raumtemperatur
	- zierter Raumtemperatur

### **Verkürzung der Aufheizzeit**

Beim Übergang vom Betrieb mit reduzierter Raumtemperatur in den Betrieb mit normaler Raumtemperatur wird die Kesselwasser- bzw. Vorlauftemperatur entsprechend der eingestellten Heizkennlinie erhöht. Die Erhöhung der Kesselwasser- bzw. Vorlauftemperatur kann automatisch gesteigert werden.

Der Wert und die Zeitdauer für die zusätzliche Erhöhung des Kesselwasser- bzw. Vorlauftemperatur-Sollwerts wird in den Codieradressen "FA" und "Fb" in Gruppe "Heizkreis" eingestellt.

B Heizkennlinie für Betrieb mit redu-

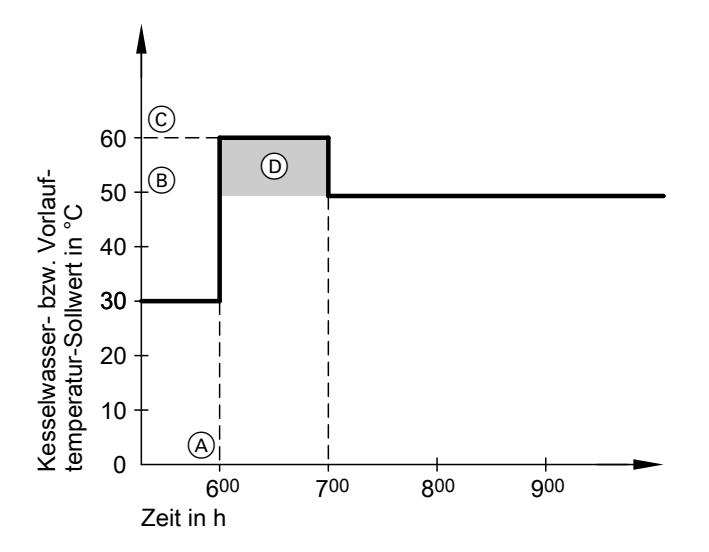

#### **Beispiel mit den Einstellungen im Auslieferungszustand**

- A Beginn des Betriebs mit normaler Raumtemperatur
- B Kesselwasser- bzw. Vorlauftemperatur-Sollwert entsprechend eingestellter Heizkennlinie
- C Kesselwasser- bzw. Vorlauftemperatur-Sollwert entsprechend Codieradresse "FA":  $50 °C + 20 % = 60 °C$
- D Zeitdauer des Betriebs mit erhöhtem Kesselwasser- bzw. Vorlauftemperatur-Sollwert entsprechend Codieradresse "Fb": 60 min

### **Zuordnung der Heizkreise an der Fernbedienung**

Bei Erstinbetriebnahme der Fernbedienungen muss die Zuordnung der Heizkreise konfiguriert werden.

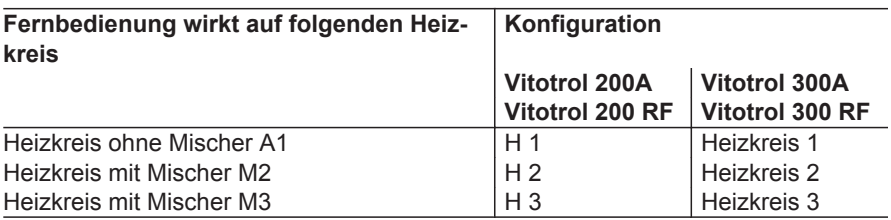

#### *Hinweis*

*Der Vitotrol 200A und 200 RF kann ein Heizkreis zugeordnet werden. Der Vitotrol 300A und 300 RF können bis zu drei Heizkreise zugeordnet werden. Es können max. 2 leitungsgebundene Fernbedienungen oder 3 Funk-Fernbedienungen an der Regelung angeschlossen werden.*

*Falls die Zuordnung eines Heizkreises nachträglich wieder rückgängig gemacht wird, die Codieradresse "A0" in Gruppe "Heizkreis" für diesen Heizkreis wieder auf den Wert 0 stellen (Störungsmeldung bC, bd, bE).*

#### **Vitocom 100 PIN-Code Eingabe über Vitotronic**

Falls eine Vitocom 100 (Zubehör) an den Wärmeerzeuger angeschlossen ist, kann die PIN-Code Eingabe über die Vitotronic Regelung erfolgen.

- **1. OK** und  $\equiv$ : gleichzeitig ca. 4 s lang drücken. **"Servicefunktionen"**
- **2. "Vitocom PIN-Code Eingabe"**
- **3. OK**
- **4.** Mit  $\sqrt{ }$  Ziffern der PIN der Reihe nach eingeben. Mit / ieweils die nächste Position wählen.
- **5.** Mit **OK** bestätigen.

Weitere Informationen:

### **Vitocom 100 PIN-Code Eingabe über Vitotronic** (Fortsetzung)

Montage- und Serviceanleitung Vitocom 100

#### **Hydraulischer Abgleich**

Beim hydraulischen Abgleich mit "Servicekoffer hydraulischer Abgleich mit Vitosoft 300 " wird im Display "Hydrau**lischer Abgleich AKTIV"** angezeigt. Solange die Funktion aktiviert ist, ist keine Bedienung an der Vitotronic Regelung des Heizkessels möglich.

Der Heizkessel steht während des hydraulischen Abgleichs nicht für den Heizbetrieb oder andere Funktionen zur Verfügung. Der Brenner wird nicht eingeschaltet.

#### **Elektronische Verbrennungsregelung**

Die elektronische Verbrennungsregelung nutzt den physikalischen Zusammenhang zwischen der Höhe des Ionisationsstroms und der Luftzahl λ. Bei allen Gasqualitäten stellt sich bei Luftzahl 1 der maximale Ionisationsstrom ein.

Das Ionisationssignal wird von der Verbrennungsregelung ausgewertet und die Luftzahl wird auf einen Wert zwischen λ=1,24 bis 1,44 einreguliert. In diesem Bereich ergibt sich eine optimale Verbrennungsqualität. Die elektronische Gasarmatur regelt danach je nach vorliegender Gasqualität die erforderliche Gasmenge.

Zur Kontrolle der Verbrennungsqualität wird der CO $_2$ -Gehalt oder der O $_2$ -Gehalt des Abgases gemessen. Mit den gemessenen Werten wird die vorliegende Luftzahl ermittelt. Das Verhältnis zwischen CO<sub>2</sub>- oder O<sub>2</sub>-Gehalt und Luftzahl λ ist in der folgenden Tabelle dargestellt.

#### **Elektronische Verbrennungsregelung** (Fortsetzung)

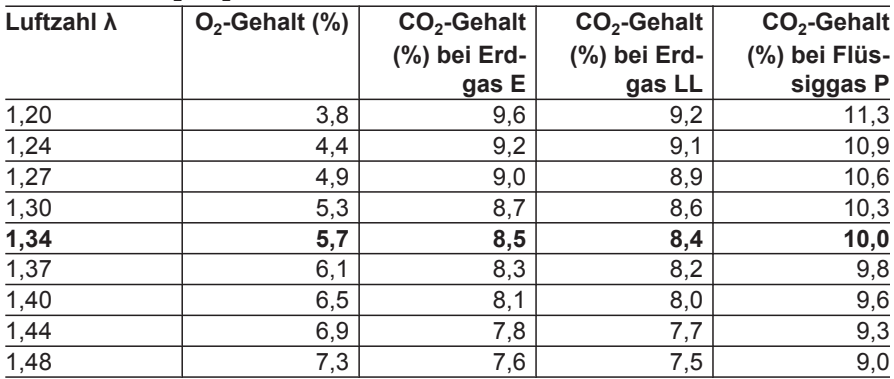

#### **Luftzahl λ– CO<sup>2</sup> - /O<sup>2</sup> -Gehalt**

Für eine optimale Verbrennungsregelung kalibriert sich das System zyklisch oder nach einer Spannungsunterbrechung (Außerbetriebnahme) selbsttätig. Dabei wird die Verbrennung kurzzeitig auf max. Ionisationsstrom einreguliert (entspricht Luftzahl λ=1). Das selbsttätige Kalibrieren wird kurz nach dem Brennerstart durchgeführt und dauert ca. 5 s. Dabei können kurzzeitig erhöhte CO-Emissionen auftreten.

### **Anschluss-Schema intern**

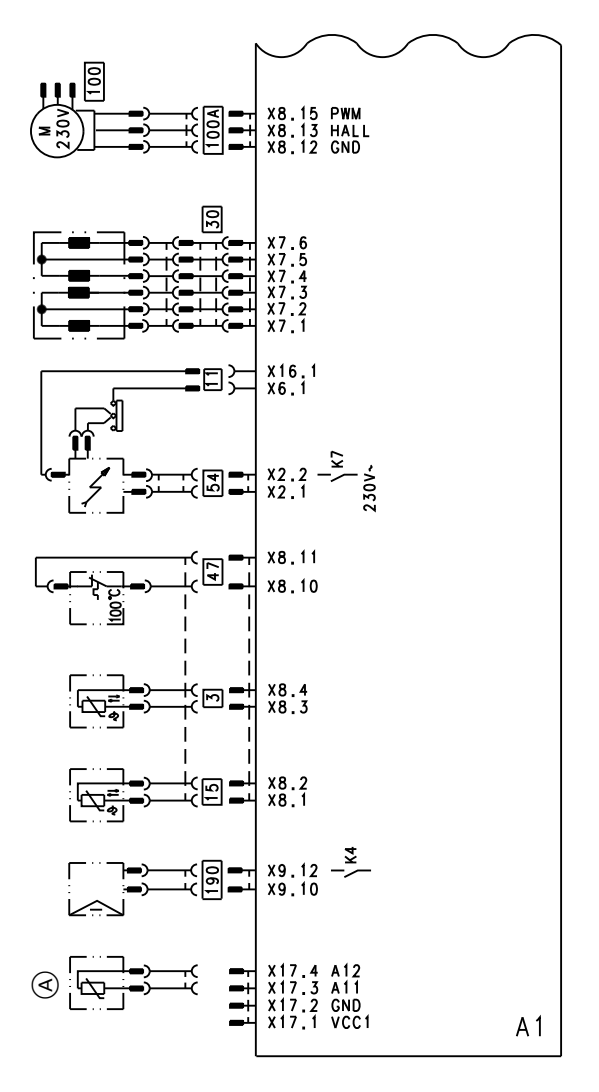

- A1 Grundleiterplatte
- X... Elektrische Schnittstellen<br>(A) Strömungssensor
- 4 Strömungssensor<br>
3 Kesseltemperatur<br>
11 Ionisationselektroo
	- § Kesseltemperatursensor
	- **Ionisationselektrode**
- 15 Abgastemperatursensor
- 30 Schrittmotor für Umschaltventil
- 47 Temperaturbegrenzer
- 54 Zündeinheit
- 100 Gebläsemotor
- 100 A Ansteuerung Gebläsemotor
- 190 Modulationsspule

#### Schemen

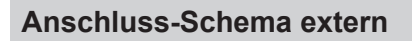

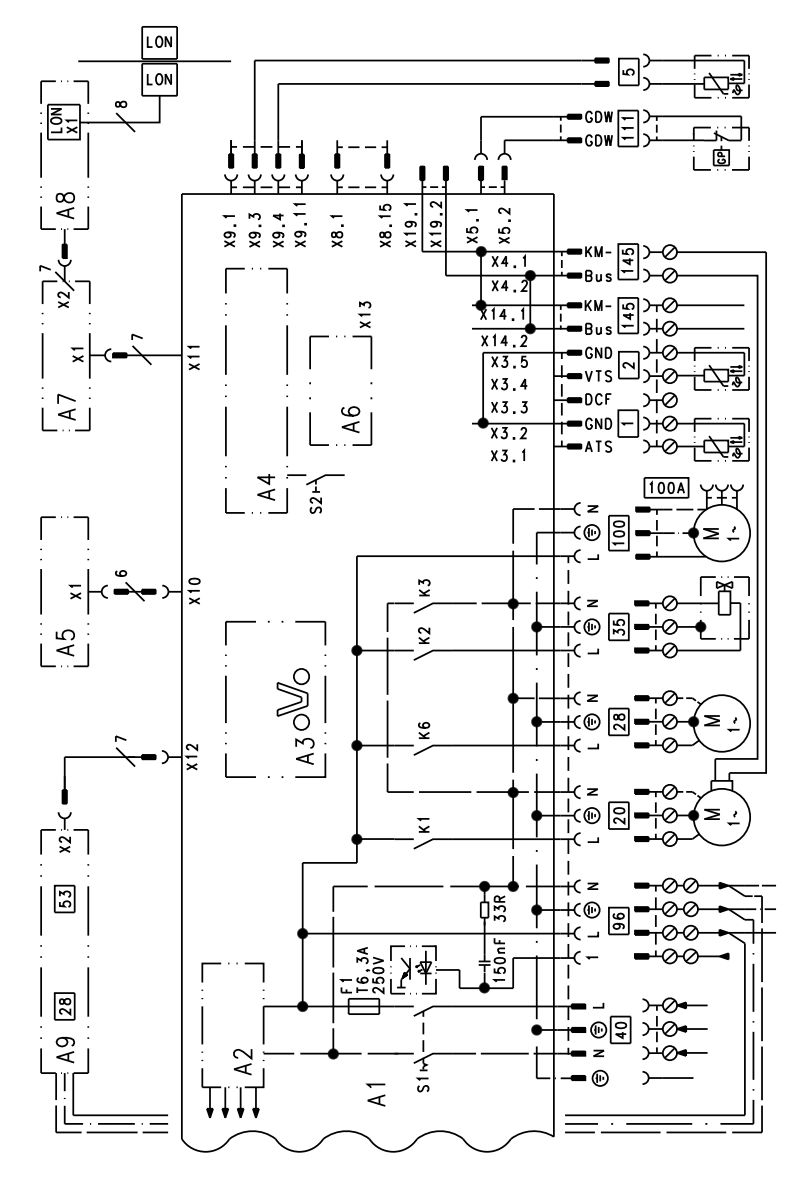

A1 Grundleiterplatte<br>A2 Schaltnetzteil

A2 Schaltnetzteil<br>A3 Optolink

**Optolink** 

- A4 Feuerungsautomat<br>A5 Bedienteil
	- **Bedienteil**
- A6 Codierstecker

### **Anschluss-Schema extern** (Fortsetzung)

- A7 Anschlussadapter
- A8 Kommunikationsmodul LON
- A9 Interne Erweiterung H1 Zubehör)
- LON LON-Schnittstelle (Stecker RJ 45)
- S1 Netzschalter<br>S2 Entriegelung
- Entriegelungstaste
- X... Elektrische Schnittstellen<br> **Außentemperatursensor**
- ! Außentemperatursensor
- ? Vorlauftemperatursensor hydraulische Weiche
- 5 Speichertemperatursensor Stecker am Leitungsbaum
- sÖ Interne Umwälzpumpe
- $\sqrt{28}$  Trinkwasserzirkulationspumpe oder Externe Heizkreispumpe
	- oder
	- Umwälzpumpe zur Speicherbeheizung
	-
- 35 Gasmagnetventil<br>40 Netzanschluss
- $\frac{40}{53}$  Netzanschluss<br> $\frac{53}{53}$  Externes Siche
- Externes Sicherheitsmagnetventil (Flüssiggas)
- 96 Netzanschluss Zubehör
- 100 Gebläsemotor
- 100 A Ansteuerung Gebläsemotor
- $\overline{111}$  Gasdruckwächter
- $\overline{145}$  KM-BUS

## **Übersicht der Baugruppen**

### **Herstell-Nr. 7498628 und 7452947**

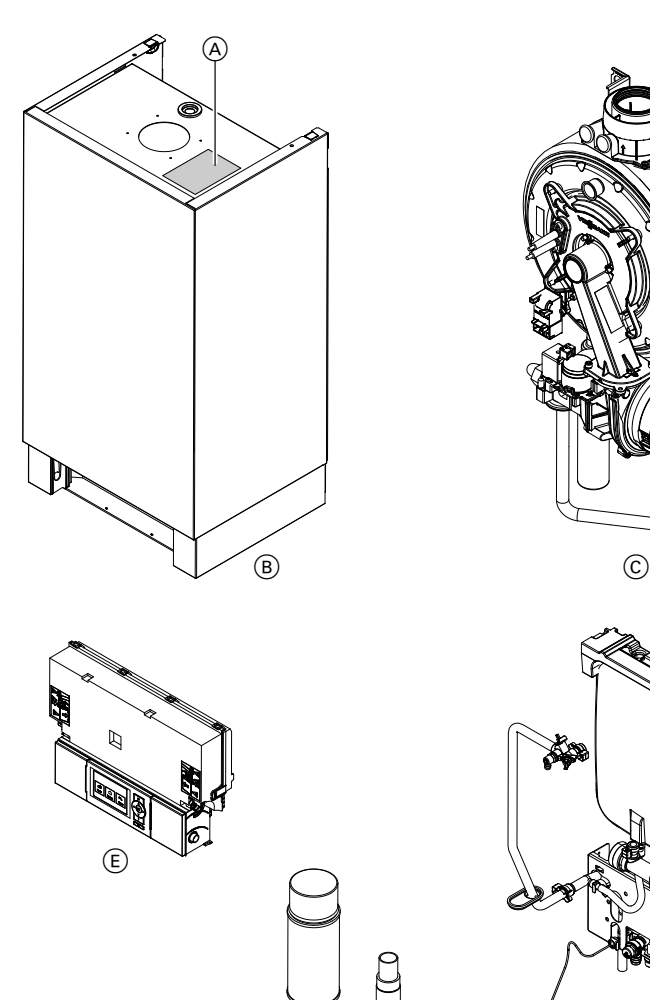

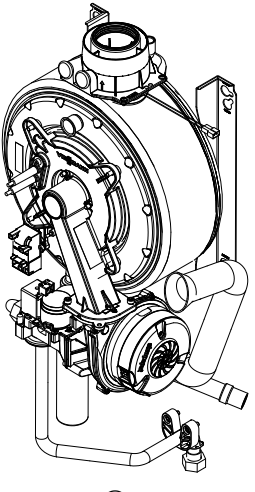

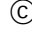

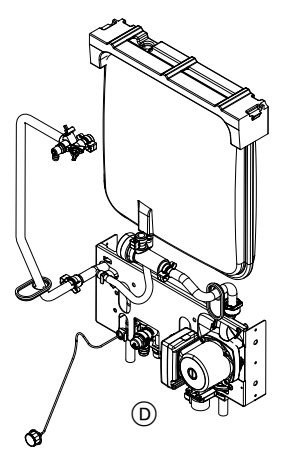

F

## **Übersicht der Baugruppen** (Fortsetzung)

- C Baugruppe Wärmezelle mit Brenner
- D Baugruppe Hydraulik mit Aqua-Platine
- E Baugruppe Regelung
- (F) Sonstige

## **Übersicht der Baugruppen** (Fortsetzung)

### **Herstell-Nr. 7452948 und 7452949**

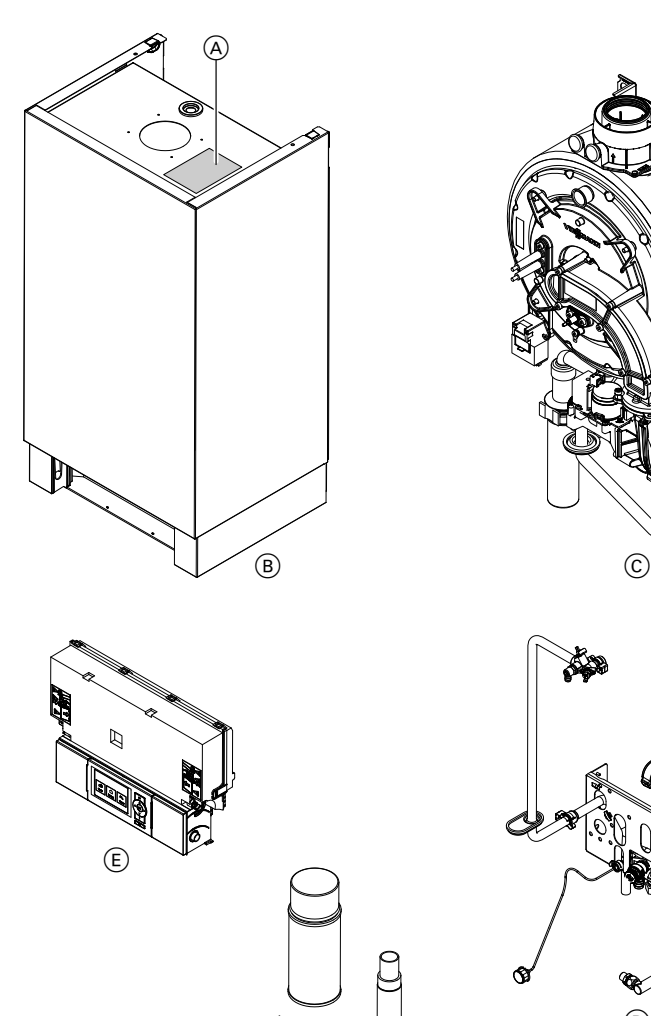

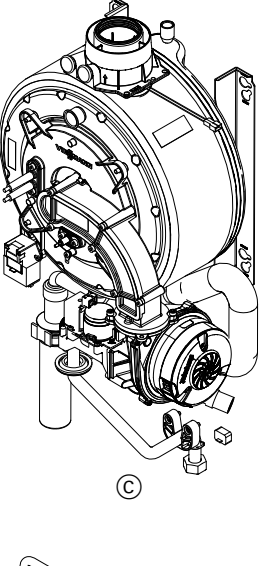

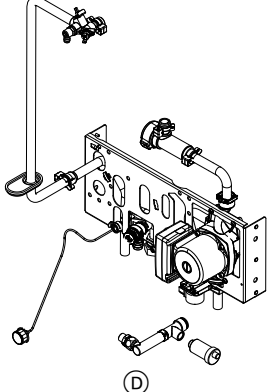

F

## **Übersicht der Baugruppen** (Fortsetzung)

- C Baugruppe Wärmezelle mit Brenner
- D Baugruppe Hydraulik mit Aqua-Platine
- E Baugruppe Regelung
- (F) Sonstige

### **Baugruppe Gehäuse**

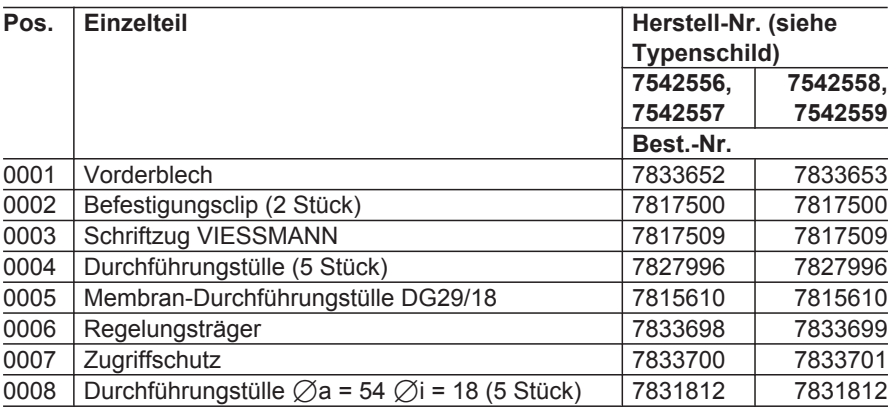

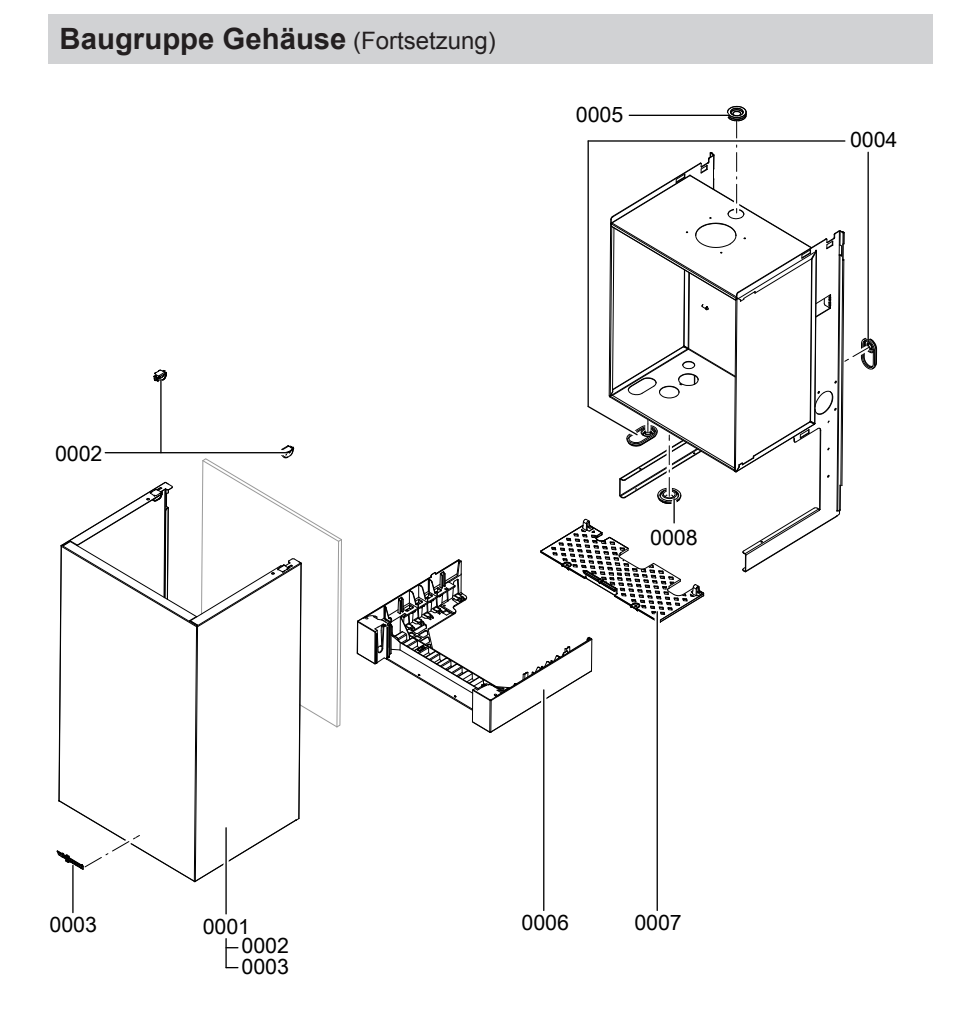

## **Baugruppe Wärmezelle**

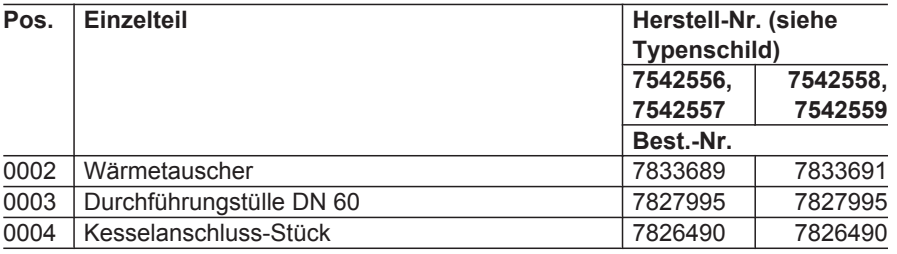

## **Baugruppe Wärmezelle** (Fortsetzung)

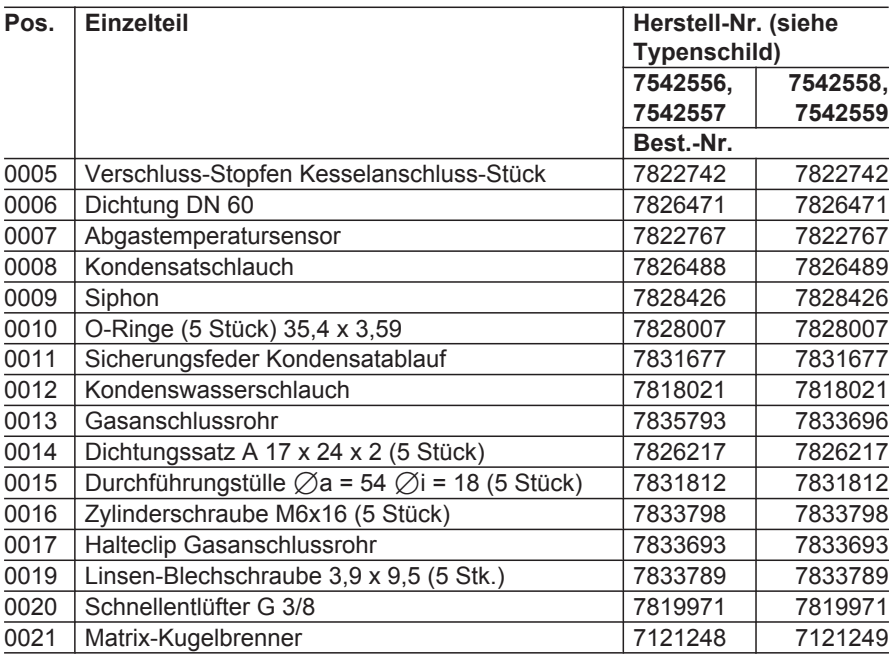

### **Baugruppe Wärmezelle** (Fortsetzung)

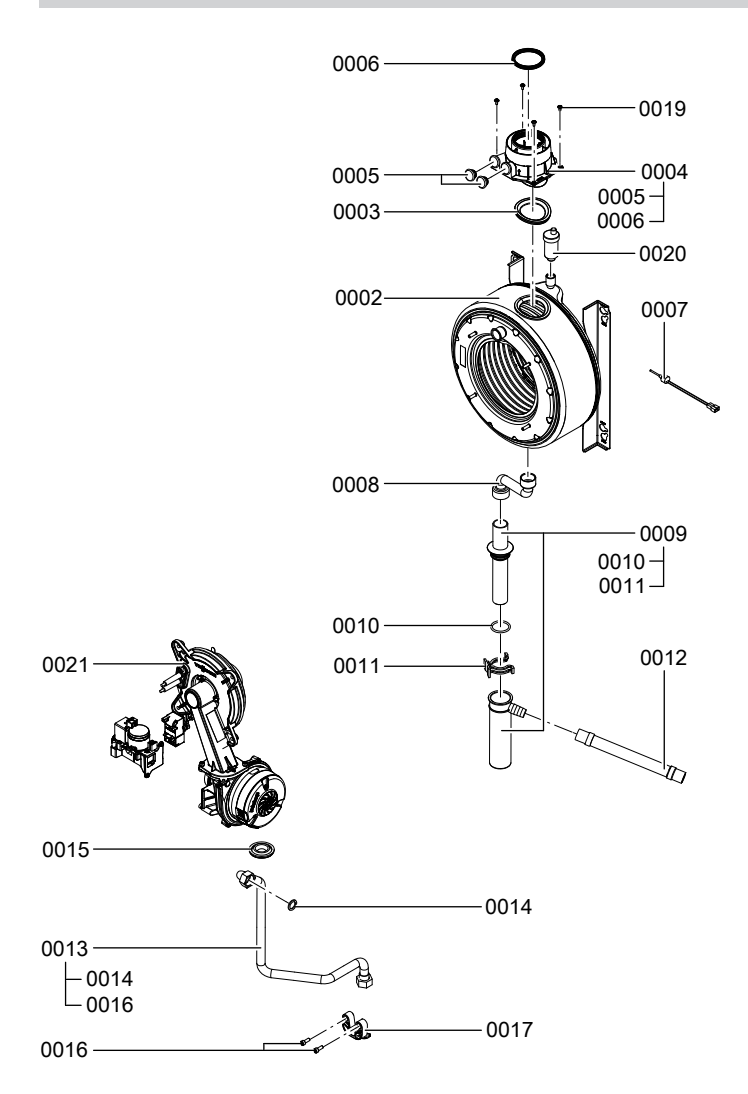

# **Baugruppe Matrix-Kugelbrenner**

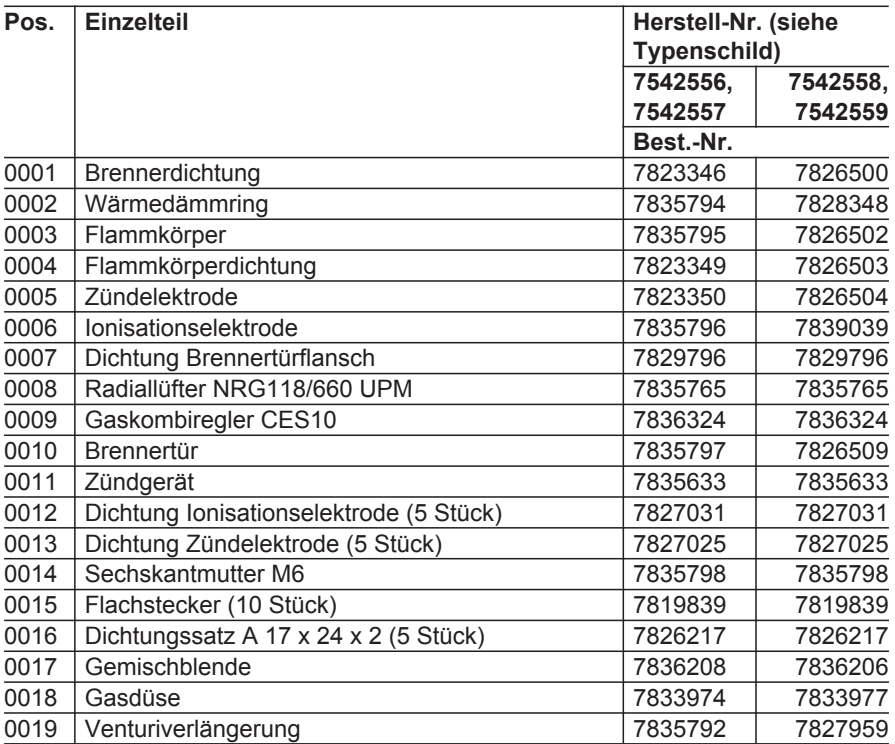

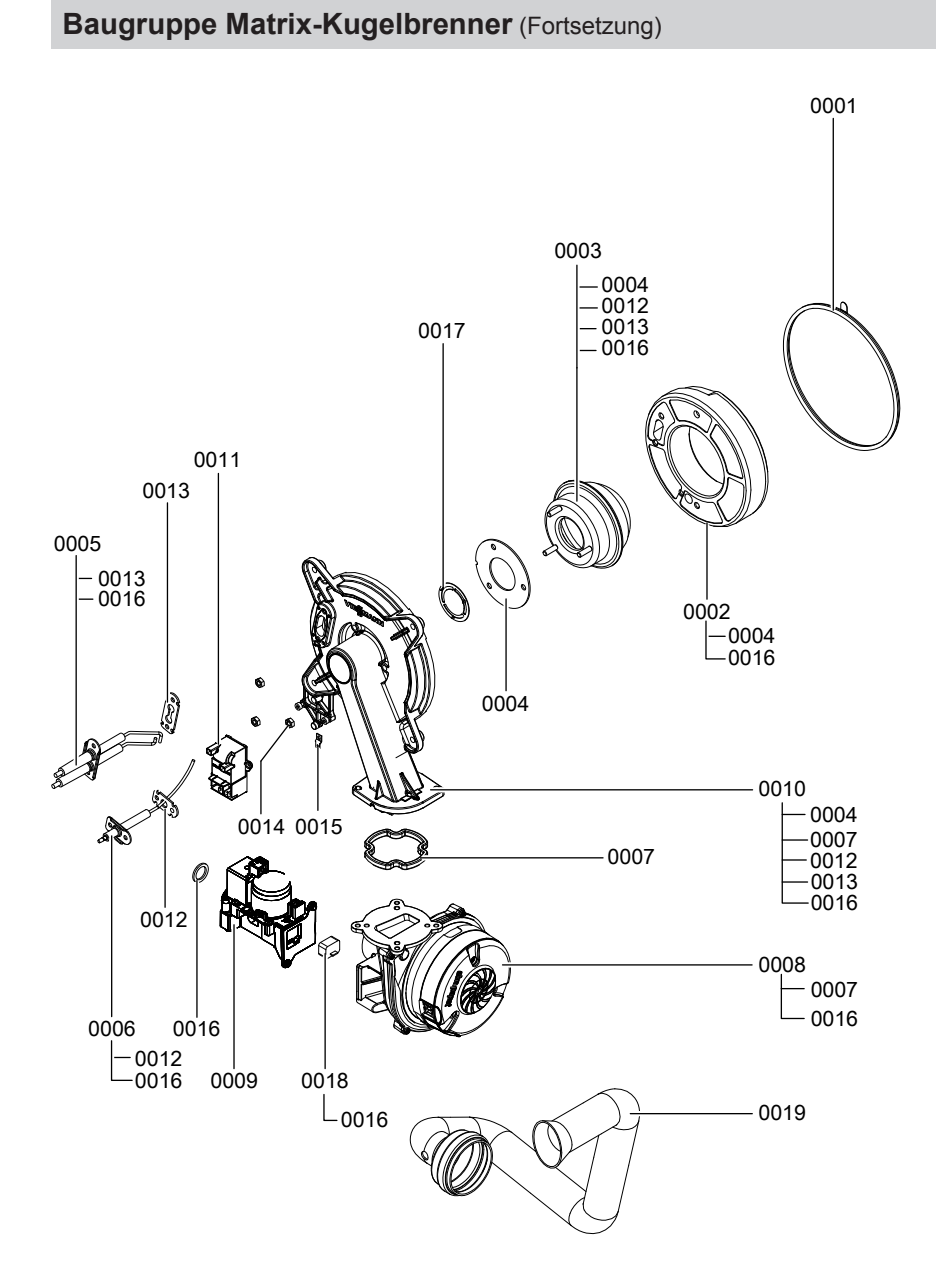

#### 5459 996

# **Baugruppe Hydraulik**

### **Herstell-Nr. 7542556 und 7542557**

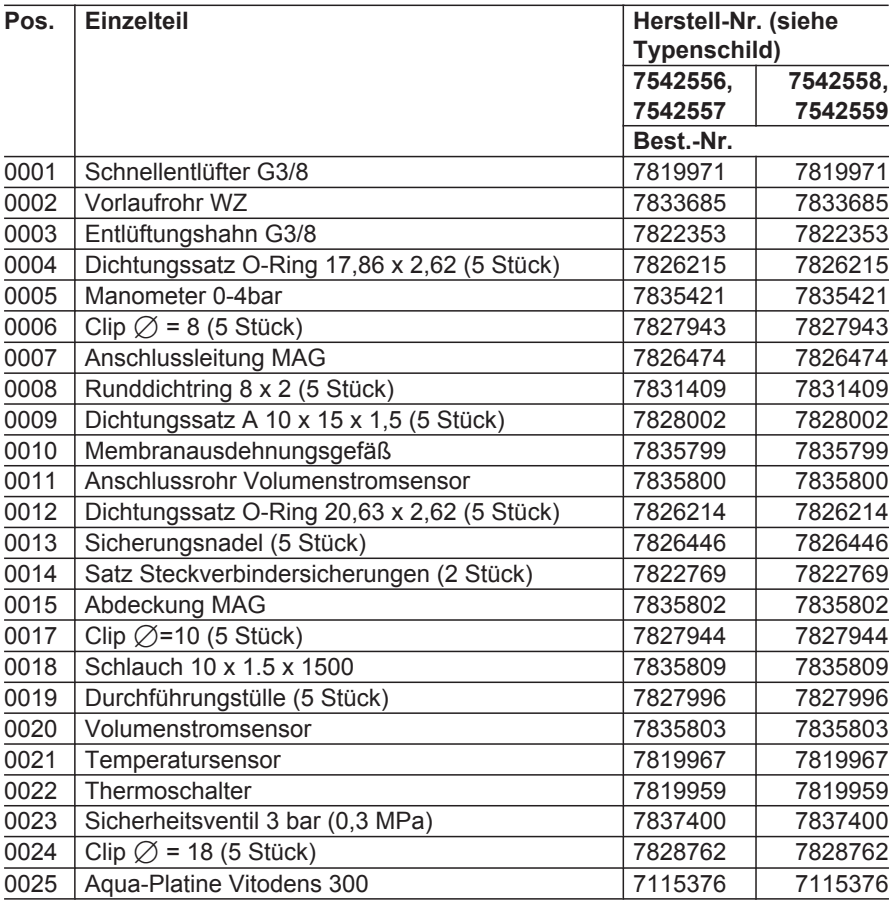

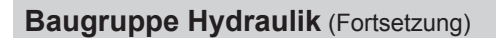

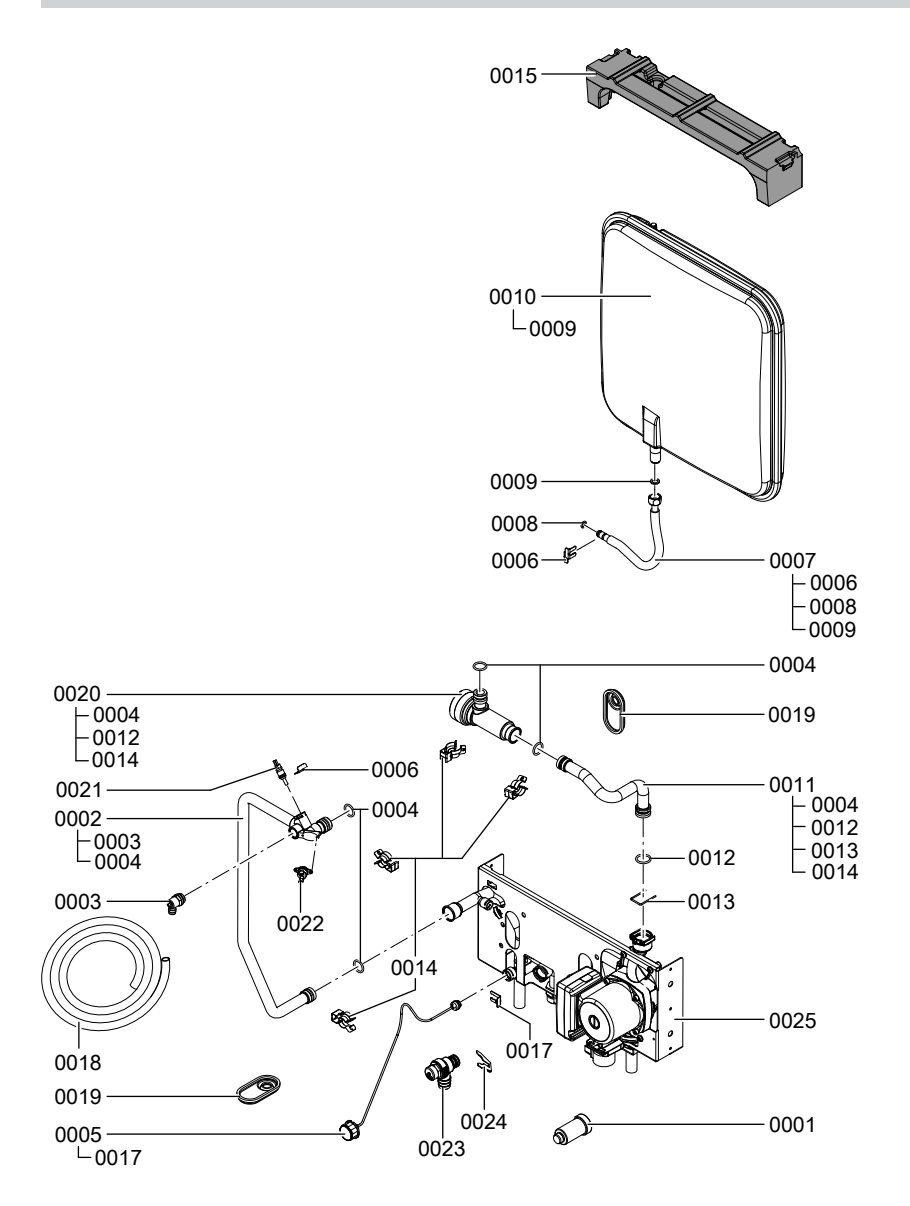
# **Baugruppe Hydraulik** (Fortsetzung)

# **Herstell-Nr. 7542558 und 7542559**

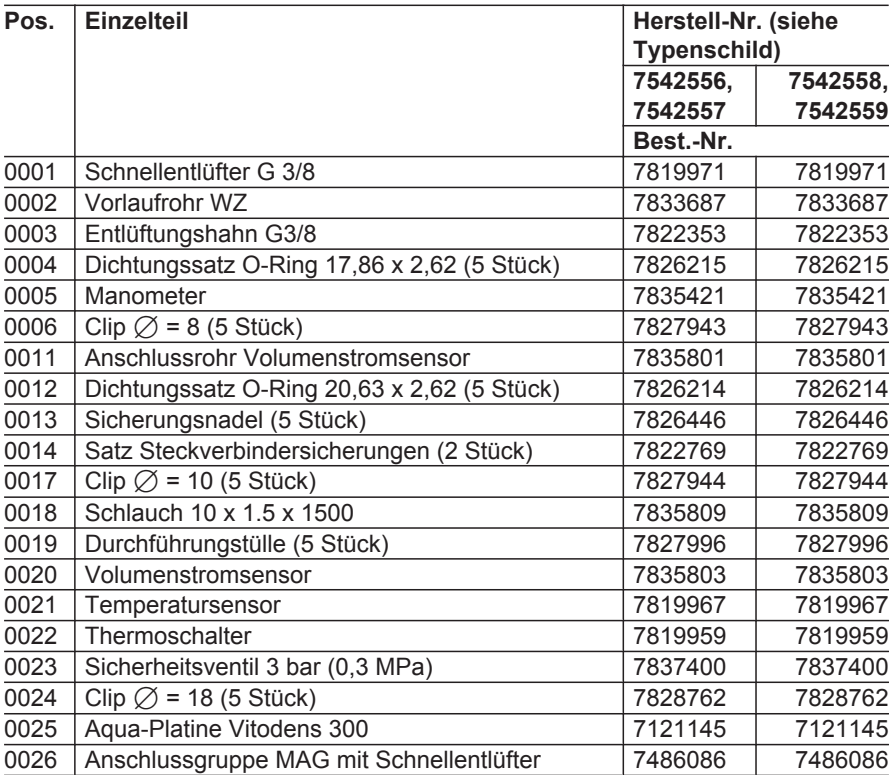

#### **Einzelteillisten**

# **Baugruppe Hydraulik** (Fortsetzung)

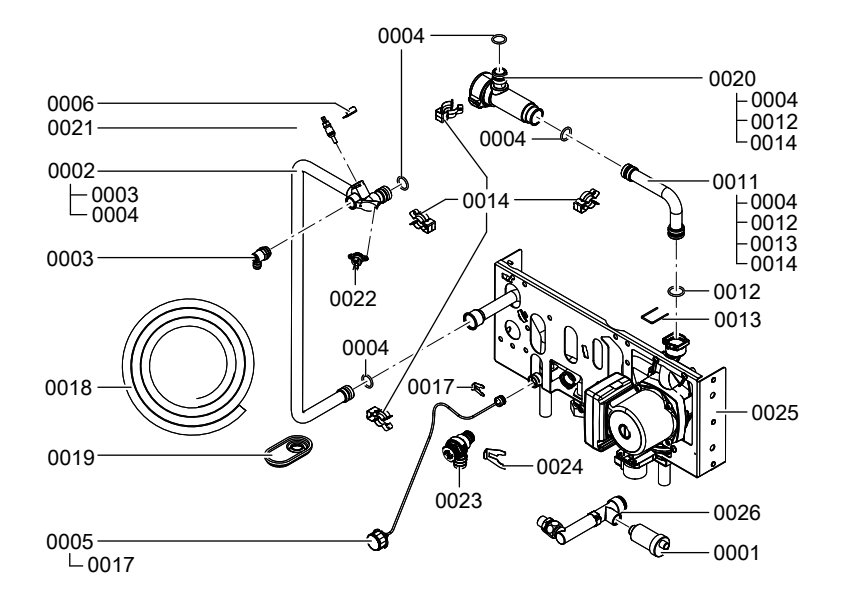

# **Baugruppe Aqua-Platine**

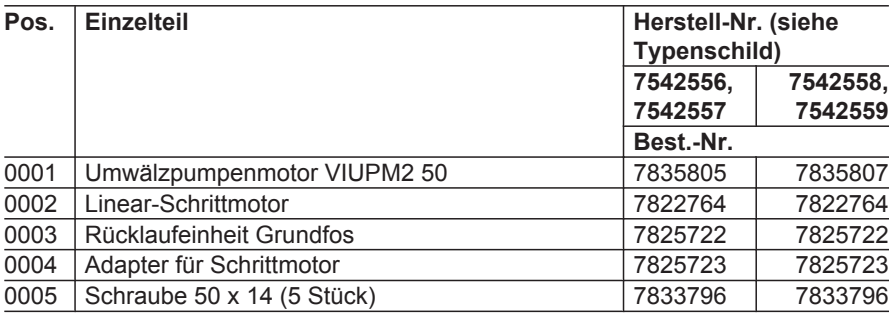

# **Baugruppe Aqua-Platine** (Fortsetzung)

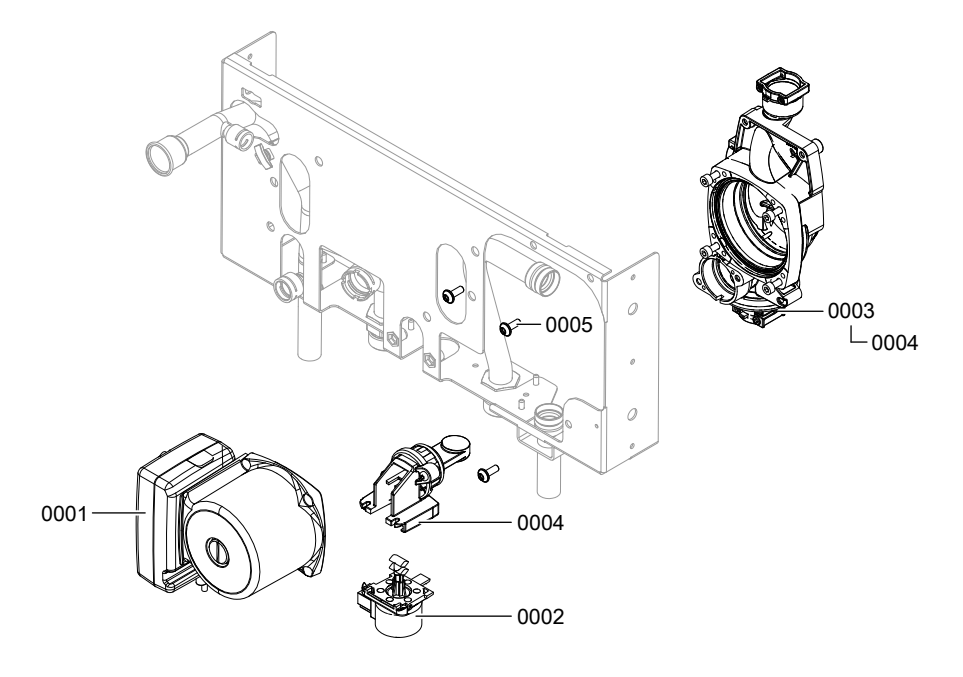

# **Baugruppe Regelung**

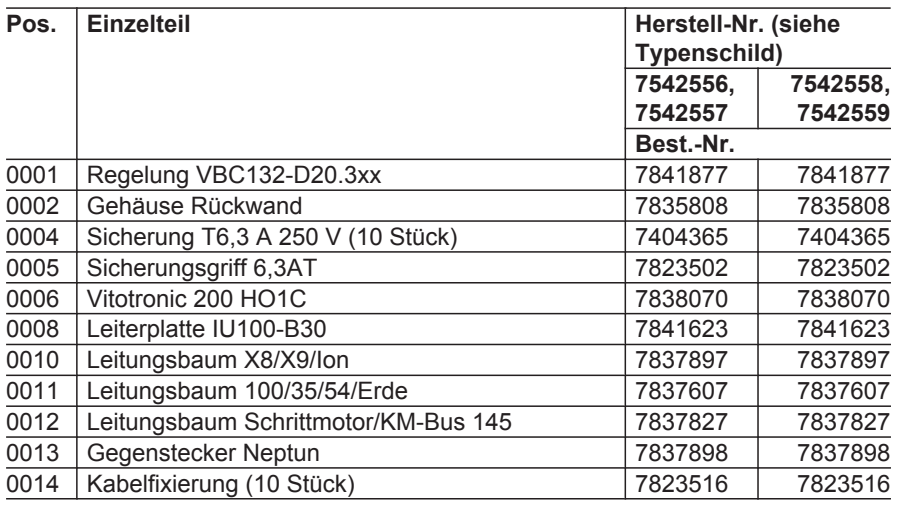

 $\blacktriangleright$ 

#### Einzelteillisten

# **Baugruppe Regelung** (Fortsetzung)

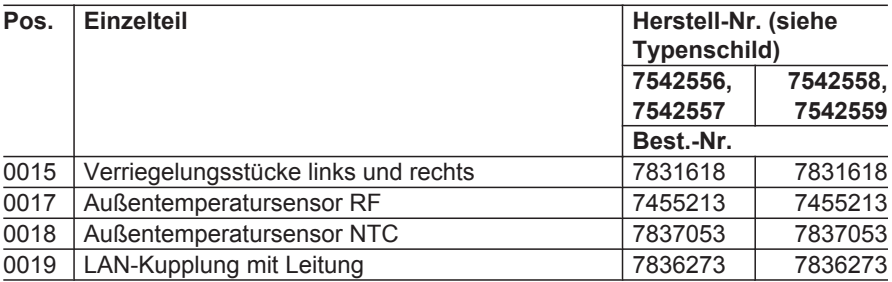

# **Baugruppe Regelung** (Fortsetzung)

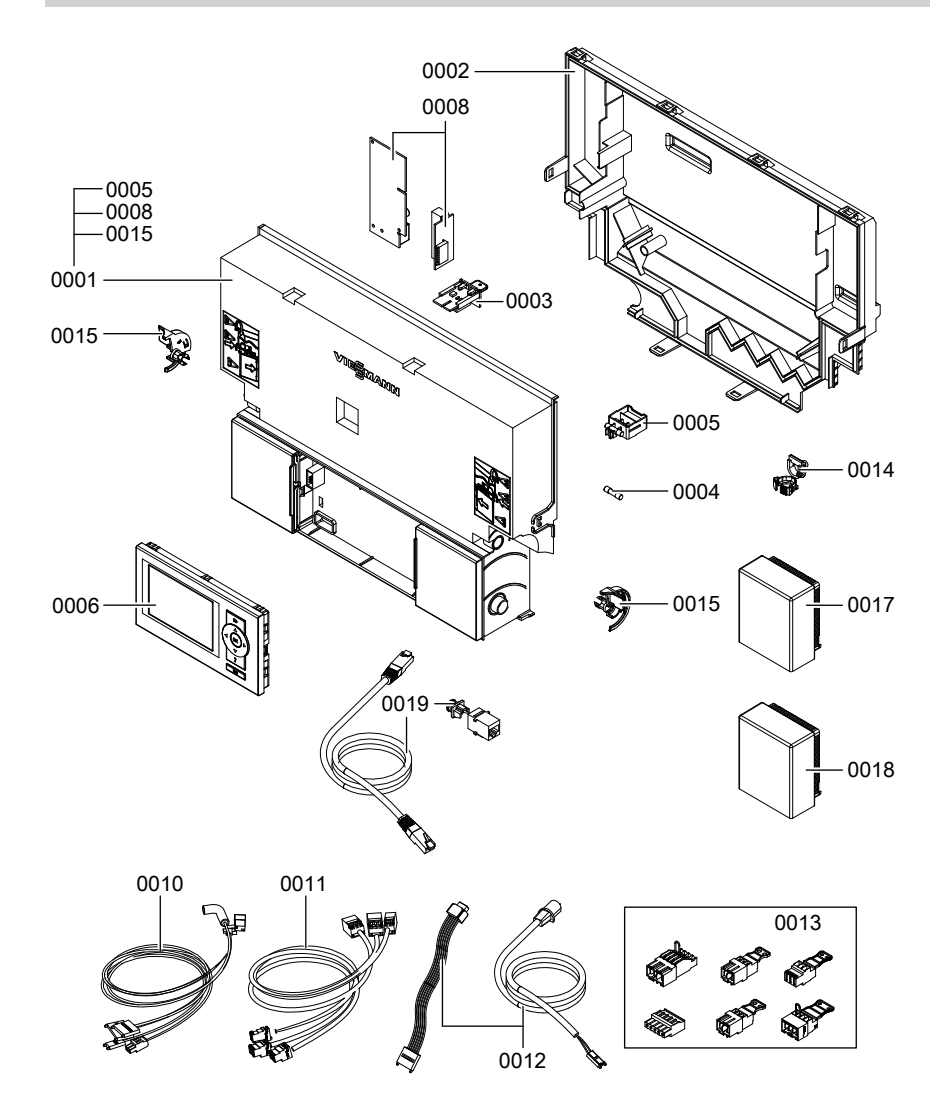

# **Baugruppe Sonstige**

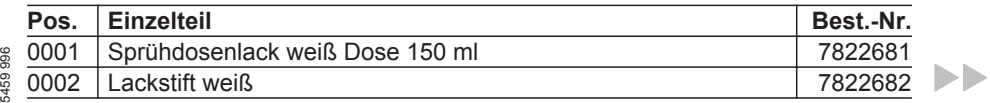

#### Einzelteillisten

# **Baugruppe Sonstige** (Fortsetzung)

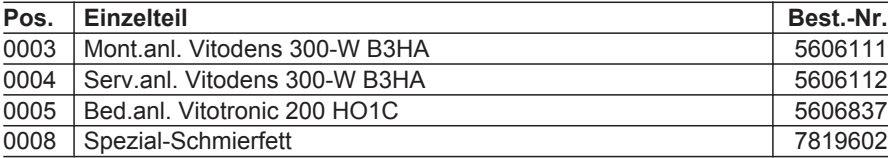

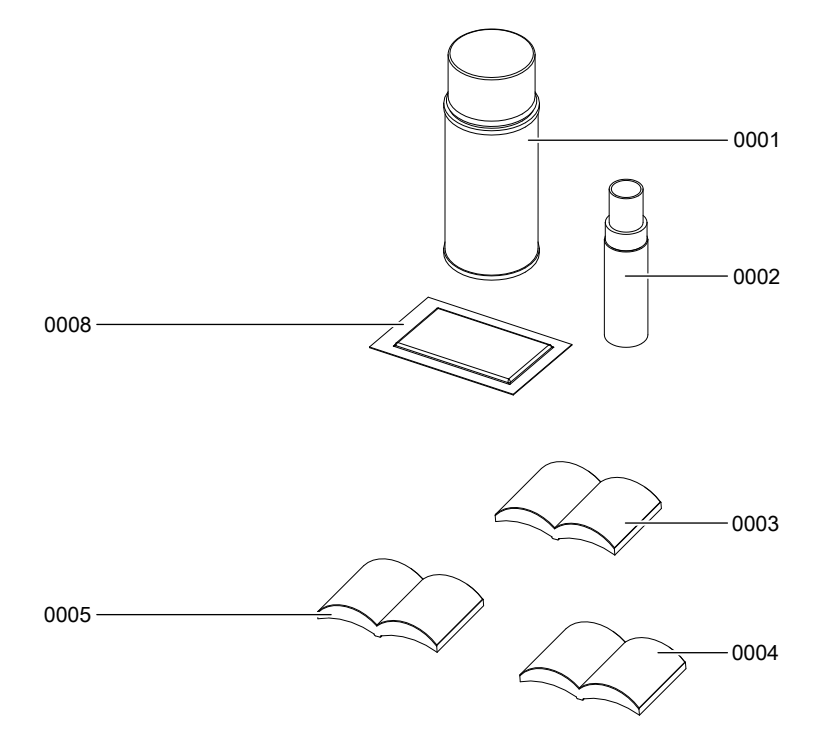

# <span id="page-150-0"></span>**Protokolle**

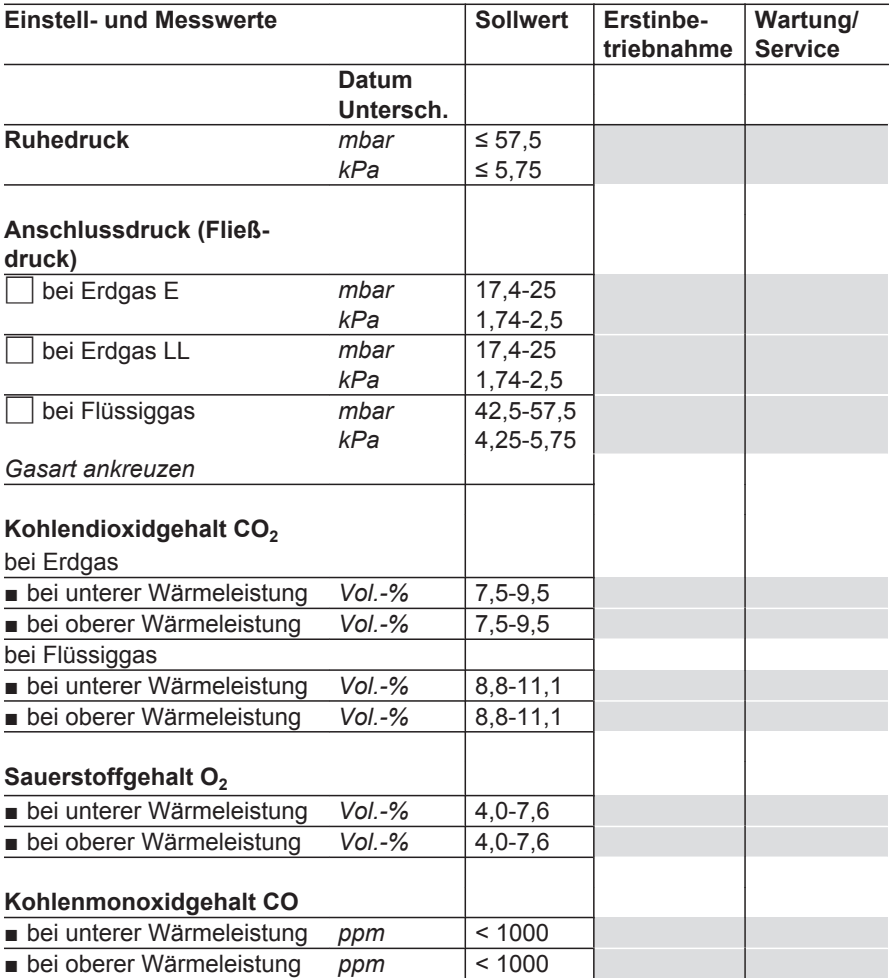

# <span id="page-151-0"></span>**Technische Daten**

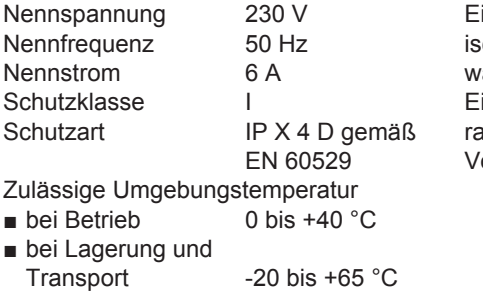

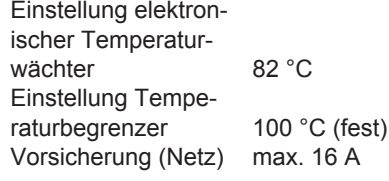

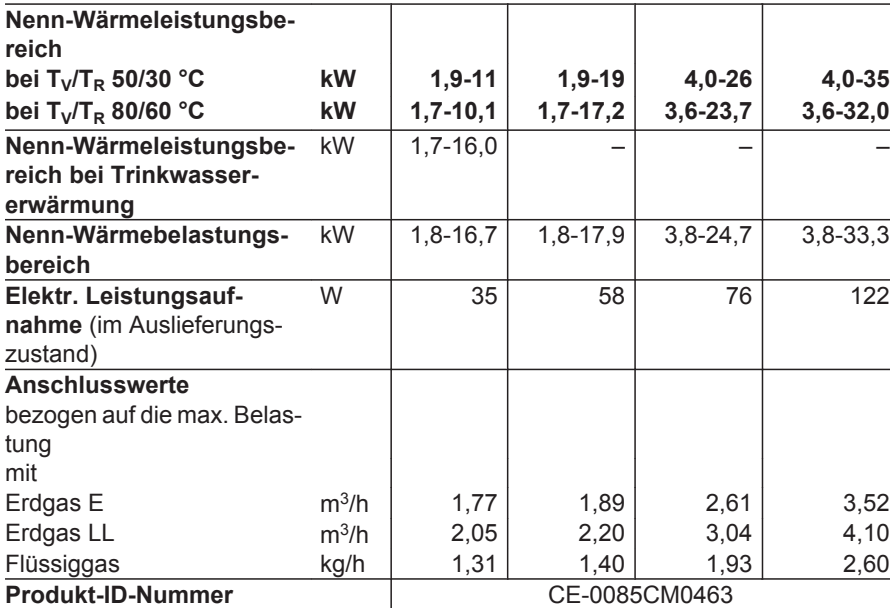

#### *Hinweis*

*Anschlusswerte dienen nur der Dokumentation (z. B. im Gasantrag) oder zur überschlägigen, volumetrischen Ergänzungsprüfung der Einstellung. Wegen der werkseitigen Einstellung dürfen die Gasdrücke nicht abweichend von diesen Angaben verändert werden. Bezug: 15 °C, 1013 mbar (101,3 kPa).*

# <span id="page-152-0"></span>**Konformitätserklärung**

## **Konformitätserklärung für Vitodens 300-W**

Wir, die Viessmann Werke GmbH & Co KG, D-35107 Allendorf, erklären in alleiniger Verantwortung, dass das Produkt **Vitodens 300-W** mit den folgenden Normen übereinstimmt:

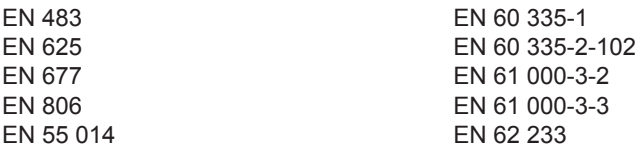

Gemäß den Bestimmungen folgender Richtlinien wird dieses Produkt mit **CE-0085** gekennzeichnet:

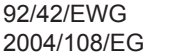

92/42/EWG 2006/95/EG 2004/108/EG 2009/142/EG

Dieses Produkt erfüllt die Anforderungen der Wirkungsgradrichtlinie (92/42/EWG) für **Brennwertkessel**.

Allendorf, den 1. Juli 2011 Viessmann Werke GmbH & Co KG

Me famme

ppa. Manfred Sommer

## **Herstellerbescheinigung gemäß 1. BlmSchV**

Wir, die Viessmann Werke GmbH & Co KG, D-35107 Allendorf, bestätigen, dass das Produkt **Vitodens 300-W** die nach 1. BImSchV § 6 geforderten NO<sub>x</sub> -Grenzwerte einhält.

Allendorf, den 1. Juli 2011 Viessmann Werke GmbH & Co KG

r Samms

ppa. Manfred Sommer

# **Stichwortverzeichnis**

## **A**

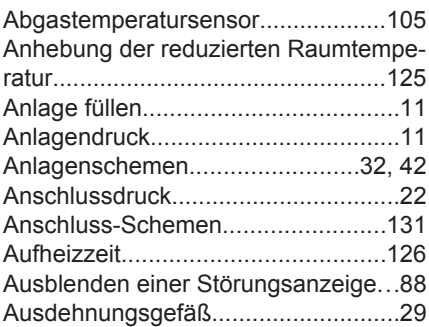

## **B**

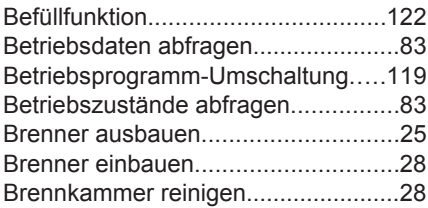

## **C**

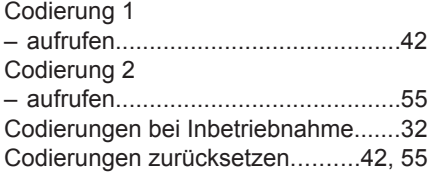

# **D**

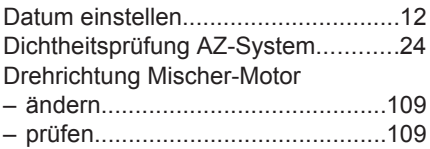

# **E**

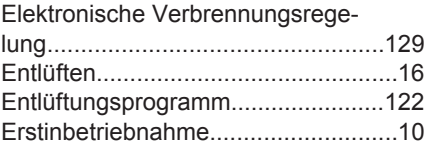

## Erweiterung

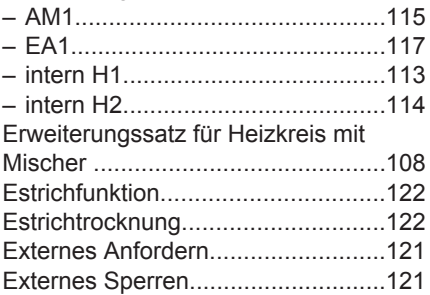

#### **F**

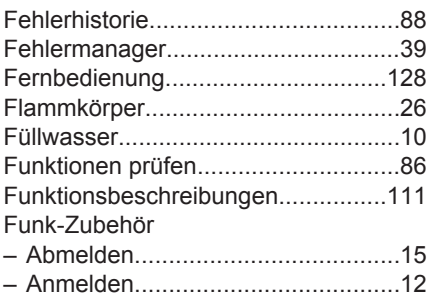

#### **G**

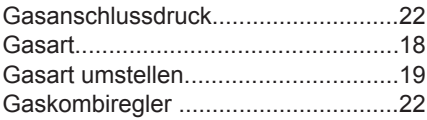

#### **H**

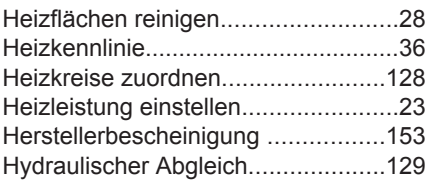

#### **I**

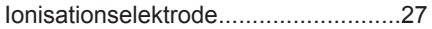

# **Stichwortverzeichnis** (Fortsetzung)

# **K**

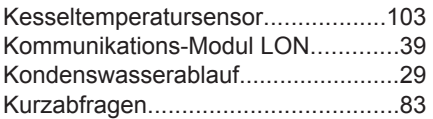

## **L**

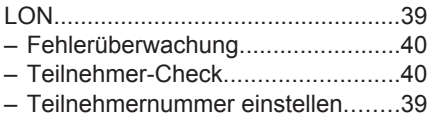

#### **M**

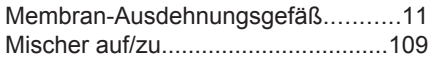

#### **N**

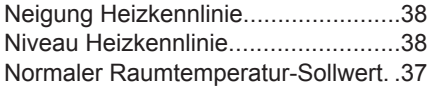

## **P**

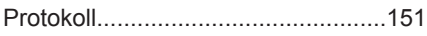

## **Q**

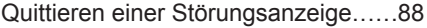

# **R**

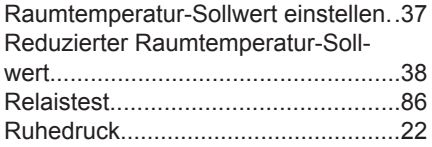

## **S**

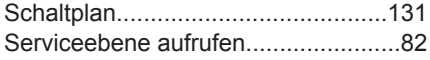

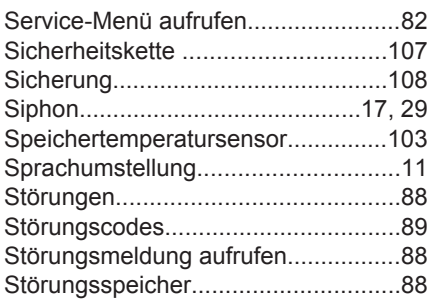

#### **T**

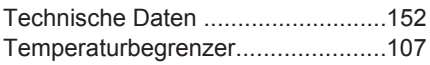

## **U**

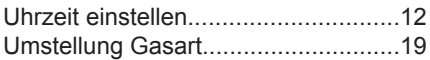

#### **V**

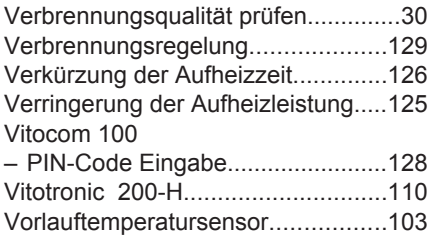

#### **W**

```
Wartung abfragen..............................40
```
#### **Z**

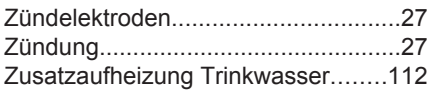

# **Gültigkeitshinweis Herstell-Nr.:** 7542556 7542557 7542558 7542559 Viessmann Werke GmbH & Co KG D-35107 Allendorf Telefon: 0 64 52 70-0 Telefax: 0 64 52 70-27 80

www.viessmann.de